# **UltraScale Architecture System Monitor**

*User Guide*

**UG580 (v1.10.1) September 15, 2021**

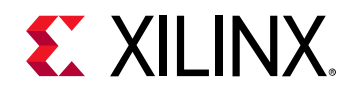

# <span id="page-1-0"></span>**Revision History**

The following table shows the revision history for this document.

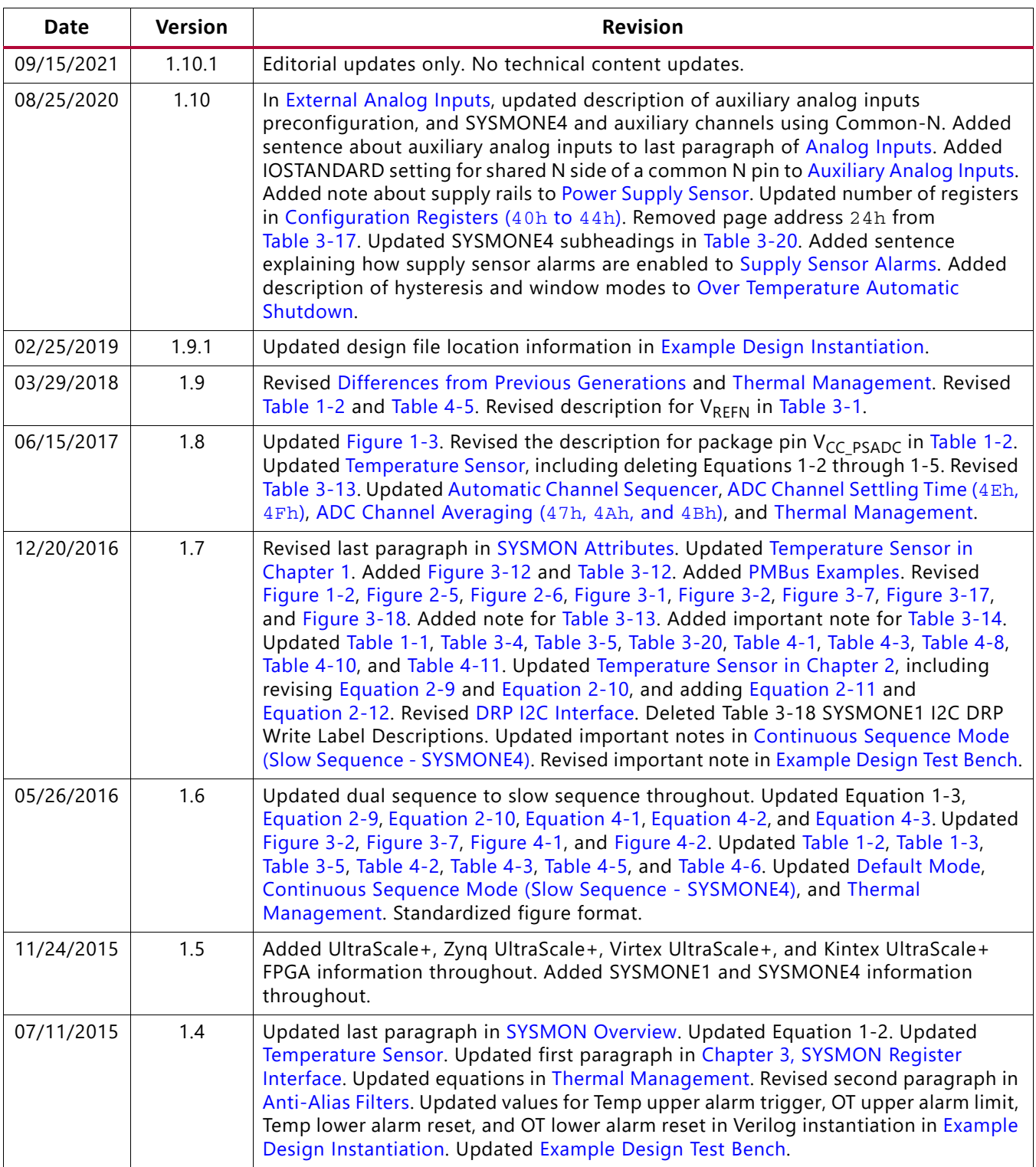

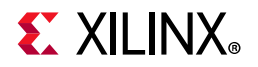

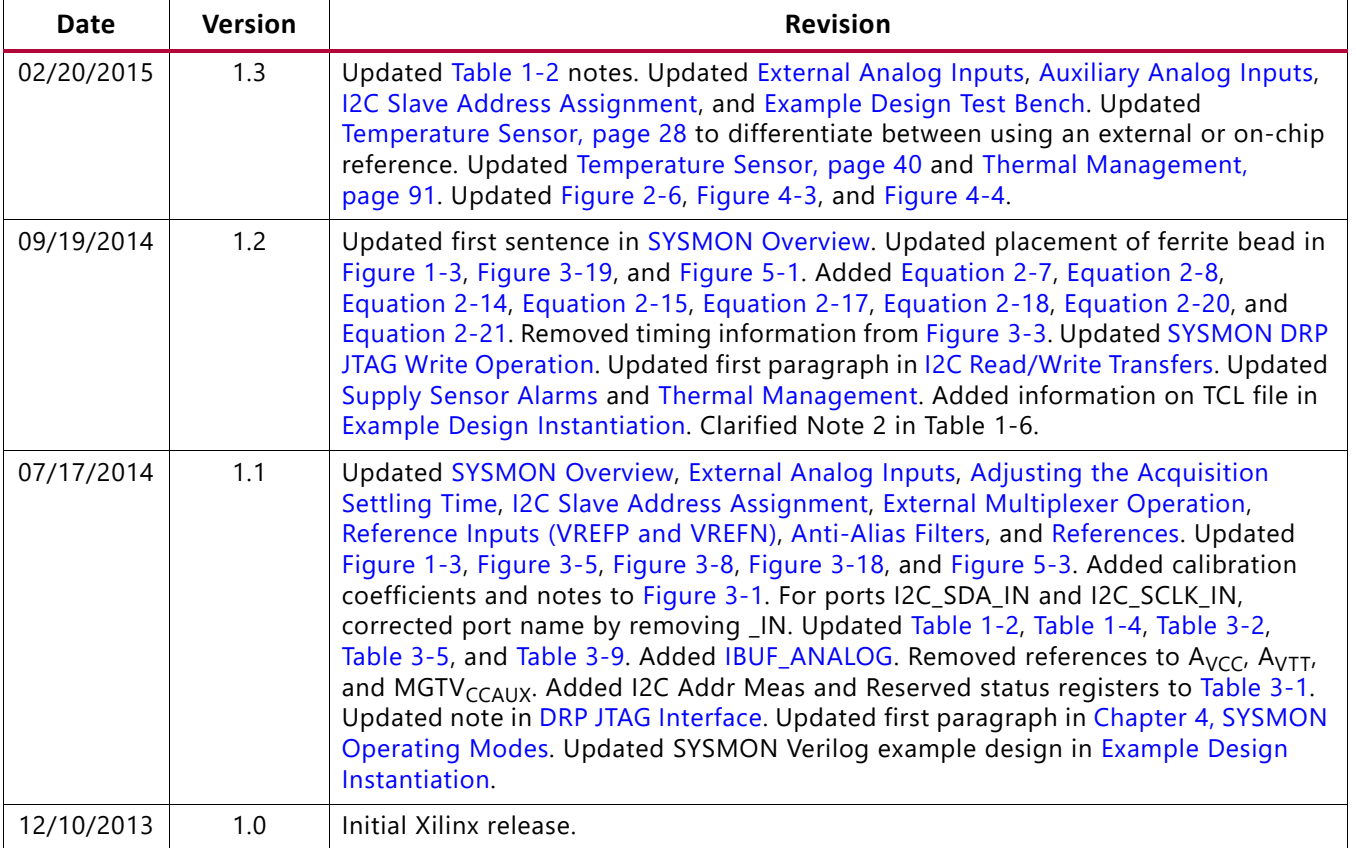

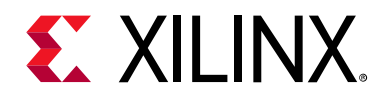

# Table of Contents

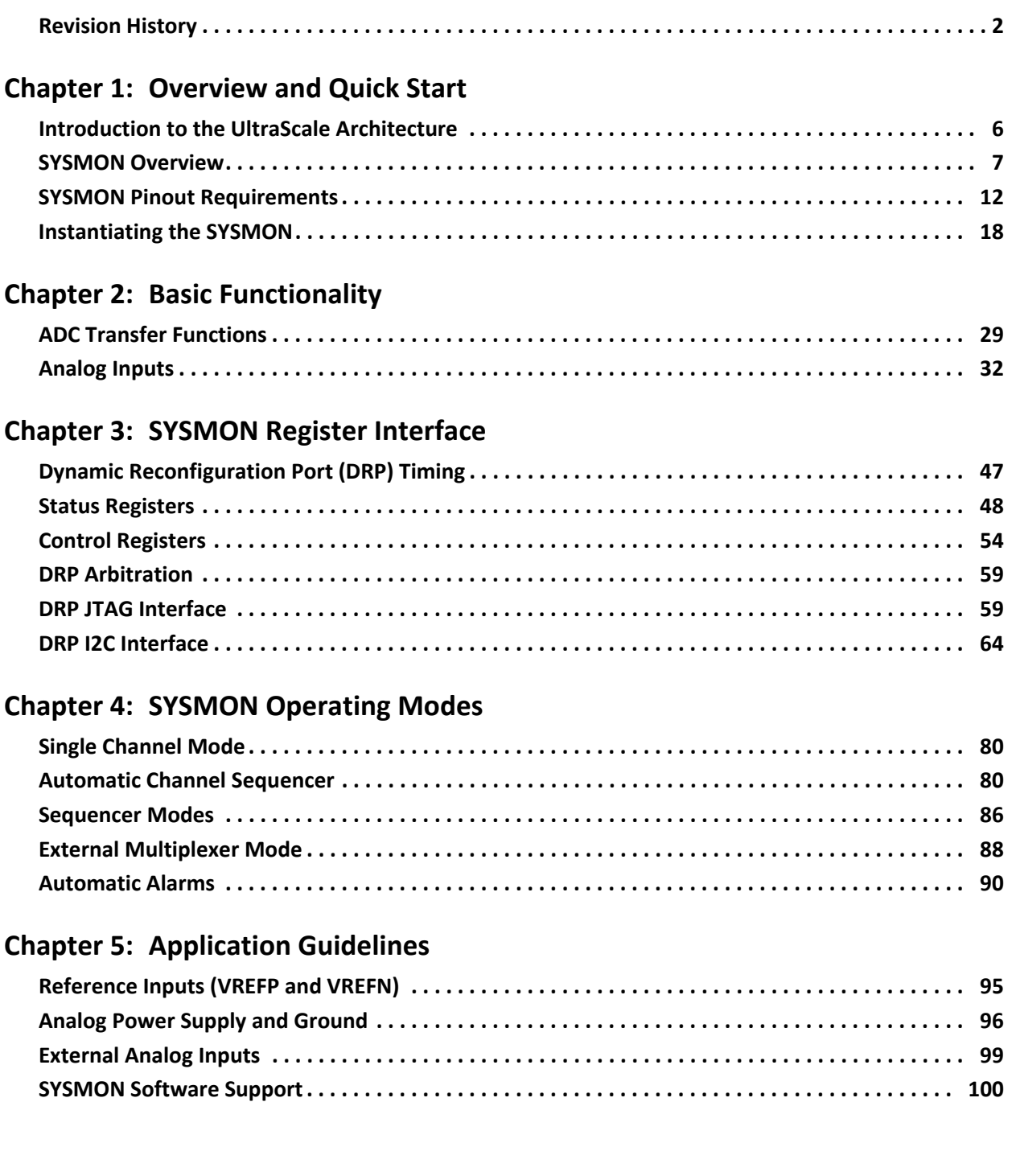

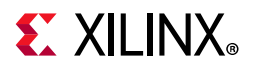

### **[Appendix A: Additional Resources and Legal Notices](#page-110-0)**

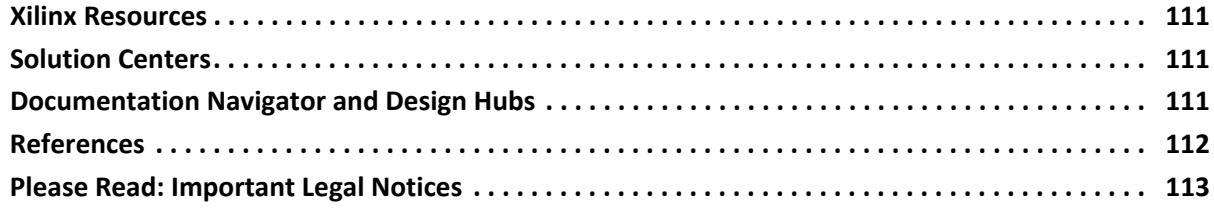

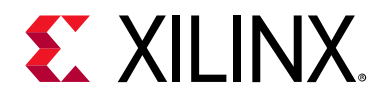

# <span id="page-5-0"></span>Overview and Quick Start

# <span id="page-5-1"></span>**Introduction to the UltraScale Architecture**

The Xilinx® UltraScale™ architecture is the first ASIC-class architecture to enable multi-hundred gigabit-per-second levels of system performance with smart processing, while efficiently routing and processing data on-chip. UltraScale architecture-based devices address a vast spectrum of high-bandwidth, high-utilization system requirements by using industry-leading technical innovations, including next-generation routing, ASIC-like clocking, 3D-on-3D ICs, multiprocessor SoC (MPSoC) technologies, and new power reduction features. The devices share many building blocks, providing scalability across process nodes and product families to leverage system-level investment across platforms.

Virtex® UltraScale+™ devices provide the highest performance and integration capabilities in a FinFET node, including both the highest serial I/O and signal processing bandwidth, as well as the highest on-chip memory density. As the industry's most capable FPGA family, the Virtex UltraScale+ devices are ideal for applications including 1+Tb/s networking and data center and fully integrated radar/early-warning systems.

Virtex UltraScale devices provide the greatest performance and integration at 20 nm, including serial I/O bandwidth and logic capacity. As the industry's only high-end FPGA at the 20 nm process node, this family is ideal for applications including 400G networking, large scale ASIC prototyping, and emulation.

Kintex® UltraScale+ devices provide the best price/performance/watt balance in a FinFET node, delivering the most cost-effective solution for high-end capabilities, including transceiver and memory interface line rates as well as 100G connectivity cores. Our newest mid-range family is ideal for both packet processing and DSP-intensive functions and is well suited for applications including wireless MIMO technology, Nx100G networking, and data center.

Artix® UltraScale+ devices provide high serial bandwidth and signal compute density in a cost-optimized device for critical networking applications, vision and video processing, and secured connectivity. Coupled with the innovative InFO packaging, which provides excellent thermal and power distribution, Artix UltraScale+ devices are perfectly suited to applications requiring high compute density in a small footprint.

Kintex UltraScale devices provide the best price/performance/watt at 20 nm and include the highest signal processing bandwidth in a mid-range device, next-generation

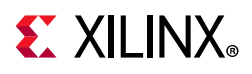

transceivers, and low-cost packaging for an optimum blend of capability and cost-effectiveness. The family is ideal for packet processing in 100G networking and data centers applications as well as DSP-intensive processing needed in next-generation medical imaging, 8k4k video, and heterogeneous wireless infrastructure.

Zynq® UltraScale+ MPSoC devices provide 64-bit processor scalability while combining real-time control with soft and hard engines for graphics, video, waveform, and packet processing. Integrating an Arm®-based system for advanced analytics and on-chip programmable logic for task acceleration creates unlimited possibilities for applications including 5G Wireless, next generation ADAS, and Industrial Internet-of-Things.

This chapter provides a brief overview of the SYSMON functionality with key information to allow a basic understanding of the SYSMON block. This introduction describes the pinout requirements and how to instantiate basic functionality in designs. Subsequent chapters provide more detailed descriptions of the SYSMON functionality.

This user guide describes the UltraScale architecture system monitor and is part of the UltraScale architecture documentation suite available at: [www.xilinx.com/documentation](https://www.xilinx.com/documentation).

# <span id="page-6-1"></span><span id="page-6-0"></span>**SYSMON Overview**

The SYSMON includes an analog-to-digital converter (ADC) as well as on-chip sensors that can be used to sample external voltages and monitor on-die operating conditions, such as temperature and supply voltage levels. The ADC and sensors are fully tested and specified (see *Kintex UltraScale FPGAs Data Sheet: DC and AC Switching Characteristics* (DS892) [\[Ref 7\]](#page-111-2), *Kintex UltraScale+ FPGAs Data Sheet: DC and AC Switching Characteristics* (DS922) [\[Ref 7\]](#page-111-2), *Virtex UltraScale FPGAs Data Sheet: DC and AC Switching Characteristics* (DS893) [\[Ref 7\]](#page-111-2), *Virtex UltraScale+ FPGAs Data Sheet: DC and AC Switching Characteristics* (DS923) [\[Ref 7\]](#page-111-2), and *Zynq UltraScale+ MPSoC Data Sheet: DC and AC Switching Characteristics* (DS925) [\[Ref 7\]\)](#page-111-2). The ADC supports differential sampling of unipolar and bipolar analog input signals (see [Chapter 2, Basic Functionality\)](#page-28-2) and provides a wide range of operating modes to convert up to 17 external analog input channels (see [Chapter 4, SYSMON](#page-78-0)  [Operating Modes](#page-78-0)). Status registers store the ADC's sampled data, which can be accessed:

- Directly through the dynamic reconfiguration port (DRP) ports
- Through an external JTAG interface
- Through an I2C interface
- Through the power management bus (PMBus) for UltraScale+ devices
- Through the advanced peripheral bus (APB) for Zynq UltraScale+ MPSoC devices

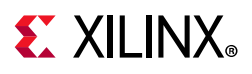

The SYSMON interface can be simplified to drive a series of alarm ports based on user-defined operating conditions, such as die temperature levels or power supply thresholds. [Figure 1-1](#page-7-0) shows a block diagram of the SYSMON (SYSMONE1 for UltraScale and SYSMONE4 for UltraScale+ devices).

<span id="page-7-0"></span>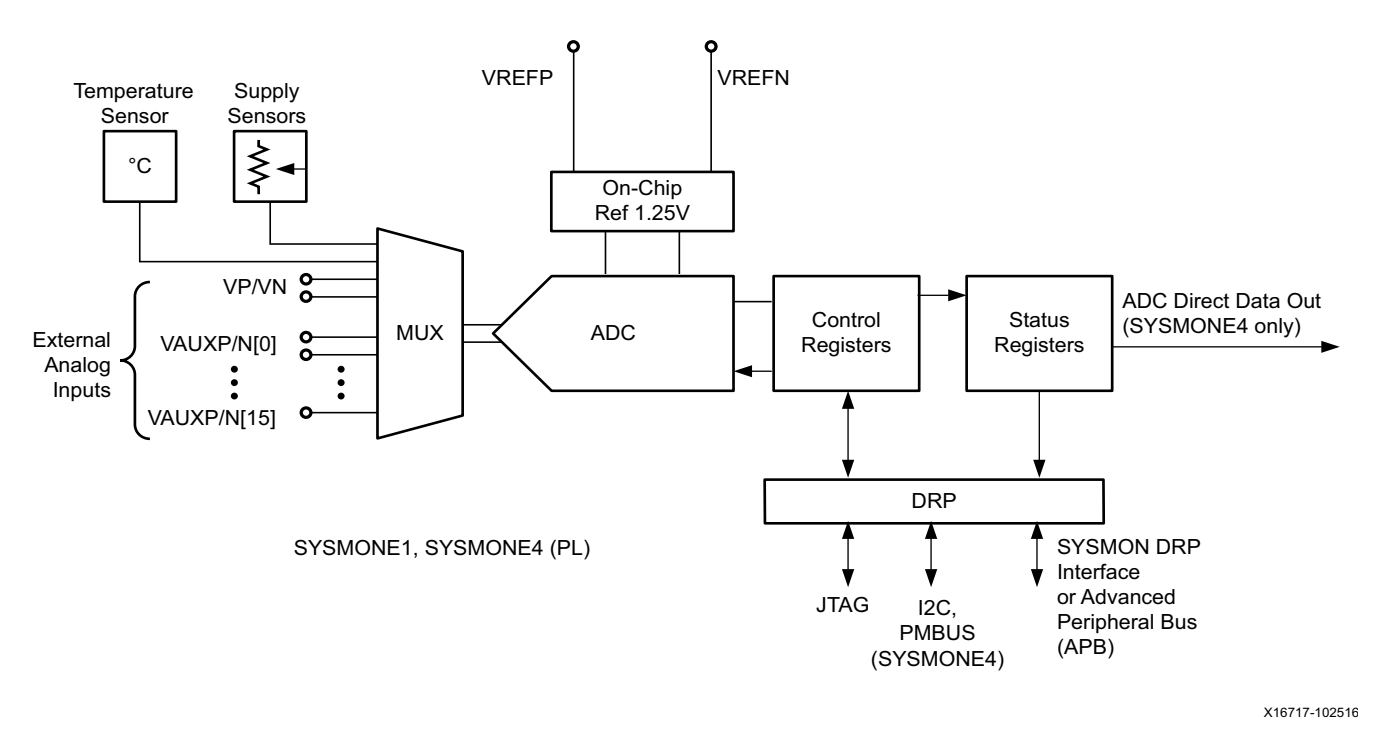

*Figure 1‐1:* **SYSMONE1, SYSMONE4 (PL) Block Diagram**

For the Zynq UltraScale+ MPSoC, the processing system (PS) block contains an additional SYSMON block that is similar to SYSMONE4 in the programmable logic (PL) block (see [Figure 1-2\)](#page-8-1). However, the SYSMON block provides a higher sampling frequency of 1000 kSPS along with dedicated sensors for monitoring the PS die temperature and supply references. The PS SYSMON block also contains built-in logic that allows access to both the PS and PL SYSMONE4 blocks that can be used for power management. When SYSMONE4 connects to the APB as a slave, the DRP interface is used and might interrupt existing DRP transactions. For systems that do not want to limit DRP access to SYSMONE4, the PS block can additionally use the standard DRP interface. For additional information on SYSMON within the PS block, see the *Zynq UltraScale+ MPSoC Technical Reference Manual* (UG1085) [\[Ref 10\].](#page-111-3)

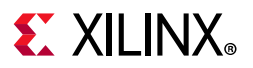

<span id="page-8-1"></span><span id="page-8-0"></span>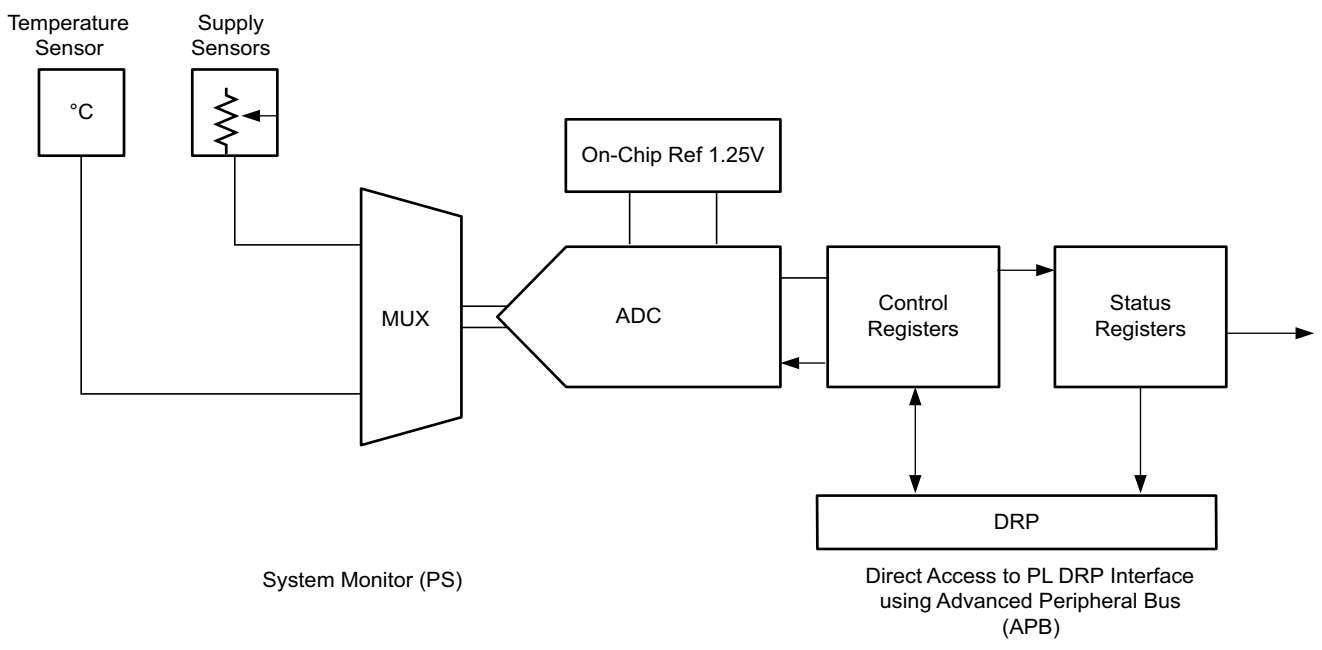

X16718-081516

#### *Figure 1‐2:* **System Monitor (PS) Block Diagram**

If the SYSMON is not instantiated in a design, the device operates in a predefined default mode that monitors on-chip temperature and supply voltage. The SYSMON has numerous operating modes that are user-defined by writing to the control registers, which can be accessed through DRP, JTAG, or I2C. It is also possible to initialize these register contents when the SYSMON is instantiated in a design using the block attributes.

**TIP:** *When SYSMON is not needed, it can be permanently disabled for a device. SYSMON can be powered down and disabled using this command in an XDC file: set\_property BITSTREAM.GENERAL.SYSMONPOWERDOWN <DISABLE|ENABLE> [current\_design]*

For 3D ICs based on stacked silicon interconnect (SSI) technology, each super logic region (SLR) has one system monitor to provide for monitoring supply voltages within the SLR. I2C DRP and JTAG DRP access is limited to the SYSMON located in the master SLR only. The system monitors can be placed in the bottom SLR0 (SYSMONE1\_X0Y0) and then consecutively in the upper SLR increasing Y locations (SYSMONE1\_X0Y1 for SLR1, SYSMONE1\_X0Y2 for SLR2, etc.). Monitoring across SLR boundaries is not possible. Each SYSMON can only access banks within the SLR. Temperature,  $V_{C CINT}$ ,  $V_{C C A U X}$ ,  $V_{C C B R A M}$ measurements are specific to an individual SLR. For information on which banks belong to each SLR, see the *UltraScale and UltraScale+ FPGAs Packaging and Pinouts Product Specification User Guide* (UG575) [\[Ref 1\]](#page-111-4) and the associated ASCII package files.

UltraScale+ 3D ICs add I2C access to the slave SLRs as described in [DRP I2C Interface.](#page-63-0)

For the UltraScale FPGAs SYSMONE1, the System Management Wizard provides I2C functionality to the slave SLRs using the DRP port and additional logic. See the *System* 

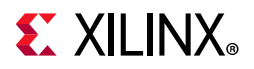

*Management Wizard LogiCORE IP Product Guide (AXI)* (PG185) [\[Ref 9\]](#page-111-5) for additional information.

For UltraScale+ devices, SYSMONE4 adds the ADC\_DATA port, which allows access to the measured data. Additionally, for Zynq UltraScale+ MPSoCs, SYSMONE4 monitors the  $V_{CC-PSINTLP}$ ,  $V_{CC-PSINTEP}$ , and  $V_{CC-PSAUX}$  supplies for the PS.

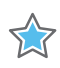

**IMPORTANT:** *While the dedicated I2C pins directly connected to SYSMON only support the I2C connection to the master SLR, the System Management Wizard provides I2C functionality that can be used to access the SYSMON blocks within the slave SLRs. Be aware that the additional I2C functionality for 3D ICs in the System Management Wizard uses DRP ports and restrictions might apply.* 

### <span id="page-9-0"></span>**Differences from Previous Generations**

The SYSMON was designed with the same functionality as the 7 series XADC except for the functional differences described in this section. Because of these functional differences, all XADC designs must be redesigned to the SYSMONE1 primitive. SYSMONE4 adds to the SYSMONE1 functionality.

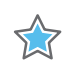

**IMPORTANT:** *The SYSMON contains only a single 10-bit 0.2 MSPS ADC. Consequently, the sequencer for SYSMON does not support simultaneous sampling mode or independent ADC mode.*

- 10-bit 0.2 MSPS single-channel analog-to-digital converter
- Any single I/O bank can be selected to include external analog inputs (up to two I/O banks for SYSMONE4)
- Eight additional alarm outputs (16 total alarms)
- Status and control registers extended to 256 addresses
- Simultaneous sampling mode and independent ADC mode are no longer supported

SYSMONE4 for Zynq UltraScale+ MPSoCs, Kintex UltraScale+ FPGAs, and Virtex UltraScale+ FPGAs adds these features to SYSMONE1:

- Direct access to measured data through ADC\_DATA port
- Monitoring of PS supplies (V<sub>CC\_PSINTLP</sub>, V<sub>CC\_PSINTFP</sub>, V<sub>CC\_PSAUX</sub> in Zynq UltraScale+ MPSoCs)
- Additional system monitor within PS can operate up to 1 MSPS in Zynq UltraScale+ MPSoCs
- Slow sequence
- SMBALERT for PMBus applications
- Common-N reduces package pins for auxiliary analog inputs by sharing a single N for single ended

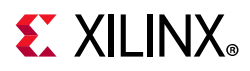

SYSMONE4 expands the functionality of SYSMONE1. As a result, migrating to SYSMONE4 allows for settings that were not previously available. Use the SYSMONE4 primitive and add the ADC\_DATA and SMBALERT ports. To achieve successful functional simulation, add the SIM\_DEVICE attribute.

<span id="page-10-0"></span>[Table 1-1](#page-10-1) lists the differences between the 7 series XADC primitive versus the UltraScale architecture SYSMON primitives.

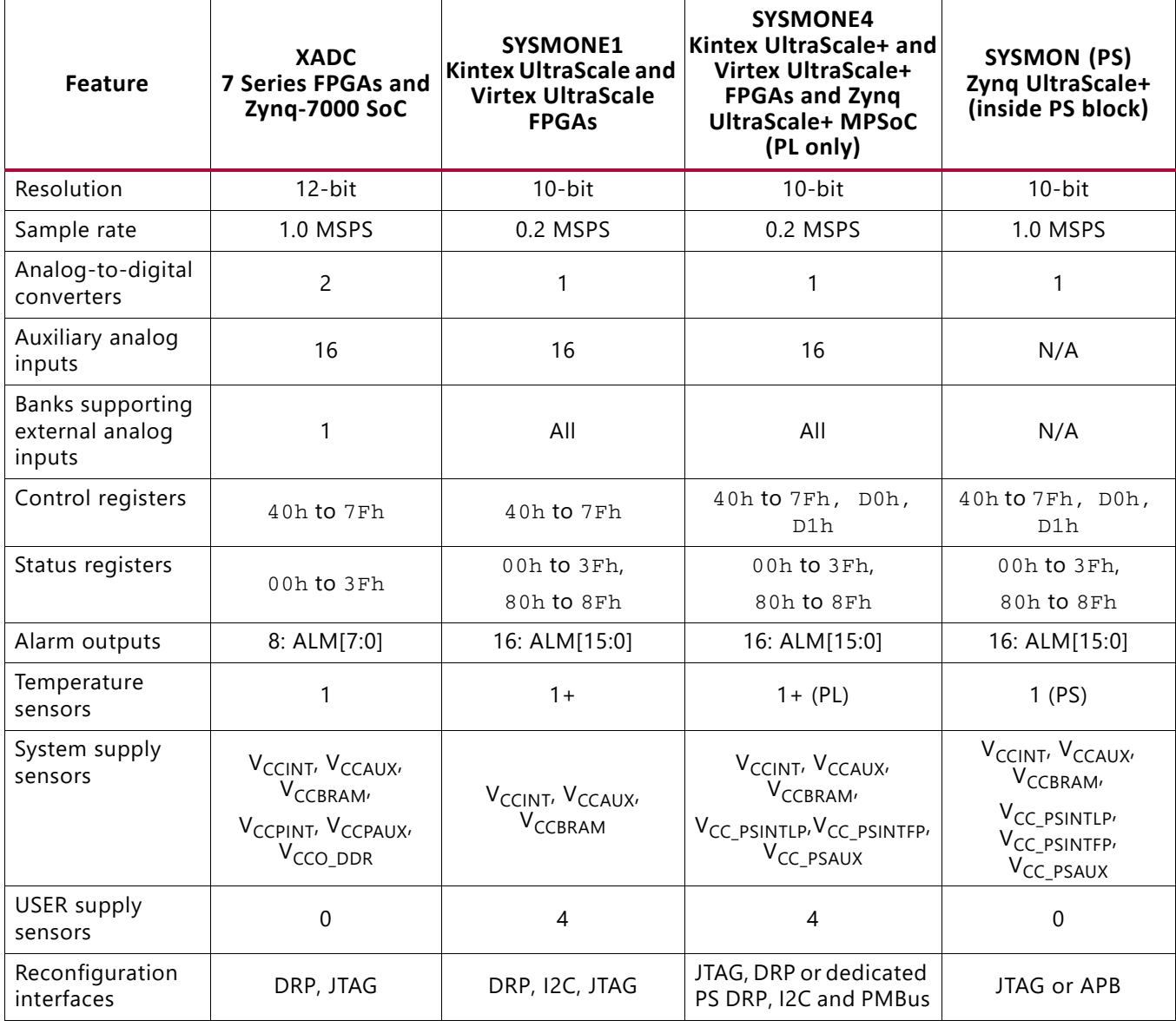

<span id="page-10-1"></span>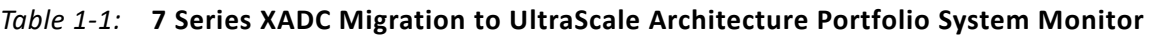

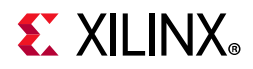

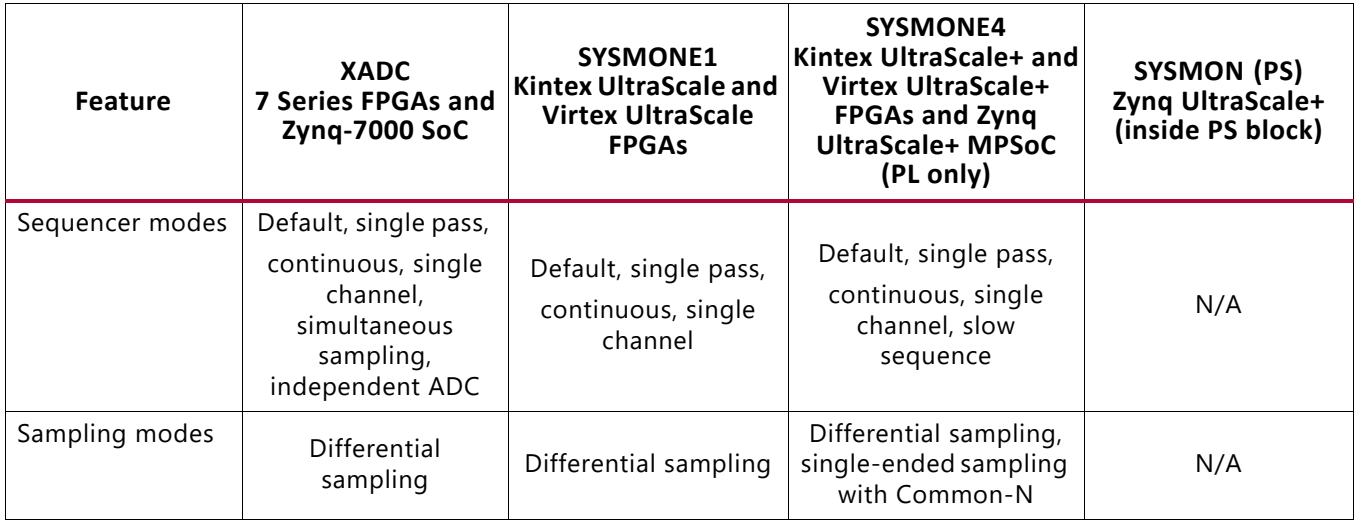

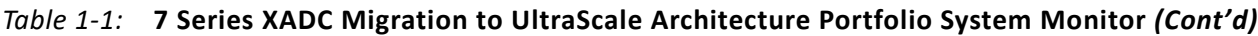

# <span id="page-11-0"></span>**SYSMON Pinout Requirements**

### **Dedicated Package Pins**

[Figure 1-3](#page-12-1) shows the basic pinout requirements for the SYSMON. There are two recommended configurations. On the left, the SYSMON is powered from  $V_{CCAUX}$  (1.8V) and uses an external 1.25V reference source. The external reference delivers the best performance in terms of accuracy and thermal drift. A ferrite bead is used to isolate the ground reference for the analog circuits and system ground. An additional low pass filter for the  $V_{CCAUX}$  supply similarly improves the ADC performance (see Chapter 5, Application [Guidelines\)](#page-94-3). Shared or common ground impedance is the most common way to introduce unwanted noise into analog circuits.

<span id="page-12-1"></span><span id="page-12-0"></span>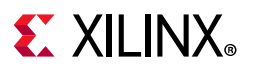

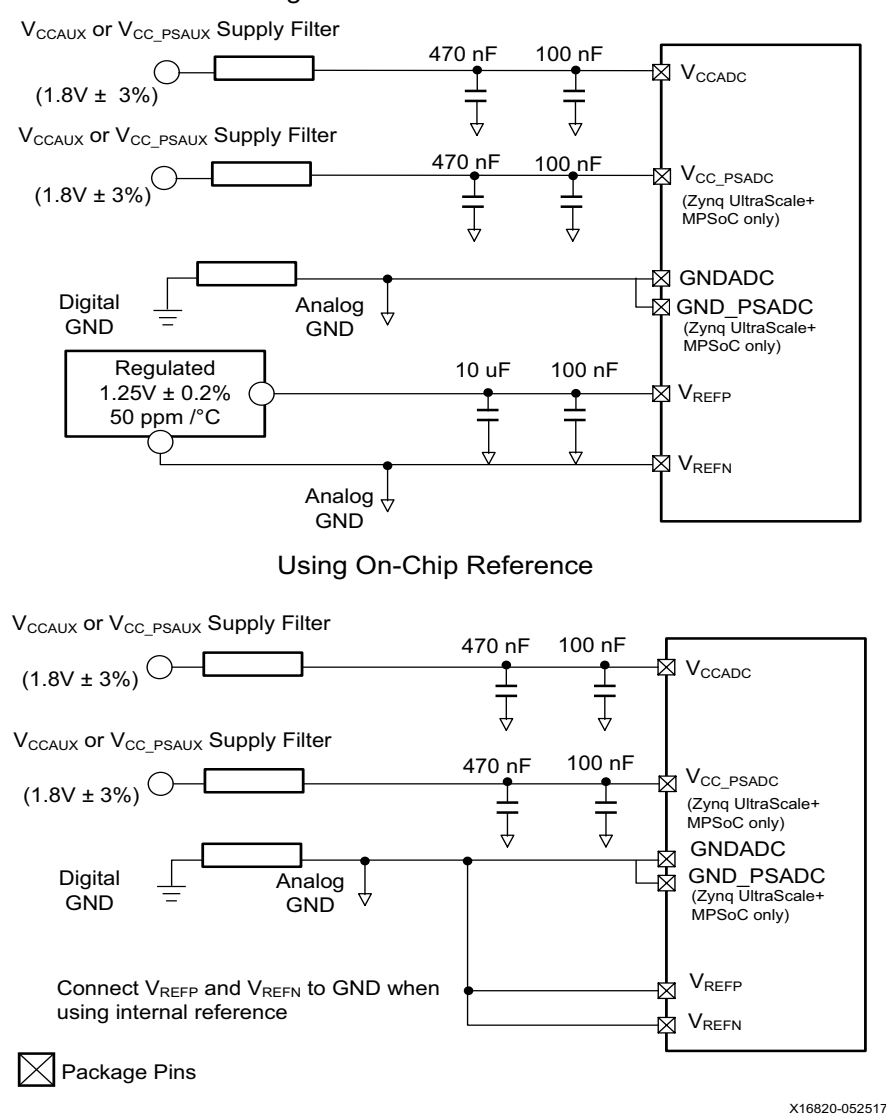

Using External Reference IC

*Figure 1‐3:* **SYSMON Pinout Requirements**

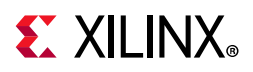

It is also possible to use an on-chip reference for the ADC for SYSMONE1 or SYSMONE4. For Zynq UltraScale+ MPSoC, the PS always uses the on-chip reference. To enable the on-chip reference source for the SYSMONE1 or PL SYSMONE4, the  $V_{RFFP}$  pin must be connected to GND as shown in [Figure 1-3](#page-12-1). When only basic on-chip thermal and supply monitoring is required, using the on-chip reference provides good performance. Consult the UltraScale device data sheets to see the accuracy specifications when using the external and on-chip reference sources. [Table 1-2](#page-13-1) lists the pins associated with the SYSMON and the recommended connectivity.

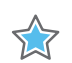

<span id="page-13-0"></span>**IMPORTANT:** *It is also important to place the 100 nF decoupling capacitors as close as possible to the*  V<sub>CCADC\_0</sub>, V<sub>GNDADC\_0</sub>, V<sub>REFP\_0</sub> (optional), and V<sub>REFN\_0</sub> (optional) package balls to minimize inductance *between the decoupling and package balls.*

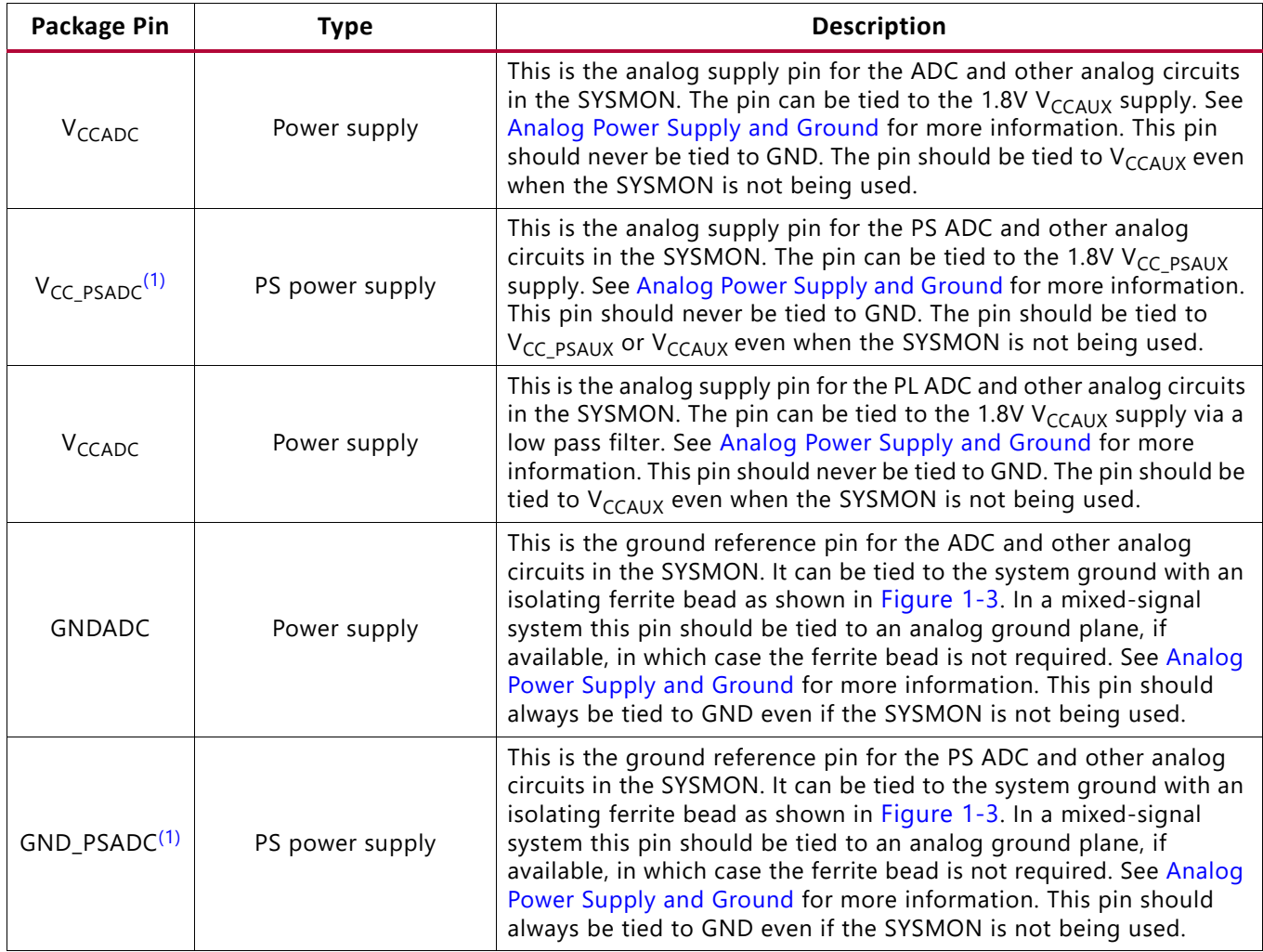

#### <span id="page-13-1"></span>*Table 1‐2:* **SYSMON Package Pins**

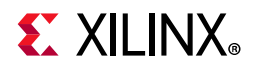

#### *Table 1‐2:* **SYSMON Package Pins** *(Cont'd)*

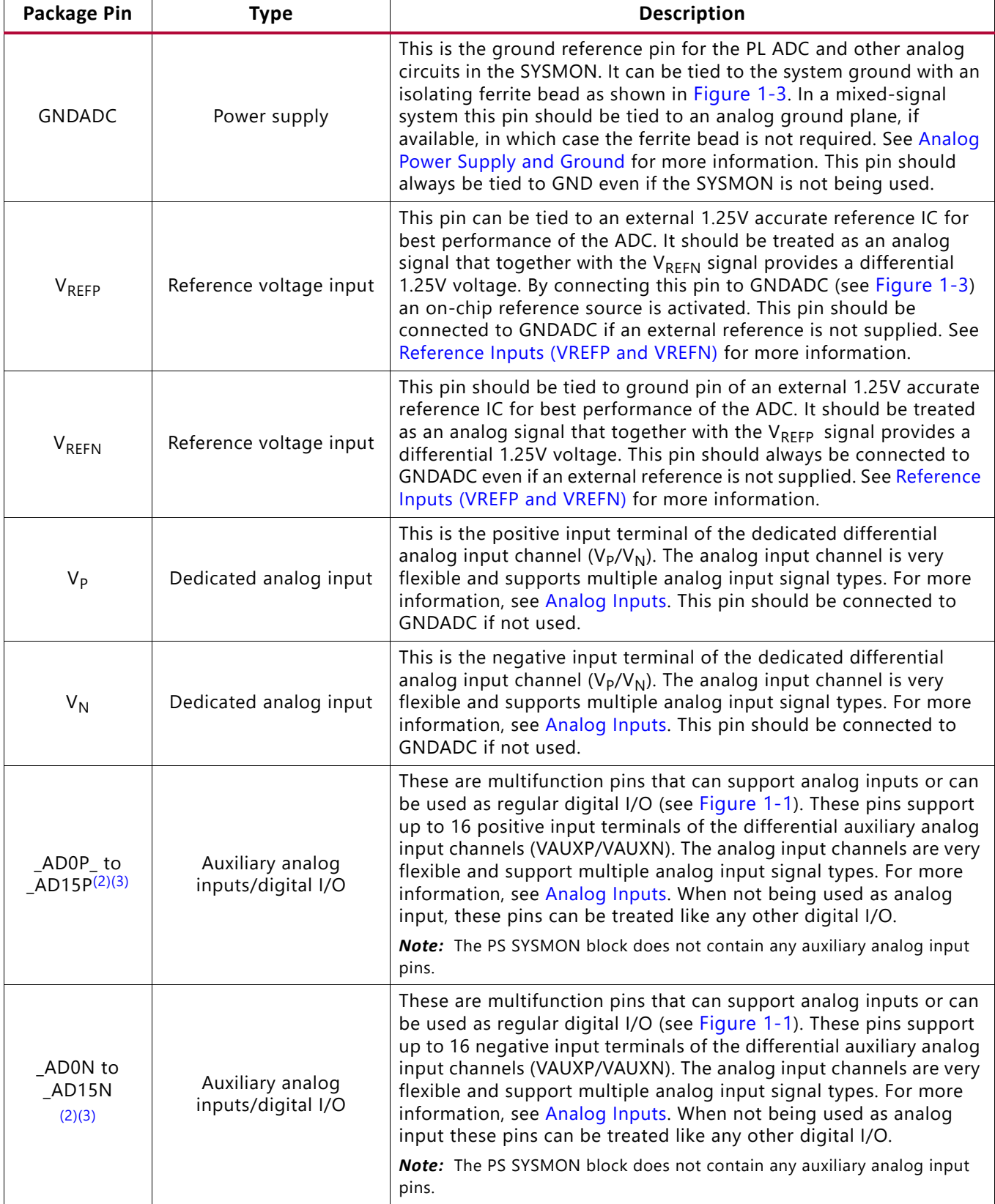

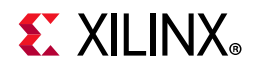

#### *Table 1‐2:* **SYSMON Package Pins** *(Cont'd)*

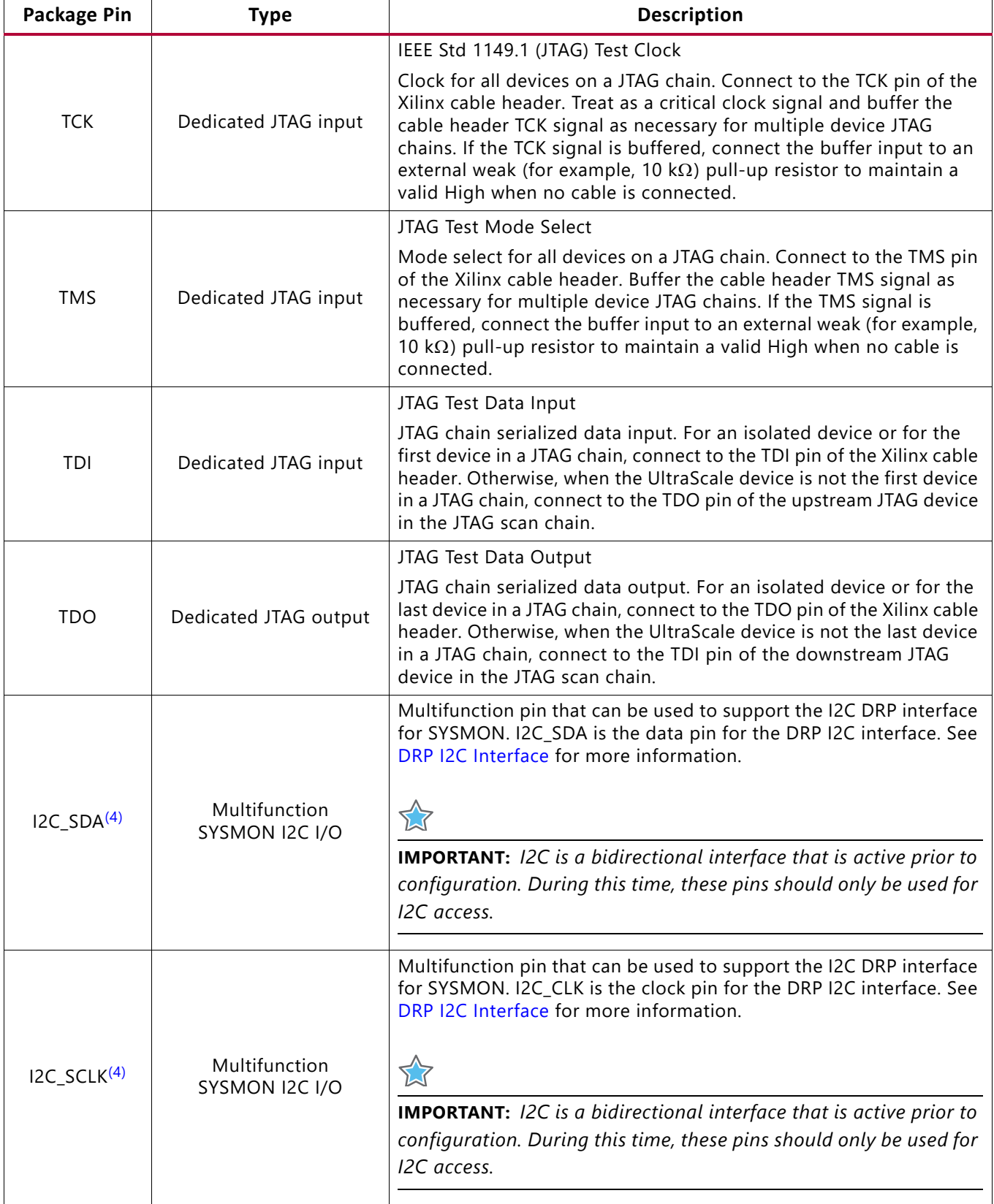

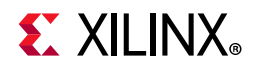

#### *Table 1‐2:* **SYSMON Package Pins** *(Cont'd)*

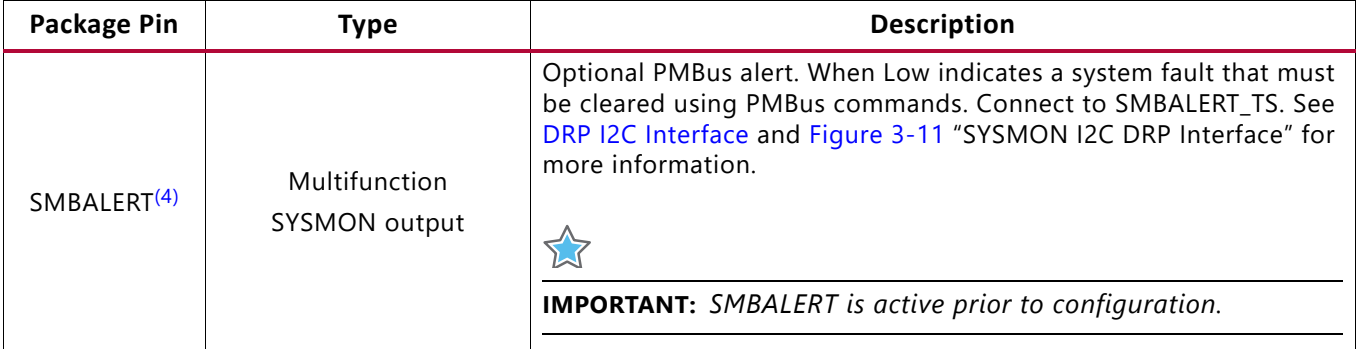

<span id="page-16-1"></span>1. Applicable to Zynq UltraScale+ MPSoCs.

<span id="page-16-2"></span>2. I/Os that are analog input-enabled contain the \_ADxP\_ and \_ADxN\_ designation in the package file name, for example, IO\_L1P\_T0\_AD0P\_35 is the input pin for analog auxiliary channel VAUXP[0]. IO\_L1N\_T0\_AD0N\_35 is the input pin for analog auxiliary channel VAUXN[0]. For more information, see the *UltraScale and UltraScale+ FPGAs Packaging and Pinouts Product Specification User Guide* (UG575) [\[Ref 1\].](#page-111-4)

- <span id="page-16-3"></span>3. Due to the reduced number of available package pins, HD I/O banks support either 12 auxiliary analog inputs (VAUXP[11:0/VAUXN[11:0]) or 8 auxiliary analog inputs(VAUXP[11:8,3:0], VAUXN[11:8,3:0]).
- <span id="page-16-4"></span>4. In some devices, these pins reside in an HP bank and have a maximum  $V_{CCO}$  value of 1.8V. External circuitry (such as external level shifters) might be required.

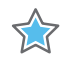

**IMPORTANT:** *Consult [Chapter 5, Application Guidelines](#page-94-3) before commencing any PC board layout. Board layout and external component choices can greatly impact the performance of the ADC. For additional PCB layout guidelines, see XADC Layout Guidelines (XAPP554) [\[Ref 2\]](#page-111-6).*

### <span id="page-16-0"></span>**External Analog Inputs**

Apart from a single dedicated analog input pair ( $V_P/V_N$ ), SYSMON supports up to 16 external analog inputs (auxiliary analog inputs). Because the auxiliary analog inputs are supported in dual-purpose I/Os, only the auxiliary analog inputs used by a design are connected. When package pins are used as auxiliary analog inputs, they cannot also be used as digital I/O.

Due to the reduced number of available package pins, HD I/O banks support either 12 auxiliary analog inputs (VAUXP[11:0/VAUXN[11:0]) or 8 auxiliary analog inputs (VAUXP[15:8], VAUXN[15:8]). See *UltraScale and UltraScale+ FPGAs Packaging and Pinouts Product Specification User Guide* (UG575) [\[Ref 1\].](#page-111-4) The auxiliary analog inputs are enabled by connecting the analog inputs on the SYSMONE1 or SYSMONE4 primitive to the top level of the design and setting the I/O standard to ANALOG or ANALOG\_SE (when using Common-N inputs for SYSMONE4). For example, AD0P and AD0N are connected to inputs at the top level of the design. Vivado® synthesis infers an IBUF\_ANALOG input primitive for each input.

IBUF and IBUF\_ANALOG are allowed for the auxiliary analog inputs but are not required. Differential input buffers such as the IBUFDS primitive are not supported.

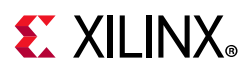

To enable the auxiliary analog inputs preconfiguration, write 0001h to DRP address 02h through the JTAG interface. The auxiliary analog inputs cannot be enabled through the PS interface. Preconfiguration, the auxiliary analog inputs are limited to bank 66.

The SYSMONE1 allows any single I/O bank to support the auxiliary analog input connections. The SYSMONE4 allows up to two banks (in multi-SLR devices in the one SLR) to support the auxiliary analog input connections (the auxiliary analog inputs should be connected to bank(s) in same SLR). Within a given bank, up to 16 differential package pin pairs can connect to the SYSMON's differential analog input circuitry. Analog input voltages cannot exceed the I/O bank supply ( $V_{CCD}$ ). Analog inputs must set IOSTANDARD = ANALOG or ANALOG\_SE (when using Common-N inputs for SYSMONE4). To assign an auxiliary analog input to a particular bank, assign the input to a valid analog input as designated by \_AD[15:0]P\_<BANK #> or \_AD[15:0]N\_<BANK #>. The Vivado pin planner can be used to help identify allowable pins for each bank. For example, \_AD0P\_<BANK #> should be assigned to the input connected to VAUXP[0] port for the SYSMONE1 instantiation.

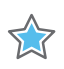

**IMPORTANT:** *All auxiliary analog inputs must connect to the appropriate pin and the SYSMON port number must align to the pin's reference number. For example, \_AD0P\_ must only be connected to the VAUXP[0] SYSMON port.*

All analog input channels are differential and require two inputs. For SYSMONE1, both inputs must come from package balls. SYSMONE4 optionally supports Common-N inputs allowing a single N package ball to be shared among a number of auxiliary analog inputs. Auxiliary channels that use Common-N to share a common N package ball must all reside in the same bank. See the *UltraScale and UltraScale+ FPGAs Packaging and Pinouts Product Specification User Guide* (UG575) [\[Ref 1\]](#page-111-4) for more information. See [Analog Inputs](#page-31-0) for more information.

# <span id="page-17-0"></span>**Instantiating the SYSMON**

It is not necessary to instantiate the SYSMON in a design to access the on-chip monitoring capability. However, if the SYSMON is not instantiated in a design, the only way to access this information is by using either the JTAG TAP or I2C. To allow access to the status registers (measurement results) from the interconnect logic, the SYSMON must be instantiated. These subsections give a brief overview of the SYSMONE1 and SYSMONE4 primitives (ports and attributes).

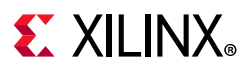

### **SYSMON Ports**

<span id="page-18-0"></span>[Figure 1-4](#page-18-0) shows the ports on the SYSMONE1 primitive and [Figure 1-5](#page-19-0) shows the ports on the SYSMONE4 primitive. [Table 1-3](#page-20-1) describes the functionality of the ports.

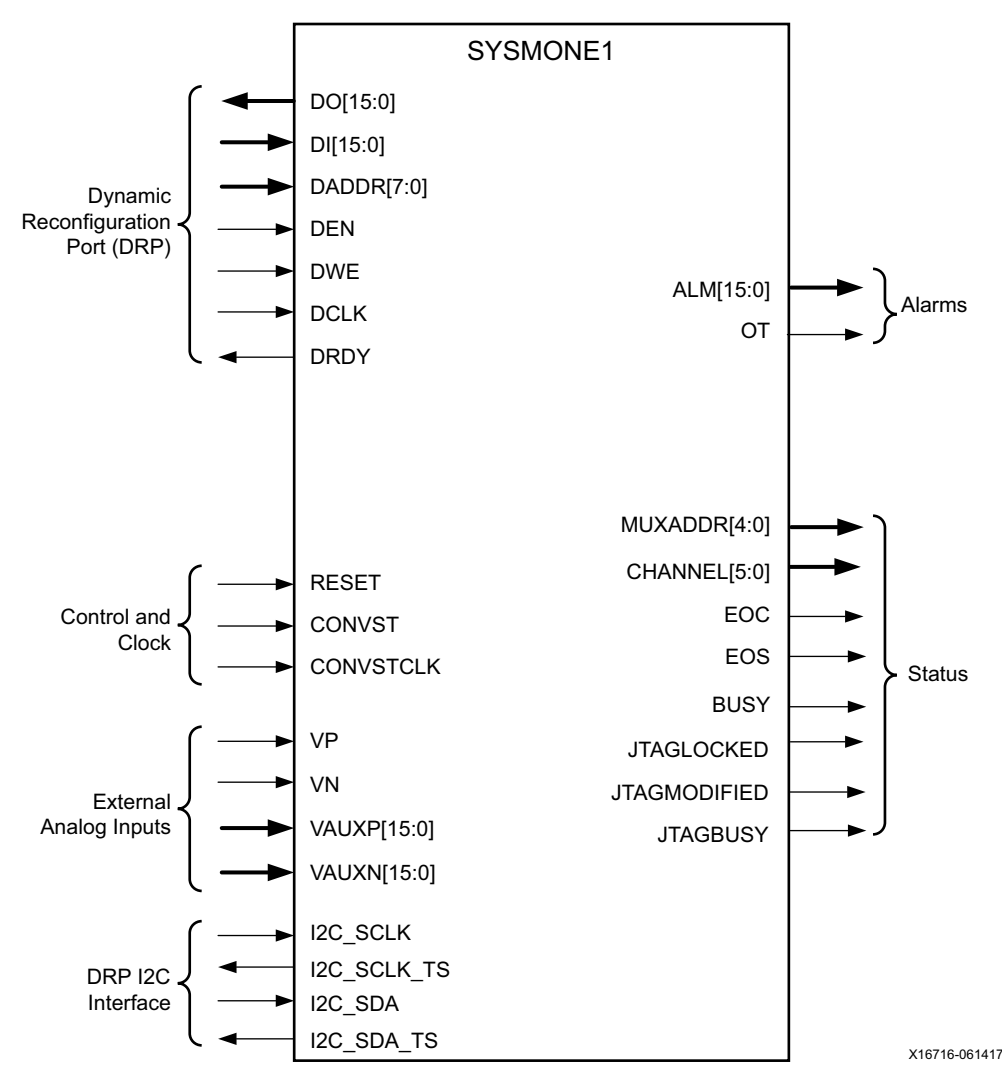

*Figure 1‐4:* **SYSMONE1 Primitive Ports**

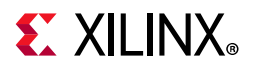

<span id="page-19-0"></span>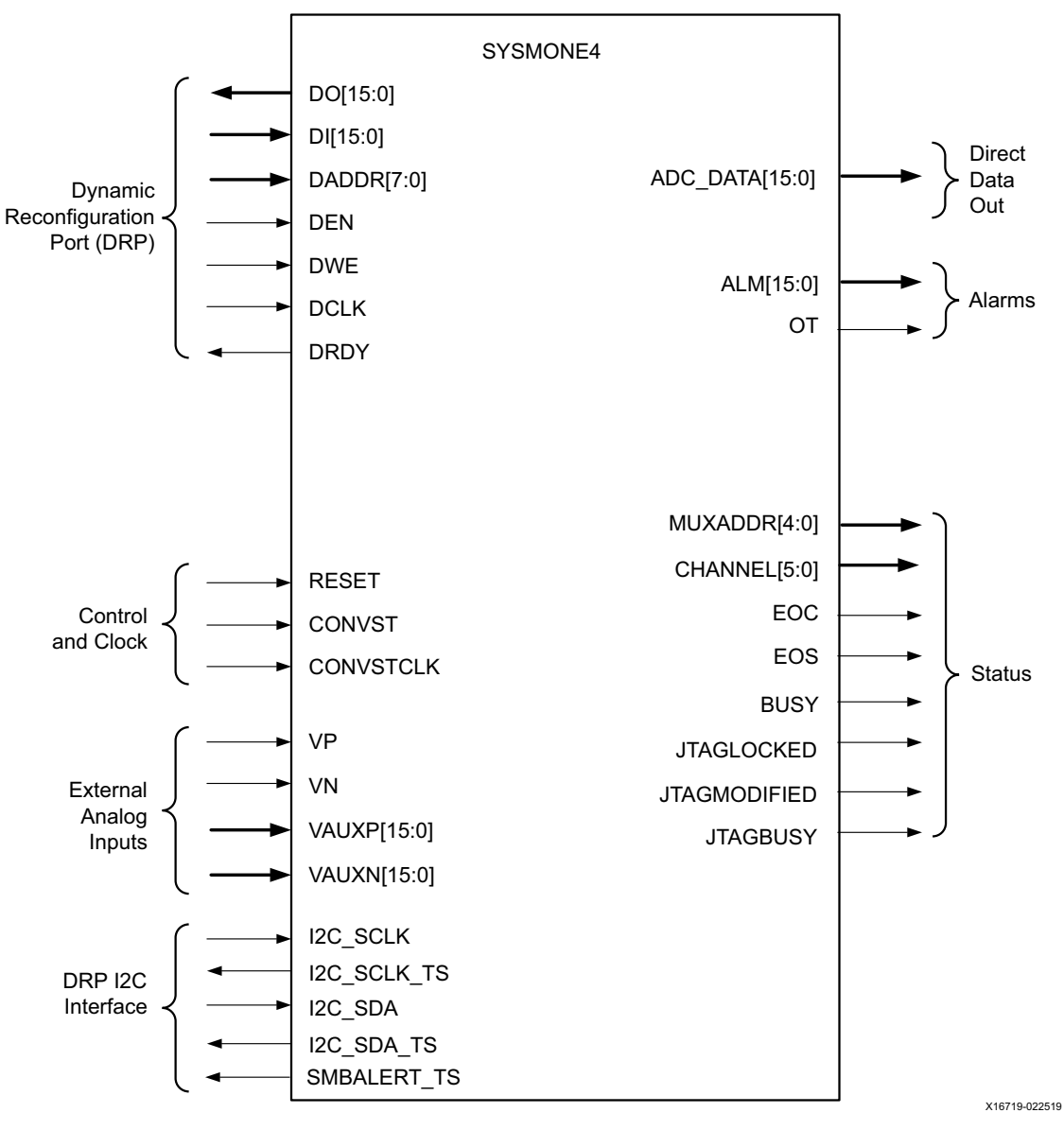

*Figure 1‐5:* **SYSMONE4 Primitive Ports**

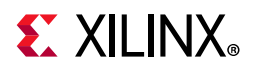

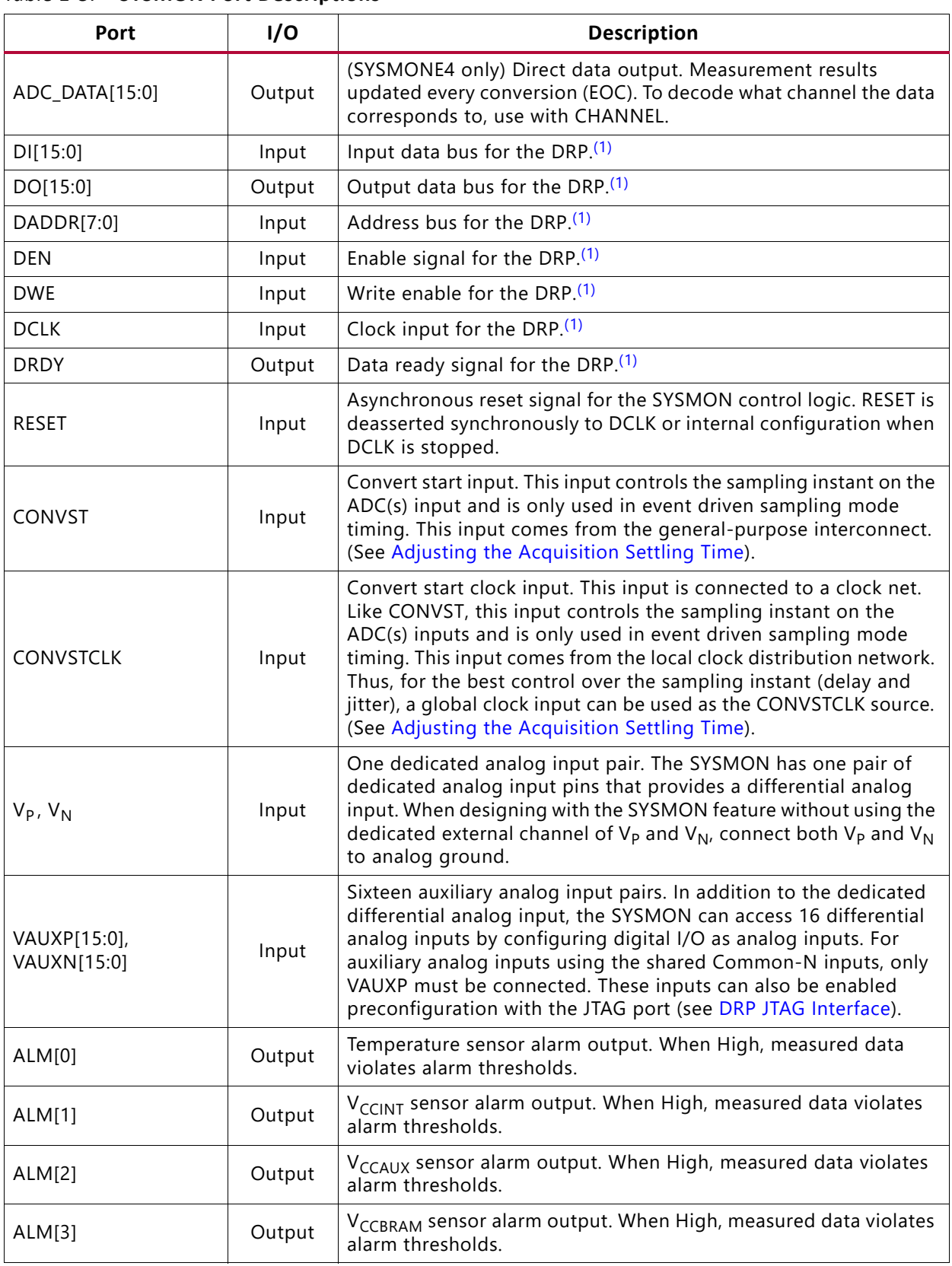

#### <span id="page-20-1"></span><span id="page-20-0"></span>*Table 1‐3:* **SYSMON Port Descriptions**

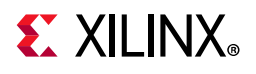

#### *Table 1‐3:* **SYSMON Port Descriptions** *(Cont'd)*

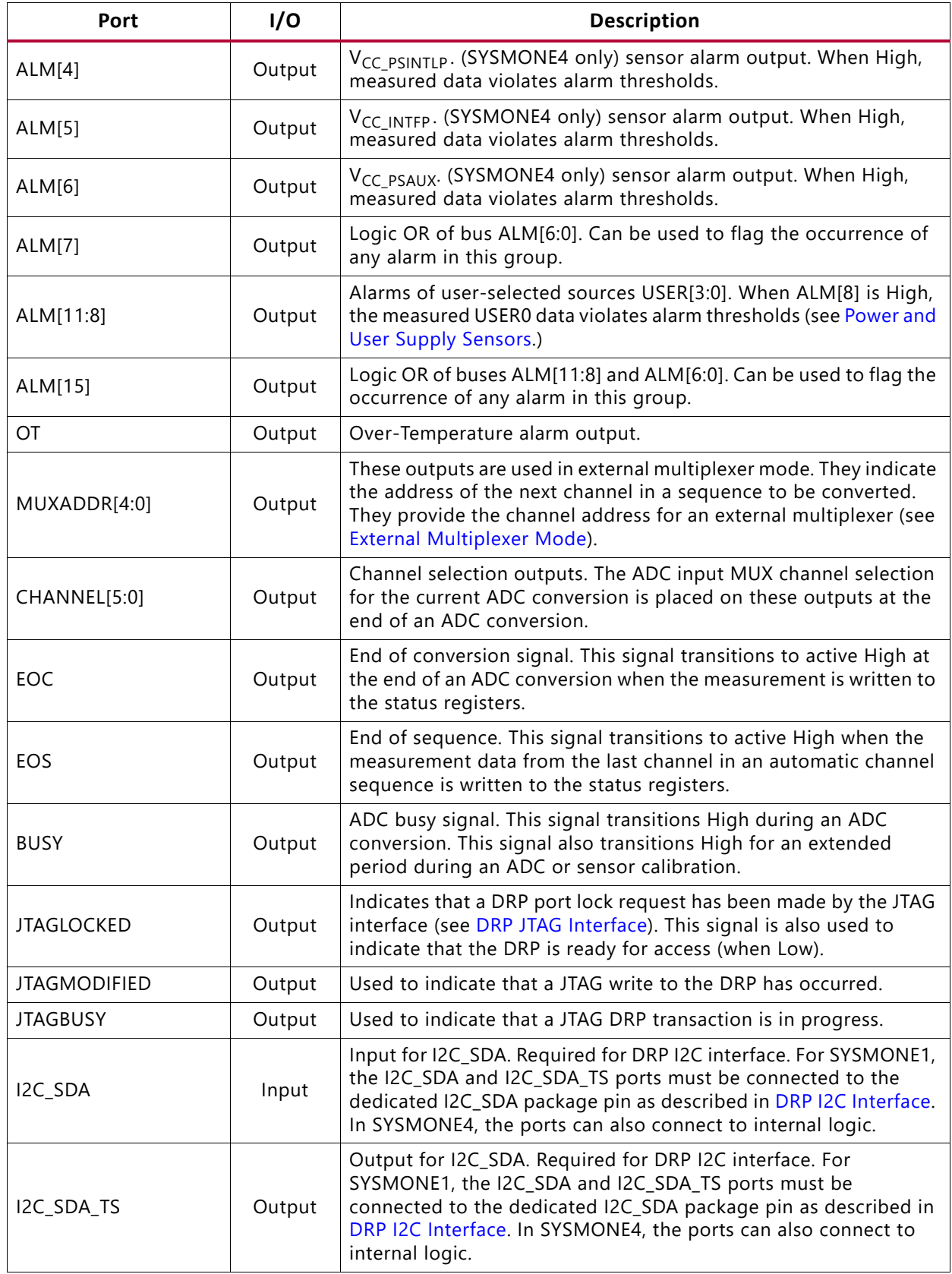

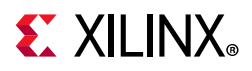

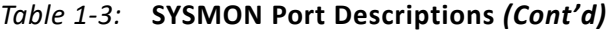

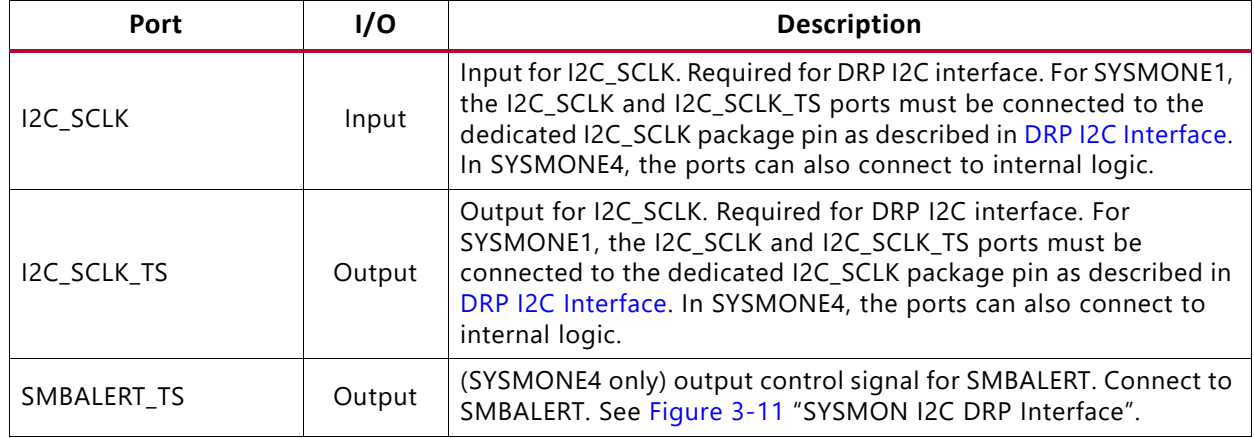

**Notes:** 

<span id="page-22-2"></span>1. The DRP is the interface between the SYSMON and the device. All SYSMON registers can be accessed from the interconnect logic using this interface. Not available when the dedicated PS interface is being used to connect directly to SYSMONE4 from the PS block.

### <span id="page-22-0"></span>**SYSMON Attributes**

The block diagram in [Figure 1-1](#page-7-0) shows the 16-bit control registers that define the operation of the SYSMON. These registers can be read and written using the DRP, JTAG, or I2C ports. It is also possible to initialize the contents of these registers during the configuration using attributes for the SYSMONE1 primitive. The attributes ([Table 1-4\)](#page-22-3) are called INIT\_xx, where *xx* corresponds to the hexadecimal address of the register on the DRP. For example, INIT\_40 corresponds to the first control register at address 40h on the DRP. The control registers and the INIT\_xx values are described in detail in [Figure 3-2.](#page-45-0)

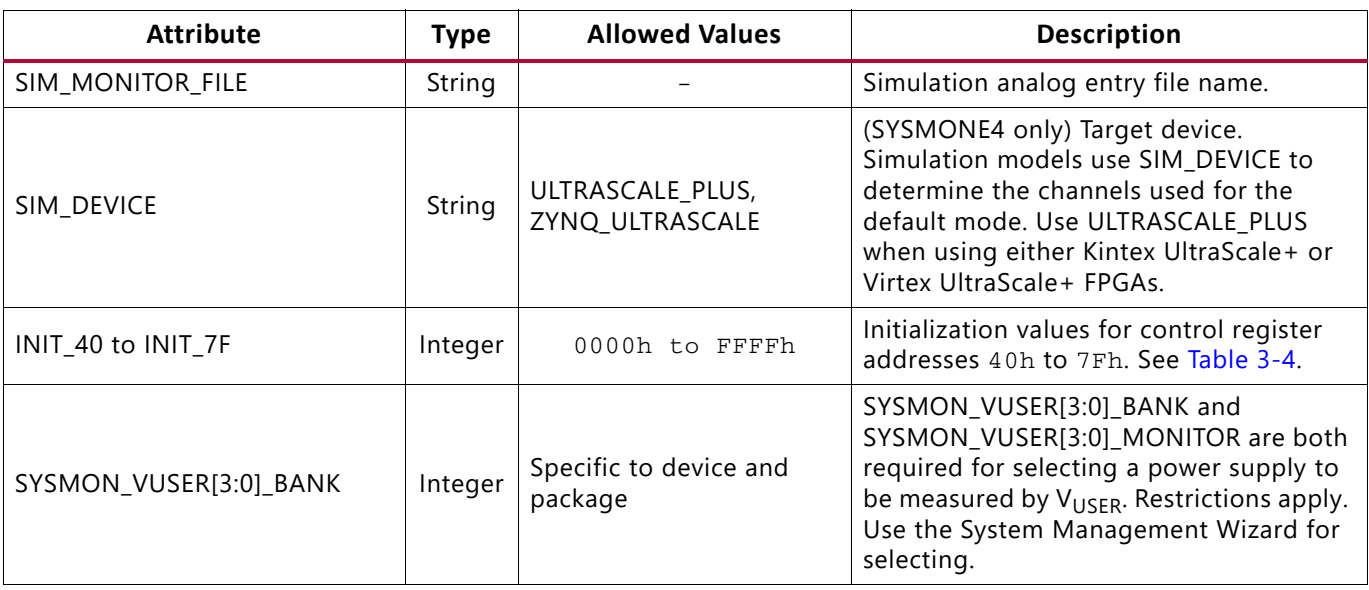

<span id="page-22-3"></span><span id="page-22-1"></span>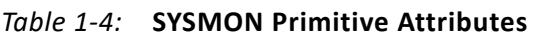

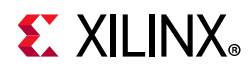

#### *Table 1‐4:* **SYSMON Primitive Attributes** *(Cont'd)*

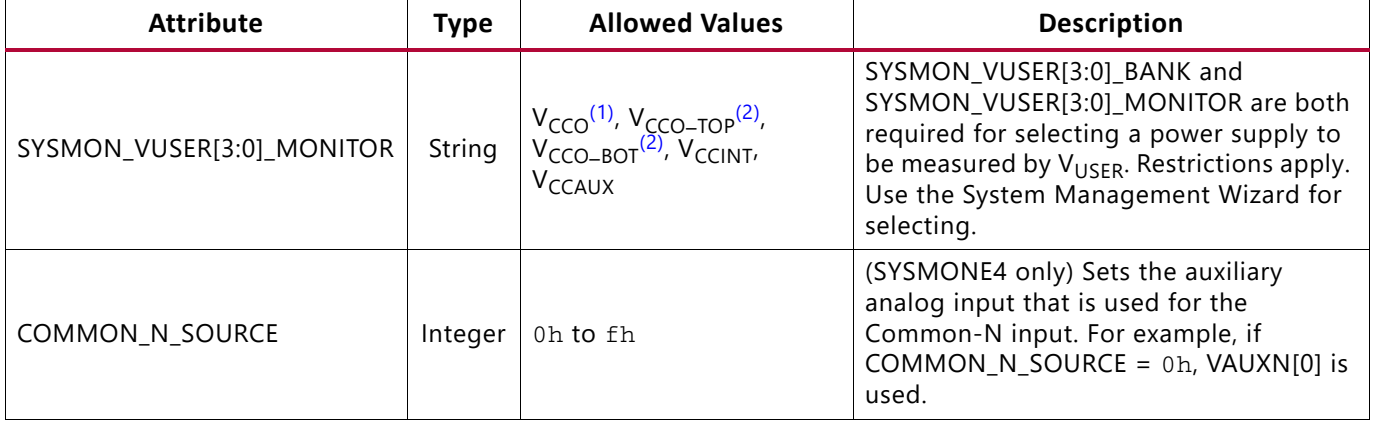

#### **Notes:**

- <span id="page-23-0"></span>1. Only supported in HP I/O and HD I/O banks.
- <span id="page-23-1"></span>2. Only supported in HR I/O banks. In some devices and packages, some of the HR I/O banks are split into smaller 26-pin banks. These banks do not support V<sub>CCO\_TOP</sub> and V<sub>CCO\_BOT</sub>. See *UltraScale and UltraScale+ FPGAs Packaging and Pinouts Product Specification User Guide* (UG575) [\[Ref 1\].](#page-111-4)

The SYSMONE1 primitive also has the SIM\_MONITOR\_FILE attribute that points to the analog stimulus file. This attribute is required to support simulation. This attribute points to the path and file name of a text file that contains analog information (for example, temperature and voltage). UNISIM and SIMPRIM models use this text file during simulation. This is the only way analog signals can be introduced into a simulation of the SYSMON. For more information, see [SYSMON Software Support](#page-99-2).

SYSMON\_VUSER[3:0]\_BANK and SYSMON\_VUSER[3:0]\_MONITOR attributes must be used together to select the on-chip user supply monitor. For example, if  $V_{\text{USFR0}}$  is used to measure the  $V_{CCO}$  in bank 66, SYSMONE1 must be set to SYSMON\_VUSER0\_bank(66) and SYSMON\_VUSER0\_MONITOR(VCCO). UltraScale architecture-based devices support  $V_{CCO}$ supplies differently in HR I/O banks and HP I/O banks. In HP I/O banks, SYSMON\_VUSER[3:0]\_MONITOR must be set to  $V_{CCO}$  when the  $V_{CCO}$  supply is being measured. In UltraScale architecture-based devices, HR I/O banks are split into either the top or bottom of the HR I/O bank. HR I/O banks must be set to either  $V_{CCO}$  TOP Or  $V_{CCO}$  BOT. Every on-chip user supply can be independently set. Because partial reconfiguration can limit V<sub>USER</sub> resources, it is recommended that V<sub>USER</sub> readings are ignored and that all V<sub>USER</sub> alarms are disabled until partial reconfiguration is complete. Due to routing restrictions, the System Management Wizard should be used for setting the on-chip user supplies.

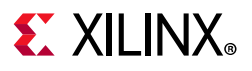

## <span id="page-24-0"></span>**IBUF\_ANALOG**

<span id="page-24-1"></span>[Figure 1-6](#page-24-1) shows the ports on the IBUF\_ANALOG primitive, and [Table 1-5](#page-24-2) describes the functionality of the ports. The IBUF\_ANALOG is used to indicate the dedicated analog routing to the SYSMON block.

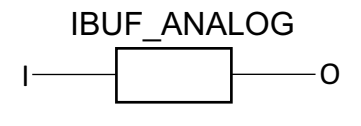

X16826-041916

#### *Figure 1‐6:* **Auxiliary Analog Inputs (IBUF\_ANALOG)**

#### <span id="page-24-2"></span>*Table 1‐5:* **Port Descriptions**

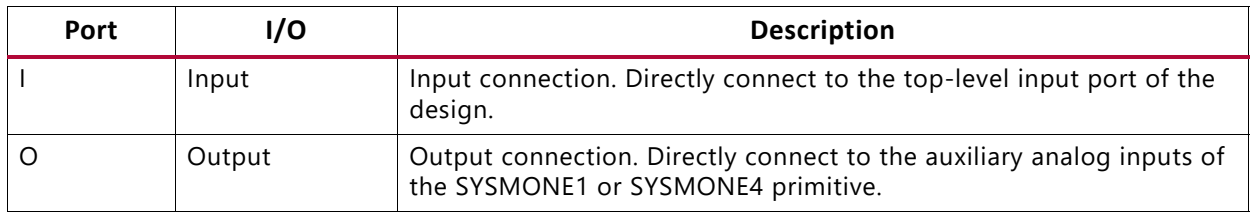

This primitive is used to connect the external auxiliary analog inputs to the SYSMONE1 or SYSMONE4 component. When using the VAUXP/VAUXN pins of the SYSMONE1 component, this primitive allows for a proper connection to the top-level port in the design.

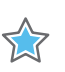

**IMPORTANT:** *The IBUF\_ANALOG primitive is not a buffer.*

The IBUF\_ANALOG primitive is automatically inserted (inferred) by the synthesis tool when connecting auxiliary analog inputs from the SYSMONE1 and SYSMONE4 primitive to the top-level input port of the design.

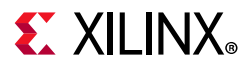

#### *Inferencing Examples*

The Verilog and VHDL examples in this section show how two IBUF\_ANALOG primitives are inferred for each auxiliary analog input as shown in [Figure 1-7](#page-26-0).

#### **Verilog**

```
 module ug580 (
    output EOS,
     input AD0P, 
     input AD0N
     );
 wire [15:0] vauxp, vauxn;
assign vauxp = {15'h0000}, AD0P};
 assign vauxn = {15'h0000, AD0N};
 SYSMONE1 SYSMON_INST (
     .EOS (EOS),
     .VAUXP (vauxp),
     .VAUXN (vauxn)
 );
 endmodule
```
#### **VHDL**

```
 library IEEE;
 use IEEE.STD_LOGIC_1164.ALL;
 library UNISIM;
 use UNISIM.VComponents.all;
 entity ug580_ibuf_test is
    Port ( 
         AD0P: in std_logic;
         AD0N: in std_logic;
         EOS: out std_logic
         );
 end ug580_ibuf_test;
 architecture Behavioral of ug580_ibuf_test is
    signal vauxp: std_logic_vector(15 downto 0);
    signal vauxn: std_logic_vector(15 downto 0);
 begin
 vauxp <= "000000000000000" & AD0P;
 vauxn <= "000000000000000" & AD0N;
 SYSMONE1_inst : SYSMONE1
       port map (
          ALM => open, 
          OT => open, 
         DO \Rightarrow open, DRDY => open, 
           BUSY => open, 
           CHANNEL => open, 
          EOC \Rightarrow open,
          EOS \implies EOS,
           JTAGBUSY => open,
```
# $\Sigma$  XII INX

```
 JTAGLOCKED => open, 
           JTAGMODIFIED => open,
           MUXADDR => open, 
           VAUXN => vauxn, 
          VAUXP \Rightarrow vauxp,
          CONVST \implies '0'.CONVSTCLK \Rightarrow '0',
          RESET \Rightarrow '0',
          VN => '0',
           VP => '0',
          DADDR \Rightarrow X"00",
          DCLK => '0',
          DEN \implies '0',DI => X"0000",
          DWE => '0',
          I2C_SCLK => '0',I2C\_SDA => '0'
        ); 
 end Behavioral;
        AD0P
        AD0N
                             IBUF_ANALOG<br>(Informed) SYSMONE1
                                (Inferred)
                             IBUF_ANALOG
                                (Inferred)
                                                    VAUXN[0]
                                                    VAUXP[0]
                                                                          X16827-120116
```
<span id="page-26-0"></span>*Figure 1‐7:* **Inferred IBUF\_ANALOG Primitives for Auxiliary Analog Input**

### **ADC and Sensors**

For more comprehensive information on the operation of the ADCs and on-chip sensors, see [Chapter 2, Basic Functionality](#page-28-2). This section provides a brief overview on how to quickly interpret data read from the status registers and verify the operation of the SYSMON.

#### *Analog-to-Digital Converter*

The ADC has a nominal analog input range from 0V to 1V. In unipolar mode (default), the analog inputs of the ADC produce a full scale code of 3FFh (10 bits) when the input is 1V. Thus, an analog input signal of 200 mV in unipolar mode produces an output code of:

$$
((0.2/1.0) \times 3FFh) = 204
$$
 or CCh *Equation 1-1*

In bipolar mode, the ADC uses two's complement coding and produces a full scale code of 1FFh with +0.5V input and 200h with –0.5V input.

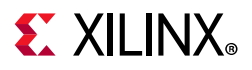

#### <span id="page-27-0"></span>*Temperature Sensor*

The transfer function for temperature depends on the architecture and reference source. See [Equation 2-5](#page-39-4) through [Equation 2-12](#page-40-3) for transfer functions specific to the reference used and the architecture.

#### <span id="page-27-1"></span>*Power and User Supply Sensors*

The SYSMON power supply sensors have a transfer function that generates a full scale ADC output code of 3FFh with a 3V input voltage. This voltage is outside the allowed supply range, but the device supply measurements map into this measurement range. Thus,  $V_{CCMT}$  = 1V generates an output code of 1/3 x 1024 = 341 = 155h. The SYSMON monitors V<sub>CCINT</sub>, V<sub>CCAUX</sub>, V<sub>CCBRAM</sub>, V<sub>CC\_PSINTLP</sub>, V<sub>CC\_PSINTFP</sub>, and V<sub>CC\_PSAUX</sub>. The measurement results are stored in status registers 01h, 02h, 06h, 0Dh, 0Eh, and 0Fh, respectively.

Furthermore, the SYSMON allows four additional supplies (VUSER[3:0]) to be measured in status registers 80h, 81h, 82h, and 83h. The System Management Wizard connects VUSER[3:0] to a bank's  $V_{CCO}$ ,  $V_{CCO-TOP}$ ,  $V_{CCO-BOT}$ ,  $V_{CCINT}$ , or  $V_{CCAUX}$  supply pins. The four measured supplies can be located in different banks. The System Management Wizard provides the allowable connections. Because the user supplies can be used with HR I/O banks and HD I/O banks, a wider input range is required. As a result, the user supplies can have a full scale ADC output code of 3FFh with a 6V input voltage for HR I/O banks. See [Power Supply Sensor](#page-40-0) for more information.

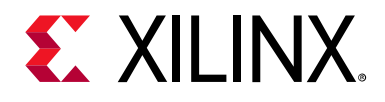

# *Chapter 2*

# <span id="page-28-2"></span><span id="page-28-0"></span>Basic Functionality

The SYSMON block contains a 10-bit, 0.2 MSPS ADC. The ADC can be used with both external analog inputs and on-chip sensors. Several predefined operating modes are available that cover the most typical use cases for the ADC. These operating modes are described in [Chapter 4](#page-78-2). This chapter focuses on the detailed operation of the ADC and the on-chip sensors. The various input configurations for the external analog inputs are also covered. All operating modes of the ADC, sensors, and analog inputs are configured using the SYSMON control registers. A detailed description of the control registers is covered in [Chapter 3](#page-44-3).

# <span id="page-28-1"></span>**ADC Transfer Functions**

The ADC has transfer functions as shown in [Figure 2-1](#page-29-0) and [Figure 2-2.](#page-30-0) These transfer functions reflect unipolar and bipolar operating modes, respectively. All on-chip sensors use the unipolar mode of operation for the ADC. External analog input channels can operate in unipolar or bipolar modes (see [Analog Inputs](#page-31-1) and [ADC Channel Analog-Input](#page-84-3)  [Mode \(](#page-84-3)4Ch, 4Dh)).

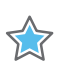

**IMPORTANT:** *For the ADC to function as specified, the power supplies and reference options must be configured correctly.*

The required package ball connections are shown in [Figure 1-3](#page-12-0). The PCB layout and external component selection are important for ensuring optimal ADC performance and are covered in [Chapter 5](#page-94-4).

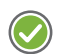

 $\bigcirc$ 

**RECOMMENDED:** *Read* [Chapter 5](#page-94-4) *before the board design is started.*

**TIP:** *The ADC always produces a 16-bit conversion result, and the full 16-bit result is stored in the 16-bit status registers. The 10-bit transfer functions shown in this section correspond to the 10 MSBs (most significant or left-most bits) in the 16-bit status registers. The six LSBs can be used to minimize quantization effects or improve resolution through averaging or filtering.*

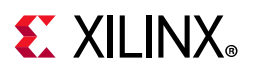

## **Unipolar Mode**

[Figure 2-1](#page-29-0) shows the 10-bit unipolar transfer function for the ADC. The nominal analog input range to the ADC is 0V to 1V in this mode. The ADC produces a zero code (000h) when 0V is present on the ADC input and a full scale code of all 1s (3FFh) when 1V is present on the input.

The ADC output coding in unipolar mode is straight binary. The designed code transitions occur at successive integer LSB values such as one LSB, two LSBs, and three LSBs (and so on). The LSB size in volts is equal to  $1V/2^{10}$  or  $1V/1024 = 977 \mu V$ . The analog input channels are differential and require both the positive ( $V<sub>p</sub>$ ) and negative ( $V<sub>N</sub>$ ) inputs of the differential input to be driven. For more information, see the [Analog Inputs](#page-31-1) section.

<span id="page-29-0"></span>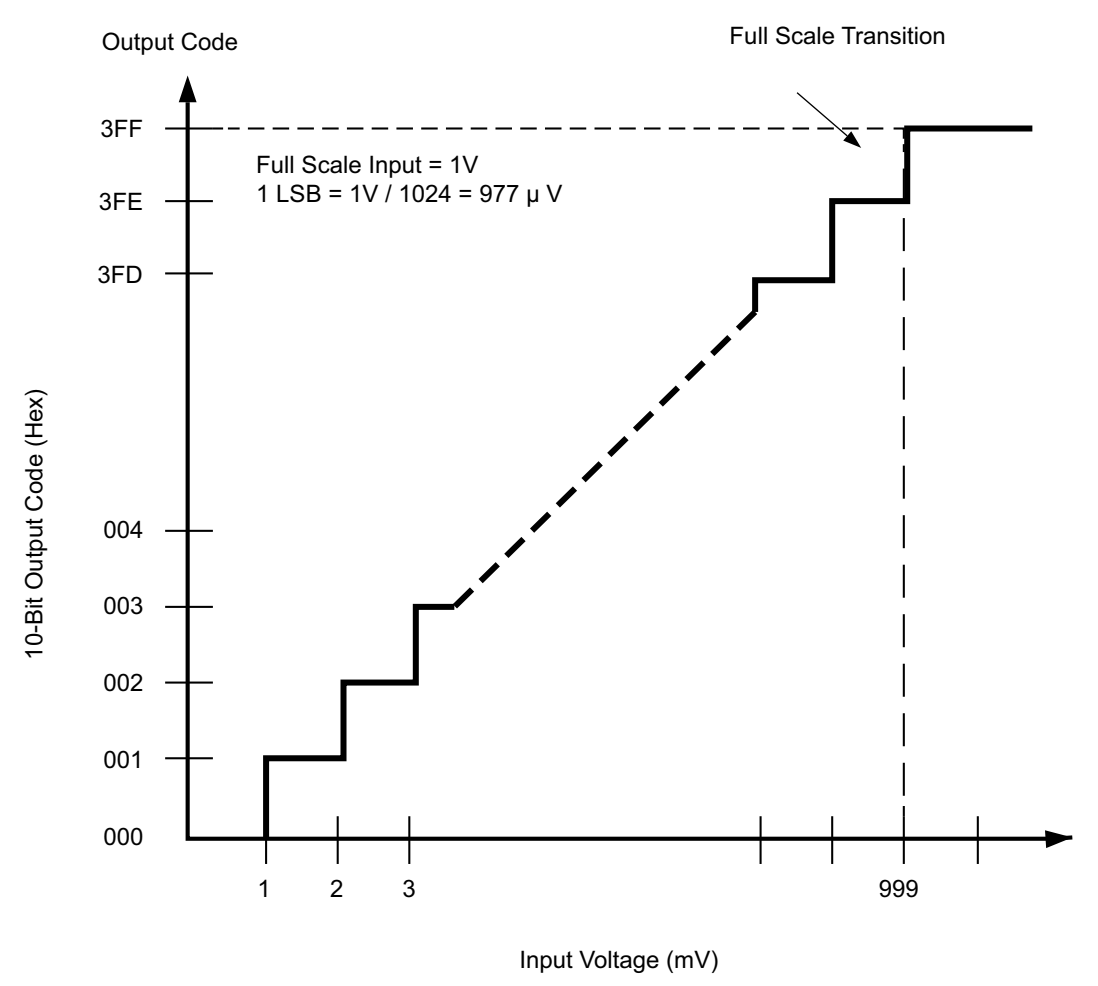

X16721-041916

*Figure 2‐1:* **Unipolar Transfer Function**

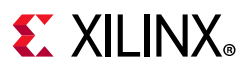

## **Bipolar Mode**

When the external analog input channels of the ADC are configured as bipolar, they can accommodate true differential and bipolar analog signal types (see the [Analog Inputs](#page-31-1) section). When dealing with differential signal types, it is useful to have both sign and magnitude information about the analog input signal. [Figure 2-2](#page-30-0) shows the ideal transfer function for bipolar mode operation. The output coding of the ADC in bipolar mode is two's complement and indicates the sign of the input signal on  $V_P$  relative to  $V_N$ . The designed code transitions occur at successive integer LSB values, that is, one LSB, two LSBs, three LSBs, etc. The LSB size in volts is equal to  $1V/2^{10}$  or  $1V/1024 = 977 \mu V$ .

<span id="page-30-0"></span>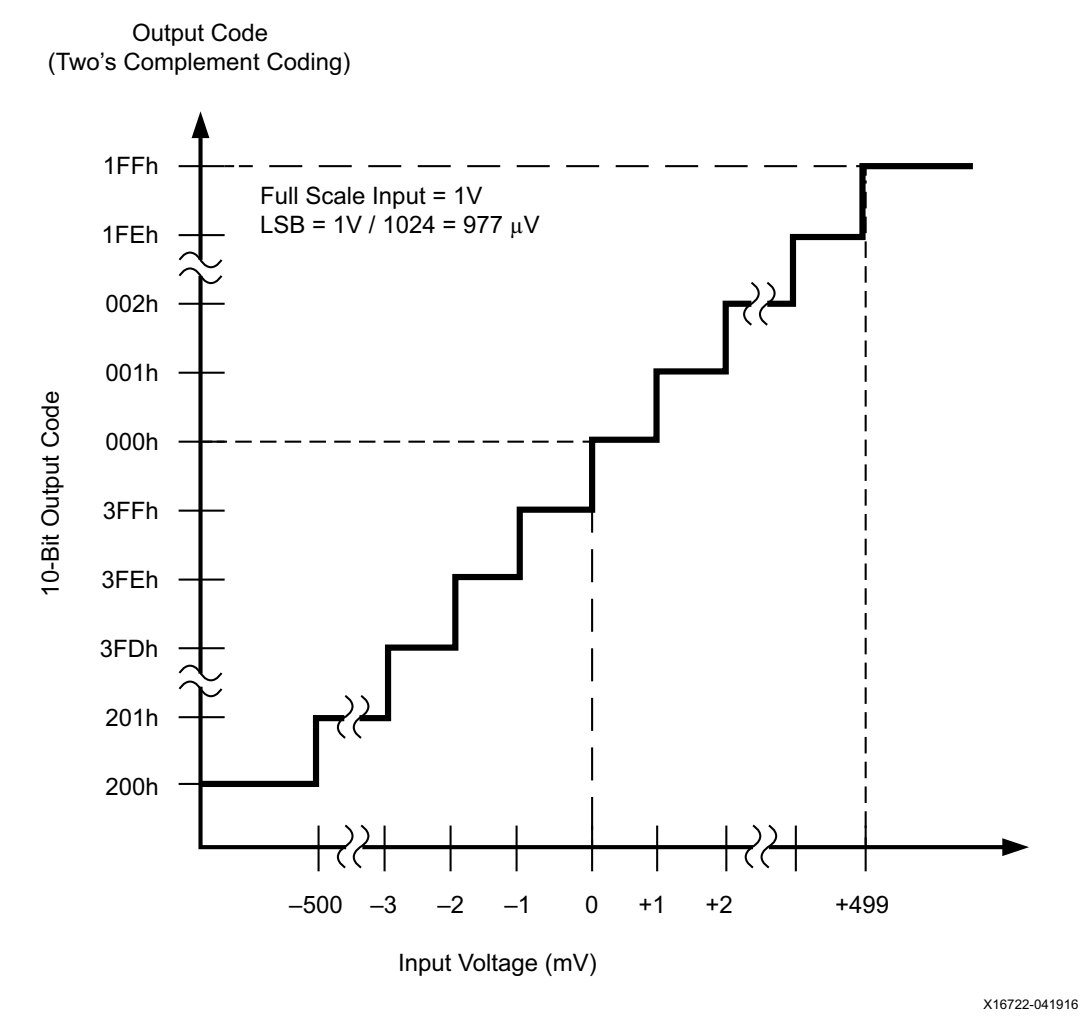

*Figure 2‐2:* **Bipolar Transfer Function**

# **EX XILINX**

# <span id="page-31-1"></span><span id="page-31-0"></span>**Analog Inputs**

The analog inputs of the ADC use a differential sampling scheme to reduce the effects of common-mode noise signals. This common-mode rejection improves the ADC performance in noisy digital environments. [Figure 2-3](#page-31-2) shows the benefits of a differential sampling scheme. Common ground impedances  $(R_G)$  easily couple noise voltages (switching digital currents) into other parts of a system. These noise signals can be 100 mV or more. For the ADC, this noise voltage is equivalent to hundreds of LSBs, thus inducing large measurement errors. The differential sampling scheme samples both the signal and any common mode noise voltages at both analog inputs ( $V<sub>P</sub>$  and  $V<sub>N</sub>$ ). The common mode signal is effectively subtracted because the track-and-hold amplifier captures the difference between  $V<sub>p</sub>$  and  $V_N$  or  $V_P$  minus  $V_N$ . To take advantage of the high common mode rejection, connect  $V_P$  and  $V_N$  in a differential configuration.

<span id="page-31-2"></span>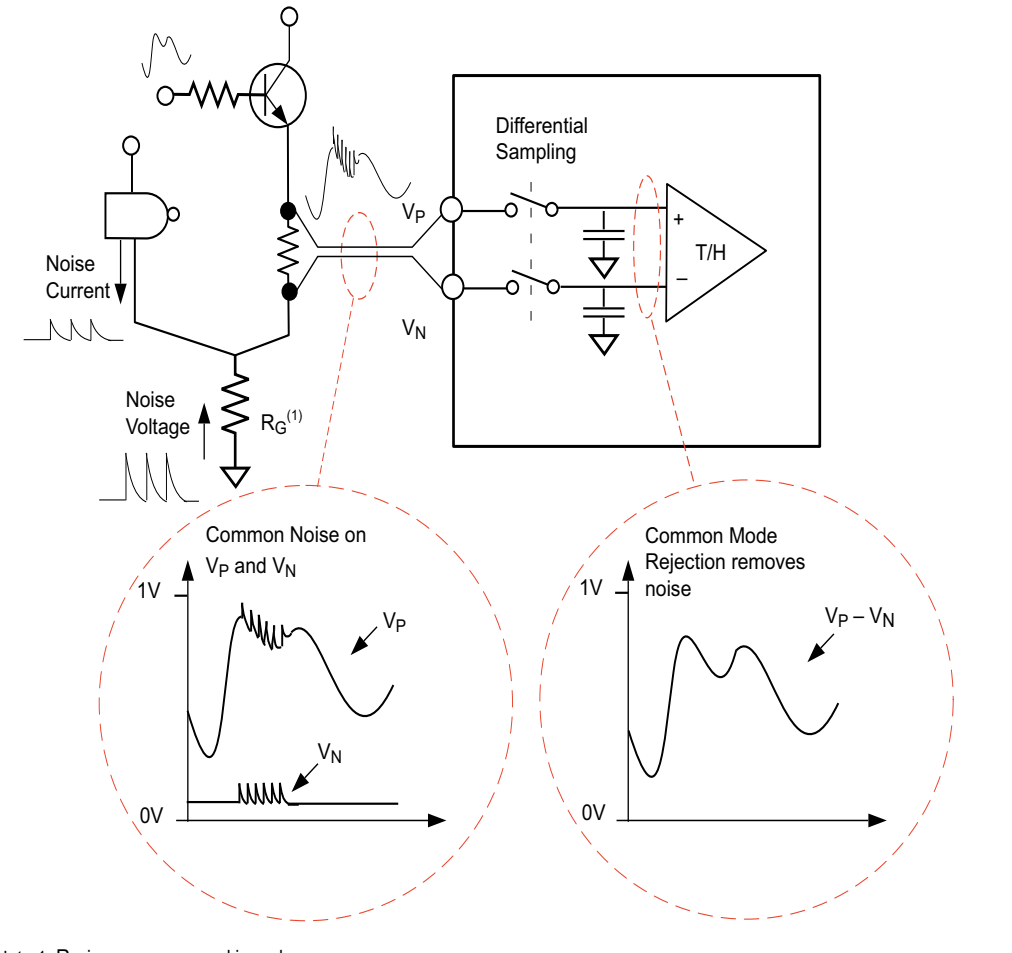

Note 1: RG is common ground impedance.

X16723-041916

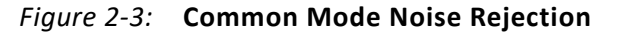

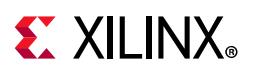

To free up package pins for SYSMONE4, the auxiliary analog inputs also support single-ended sampling when using the Common-N mode. When using the Common-N mode, the number of package pins required to support 16 auxiliary analog inputs is reduced from 32 package pins to 17 package pins as shown in [Figure 2-4.](#page-32-1) Because the common ground noise is not being compensated for, the single-ended sampling performance degrades. To compensate for the reduced accuracy of the single-ended sampling, averaging should be used. Auxiliary analog inputs that leverage Common-N must all reside in the same bank.

<span id="page-32-1"></span>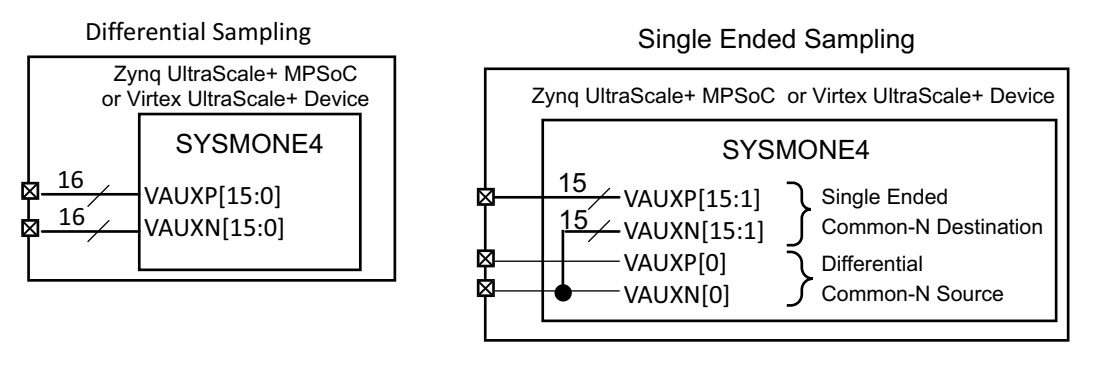

X16828-041916

*Figure 2‐4:* **Reducing Package Pins Using Common-N**

### <span id="page-32-0"></span>**Auxiliary Analog Inputs**

The auxiliary analog inputs (VAUXP[15:0] and VAUXN[15:0]) are analog inputs that are shared with regular digital I/O package balls. Only the auxiliary inputs connected in a design are enabled as analog inputs. Not all packages can support all banks fully. These partially populated banks can have 0, 8, or 12 auxiliary channels for a given package. The SYSMON auxiliary inputs pins are labeled in the *UltraScale and UltraScale+ FPGAs Packaging and Pinouts Product Specification User Guide* (UG575) [\[Ref 1\]](#page-111-4) by appending *\_ADxP\_* and *\_ADxN\_* to the I/O name, where *x* is the auxiliary pair number. For example, the auxiliary input VAUXP[15] could be designated IO\_LxxP\_xx\_AD15P\_xx in the pinout specification.

When designated as analog inputs, these inputs are unavailable for use as digital I/Os. If the I/O is used as a digital I/O, it is subject to the specifications of the configured I/O standard.

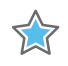

**IMPORTANT:** *If the I/O is used as an analog input, the input voltage must adhere to the specifications given in the analog-to-digital converter table in the UltraScale device data sheets.*

Additionally, the I/O standard should be set to ANALOG. As an example, to assign VAUXP0 and VAUXN0 to the ANALOG I/O standard:

```
set_property PACKAGE_PIN value [get_ports VAUXP0]
set_property IOSTANDARD ANALOG [get_ports VAUXP0]
```
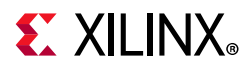

For the SYSMONE4 auxiliary analog inputs that use the Common-N configuration, the I/O standard should be set to ANALOG\_SE. For example, when VAUXP[1] uses Common-N:

```
set_property PACKAGE_PIN value [get_ports VAUXP1]
set_property IOSTANDARD ANALOG_SE [get_ports VAUXP1]
```
The shared N side of a common N pin should have its IOSTANDARD set to ANALOG:

set\_property PACKAGE\_PIN value [get\_ports VAUXN2] set\_property IOSTANDARD ANALOG [get\_ports VAUXN1]

The SYSMONE4 primitive must also set the COMMON\_N\_SOURCE attribute. For example, VAUXN0 is used as the source when COMMON\_N\_SOURCE =  $0<sub>h</sub>$ . It is possible to enable up to 16 auxiliary analog inputs in an I/O bank and use the remaining as digital I/Os. If there is a mixture of analog and digital I/Os in a bank, the I/O bank must be powered by a supply required to meet the specifications of the digital I/O standard in used. The analog input signal should not exceed the I/O bank supply voltage ( $V_{CCO}$ ) in this case.

### <span id="page-33-0"></span>**Adjusting the Acquisition Settling Time**

SYSMON supports two modes for sampling the analog channels, continuous sampling mode or event-driven sampling mode.

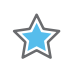

**IMPORTANT:** *For both sampling modes, make sure that the acquisition settling time is sufficient to support the conversion times and the clock frequencies used.*

#### *Continuous Sampling Mode*

In the continuous sampling mode, the ADC continuously performs conversions. Separate operating mode settings determine which analog channel is selected. In this mode, 26 ADCCLK cycles are required to acquire an analog signal and perform a conversion. The maximum conversion rate specified for the ADC is 0.2 MSPS or a conversion time of 5 µs. This implies a maximum ADCCLK frequency of 5.2 MHz. See [Figure 2-5.](#page-34-2)

*Note:* The ADCCLK is an internal clock that is only available to the ADC. The ADCCLK cannot be accessed. See [Table 3-10, page 58](#page-57-2) to determine the ratio between DCLK and ADCCLK.

If the ACQ (see [Control Registers](#page-53-2)) bit has not been set, four ADCCLKs or 769 ns is allowed for the final stages of the acquisition. This *settling* time ensures that the analog input voltage is acquired to a 10-bit accuracy. The settling time can be increased by reducing the ADCCLK frequency or setting the ACQ bit (single channel, 40h) or the associated ACQ bit for the sequencer (SEQACQ[2:0], 4Eh, 4Fh). In the latter case, assuming 5.2 MHz clock, the settling time is increased to 1923 ns (10 ADCCLK cycles), and the conversion rate would be reduced to 162 kSPS for the same ADCCLK frequency.

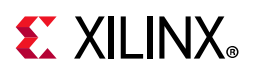

<span id="page-34-2"></span><span id="page-34-0"></span>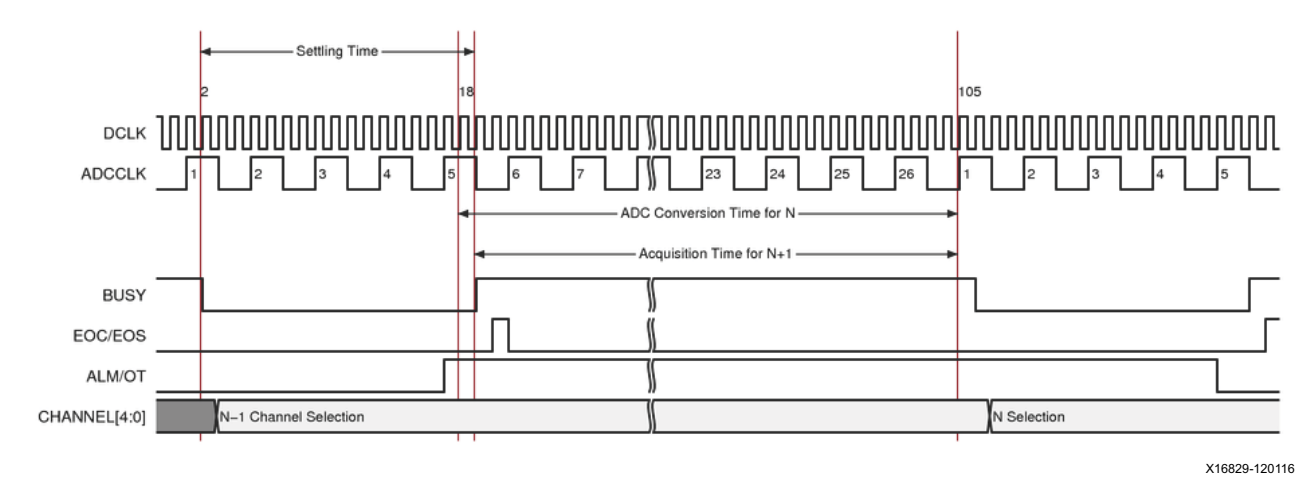

*Figure 2‐5:* **Continuous Sampling Mode**

#### *Event-Driven Sampling Mode*

In the event-driven sampling mode, the CONVST or CONVSTCLK signal starts the conversion process. Consequently, the acquisition time varies based on when the previous conversion is completed, as shown in [Figure 2-6.](#page-34-3)

*Note:* In event-driven sampling mode, the ACQ bit has no meaning because the sampling instant is controlled by CONVST/CONVSTCLK.

<span id="page-34-3"></span><span id="page-34-1"></span>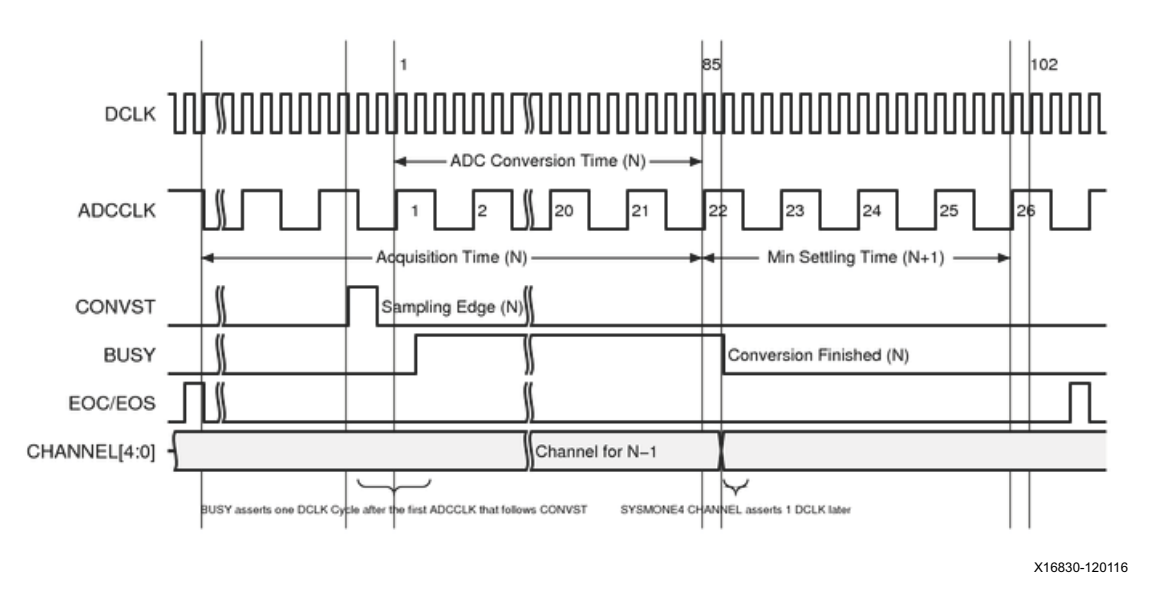

*Figure 2‐6:* **Event-Driven Sampling Mode**

# **EX XILINX**

The event-driven sampling mode must provide enough time for the acquisition phase, the time between a channel change and the rising edge of CONVST or CONVSTCLK (the sampling time). The T/H starts to acquire the voltage on the next channel as soon as BUSY goes High and the conversion starts.

CONVST and CONVSTCLK are logically ORed within the SYSMON. If asynchronous, the SYSMON automatically resynchronizes the conversion process to the ADCCLK. The ADC cannot be interrupted until the conversion is completed and BUSY goes Low. 16 DCLK cycles after BUSY goes Low, EOC pulses High for one DCLK cycle when the conversion result has been transferred to the channel's status register.

EOS indicates the end of a sequence that depends on the automatic channel sequencer settings and averaging settings. If the automatic channel sequencer is used, then EOS matches the last channel enabled (see [Table 4-1, page 81](#page-80-1)). When averaging is used, EOS only pulses High after all the sequences or samples have been completed (16, 64, and 256). The number of samples is set in configuration reg 0 (40H) by the values of AVG0, AVG1 as shown in [Table 3-7, page 57](#page-56-0).

CONVST/CONVSTCLK starts a single conversion. When using the automatic channel sequencer or averaging, the number of conversions are the product of the number of channels in a sequence and the number of samples being averaged.

## **Analog Input Description**

[Figure 2-7](#page-35-0) illustrates an equivalent analog input circuit for the external analog input channels in both unipolar and bipolar configurations. The analog inputs consist of a sampling switch and a sampling capacitor used to acquire the analog input signal for conversion. During the ADC acquisition phase, the sampling switch is closed, and the sampling capacitor is charged up to the voltage on the analog input. The time needed to charge this capacitor to its final value  $(\pm 0.5 \text{ LSBs at 10 bits})$  is determined by the capacitance of the sampling capacitor  $(C_{SAMPL})$ , the resistance of the analog multiplexer circuit ( $R_{MUX}$ ), and any external (source) impedance.

<span id="page-35-0"></span>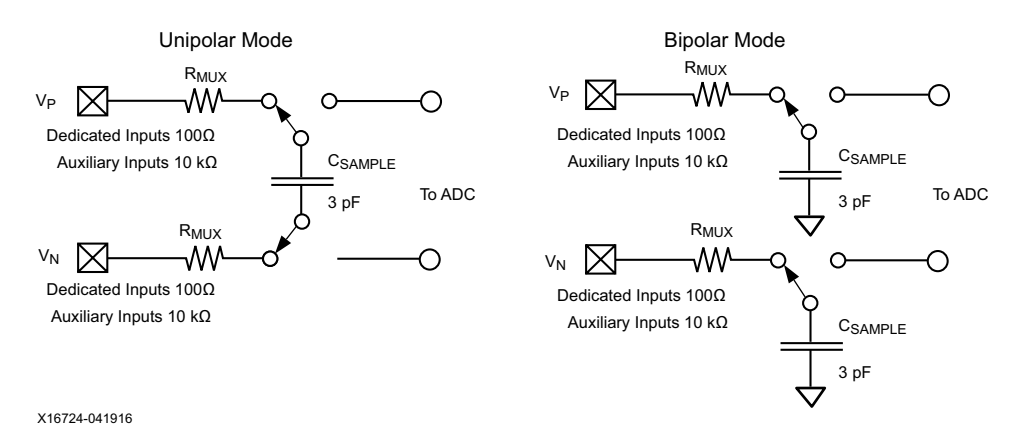

*Figure 2‐7:* **Equivalent Analog Input Circuits (shown as SYSMONE1)**
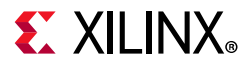

The required 10-bit acquisition time (assuming no additional external or source resistance) in bipolar mode for example is approximated by:

$$
t_{ACQ} = 7.6 \times R_{MUX} \times C_{SAMPLE}
$$
 *Equation 2-1*

<span id="page-36-2"></span>The time constant 7.6 is derived from TC = Ln  $2(N + m)$ , where N = 10 for a 10-bit system and m = 1 additional resolution bit. The required 10-bit acquisition time in unipolar mode is approximated:

$$
t_{ACQ} = 7.6 \times (R_{MUX} + R_{MUX}) \times C_{SAMPLE}
$$
 *Equation 2-2*

For the dedicated channel ( $V_P/V_N$ ), the minimum acquisition time (bipolar mode) required is given by:

$$
t_{ACQ} = 7.6 \times 100 \times 3 \times 10^{-12} = 2.3 \text{ ns}
$$
 *Equation 2-3*

<span id="page-36-3"></span>The auxiliary analog channels (such as, VAUXP[15:0] and VAUXN[15:0]) have a much larger  $R_{MUX}$  resistance that is approximately equal to 10 k $\Omega$ . [Equation 2-4](#page-36-0) shows the minimum acquisition time in bipolar mode.

$$
t_{ACQ} = 7.6 \times (10 \times 10^3) \times (3 \times 10^{-12}) = 230 \text{ ns}
$$
 *Equation 2-4*

<span id="page-36-0"></span>[Table 2-1](#page-36-1) summarizes the different input configurations and the results tACQ values.

<span id="page-36-1"></span>*Table 2‐1:* **Analog Input Configurations**

| <b>Analog Input Configuration</b>                                                 | $R_{MUX}$<br>[Ohms] | C <sub>SAMPLE</sub><br>[F] | $t_{ACQ}$<br>[sec]   |
|-----------------------------------------------------------------------------------|---------------------|----------------------------|----------------------|
| Dedicated inputs, Unipolar<br>(Kintex UltraScale FPGA and Virtex UltraScale FPGA) | 100                 | $3x10^{-12}$               | $2.3 \times 10^{-9}$ |
| Dedicated inputs, Bipolar<br>(Kintex UltraScale FPGA and Virtex UltraScale FPGA)  | 100                 | $3x10^{-12}$               | $2.3 \times 10^{-9}$ |
| Auxiliary inputs, Unipolar<br>(Kintex UltraScale FPGA and Virtex UltraScale FPGA) | 10000               | $3x10^{-12}$               | $230 \times 10^{-9}$ |
| Auxiliary inputs, Bipolar<br>(Kintex UltraScale FPGA and Virtex UltraScale FPGA)  | 10000               | $3x10^{-12}$               | $230 \times 10^{-9}$ |
| Dedicated inputs, Unipolar<br>(SYSMONE4)                                          | 100                 | $2x10-12$                  | $1.5 \times 10^{-9}$ |
| Dedicated inputs, Bipolar<br>(SYSMONE4)                                           | 100                 | $2x10-12$                  | $1.5 \times 10^{-9}$ |
| Auxiliary inputs, Unipolar<br>(SYSMONE4)                                          | 3000                | $2x10^{-12}$               | $46 \times 10^{-9}$  |
| Auxiliary inputs, Bipolar<br>(SYSMONE4)                                           | 3000                | $2x10^{-12}$               | $46 \times 10^{-9}$  |

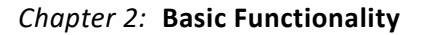

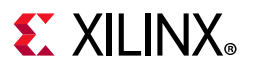

Any additional external resistance, such as the anti-alias filter or resistor divider, increases the acquisition time requirement due to the increased  $R_{MUX}$  value in [Equation 2-1](#page-36-2). To calculate the new acquisition time, convert any external resistance to a series equivalent resistance value and add to the  $R_{MUV}$  resistance specified in [Equation 2-3](#page-36-3) and [Equation 2-4.](#page-36-0) For more information and design considerations for driving the ADC inputs, see *Driving the Xilinx Analog-to-Digital Converter* (XAPP795) [\[Ref 5\].](#page-111-0)

## **Unipolar Input Signals**

When measuring unipolar analog input signals, the ADC must operate in a unipolar input mode. This mode is selected by writing to configuration register 0 (see [Control Registers\)](#page-53-0). When unipolar operation is enabled, the differential analog inputs ( $V<sub>p</sub>$  and  $V<sub>N</sub>$ ) have an input range of 0V to 1.0V. In this mode, the voltage on  $V_P$  (measured with respect to  $V_N$ ) must always be positive. [Figure 2-8](#page-37-0) shows a typical application of unipolar mode. The  $V_N$ input should always be driven by an external analog signal.  $V_N$  is typically connected to a local ground or common mode signal. The common mode signal on  $V_N$  can vary from 0V to +0.5V (measured with respect to GNDADC). Because the differential input range is from 0V to 1.0V (V<sub>P</sub> to V<sub>N</sub>), the maximum signal on V<sub>P</sub> is 1.5V. [Figure 2-8](#page-37-0) shows the maximum signal levels on  $V_N$  and  $V_P$  in unipolar mode, measured with respect to analog ground (GNDADC package ball).

<span id="page-37-1"></span><span id="page-37-0"></span>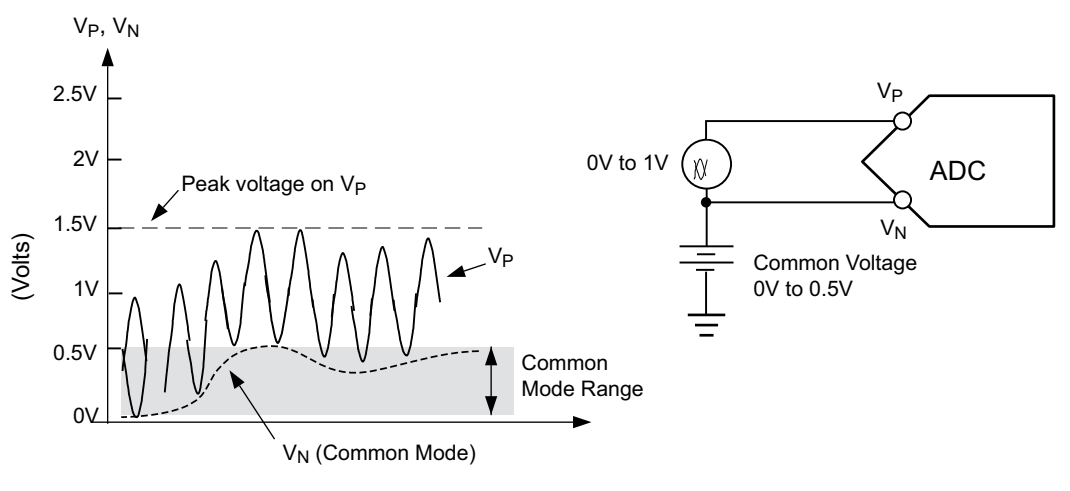

X16725-041916

*Figure 2‐8:* **Unipolar Input Signal Range**

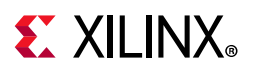

# **Bipolar Input Signals**

The analog inputs can accommodate analog input signals that are positive and negative with respect to a common mode or reference. To accommodate these types of signals, the analog input must be configured to bipolar mode. Bipolar mode is selected by writing to configuration register 0 (see [Control Registers](#page-53-0)). All input voltages must be positive with respect to analog ground (GNDADC).

When bipolar operation is enabled, the differential analog input  $(V_P - V_N)$  can have a maximum input range of  $\pm 0.5V$ . The common mode or reference voltage should not exceed 0.5V in this case (see [Figure 2-9](#page-38-0)).

<span id="page-38-2"></span><span id="page-38-0"></span>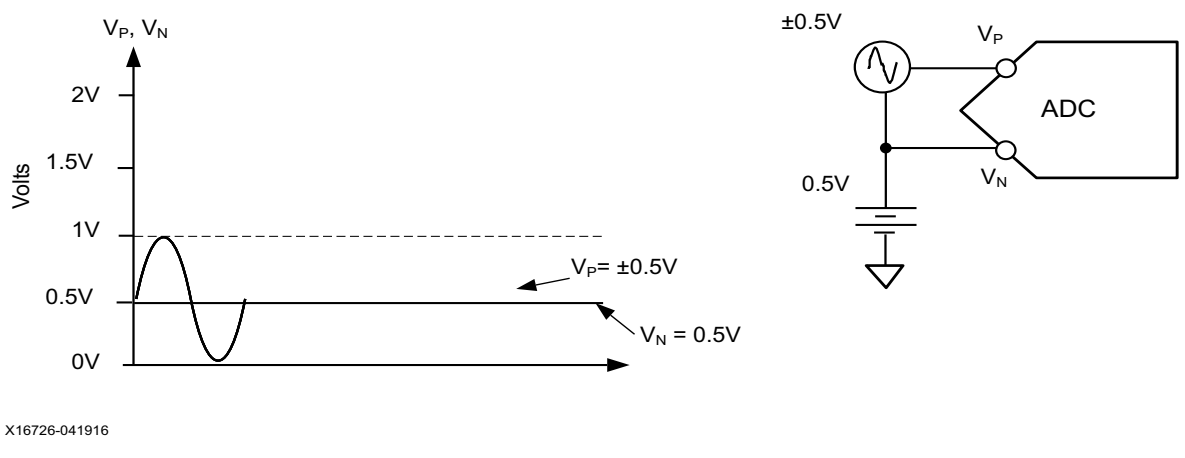

*Figure 2‐9:* **Bipolar Input Signal Range**

The bipolar input mode also accommodates inputs signals driven from a true differential source, for example, a balanced bridge. In this case,  $V_N$  and  $V_P$  can swing positive and negative relative to a common mode or reference voltage (see [Figure 2-10](#page-38-1)). The maximum differential input ( $V_P - V_N$ ) is ±0.5V. With maximum differential input voltages of ±0.5V and assuming balanced inputs on  $V_N$  and  $V_P$ , the common mode voltage must lie in the range 0.25V to 0.75V.

<span id="page-38-1"></span>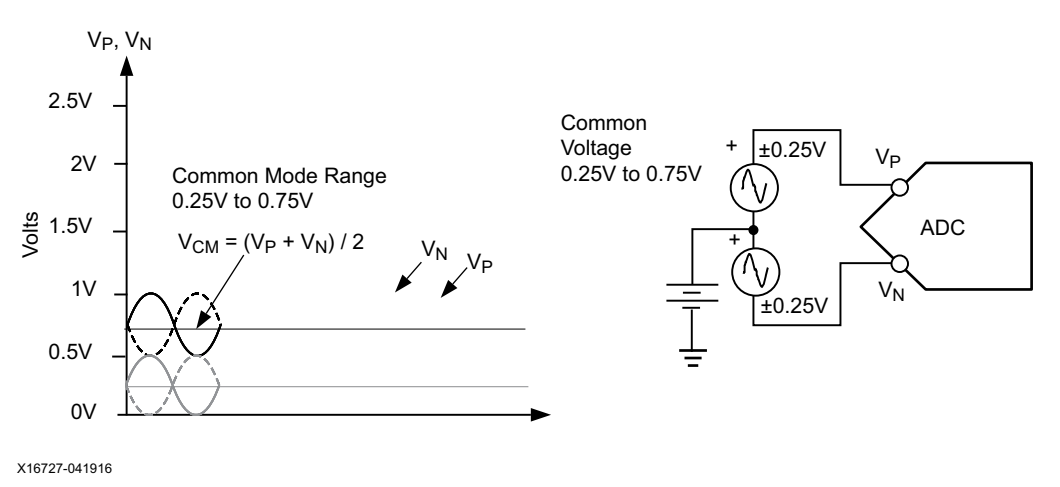

*Figure 2‐10:* **Differential Input Signal Range**

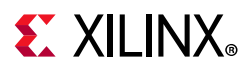

## **Temperature Sensor**

The SYSMON contains a temperature sensor that produces a voltage output proportional to the die temperature.

Voltage = 10 x kT/*q* x ln(10)

Where:

 $k =$  Boltzmann's constant = 1.3806 x 10<sup>-23</sup> J/K

- T = Temperature K (Kelvin) =  $°C + 273.15$
- $q =$  Charge on an electron = 1.6022 x 10<sup>-19</sup> C

## *SYSMONE1*

In practice, the actual SYSMONE1 temperature transfer function depends on the architecture and reference source. For SYSMONE1, when using an external reference, the temperature sensor has a transfer function as shown in [Equation 2-5.](#page-39-0)

$$
Temperature(C) = \frac{ADC \times 502.9098}{2^{bits}} - 273.8195
$$
 Equation 2-5

<span id="page-39-0"></span>To calculate the ADC values for a given temperature value using the external reference, the equivalent calculation is shown in [Equation 2-6.](#page-39-1)

$$
ADC = \frac{(T + 273.8195) \times (2^{bits})}{502.9098}
$$
 Equation 2-6

<span id="page-39-1"></span>For example, ADC code 608 (260h) =  $25^{\circ}$ C using the 10 MSBs. Using all 16 bits, this translates to 38940 (981Ch) when using the external reference. The temperature sensor result is found in the status register 00h. For SYSMONE1, when using the on-chip reference, the transfer function is as shown in [Equation 2-7.](#page-39-2)

$$
Temperature(C) = \frac{ADC \times 501.3743}{2^{bits}} - 273.6777
$$
 *Equation 2-7*

<span id="page-39-2"></span>To calculate the ADC values for a given temperature value using the on-chip reference, the equivalent calculation is shown in [Equation 2-8.](#page-39-3)

$$
ADC = \frac{(T + 273.6777) \times (2^{bits})}{501.3743}
$$
 Equation 2-8

## <span id="page-39-3"></span>*SYSMONE4*

<span id="page-39-4"></span>For SYSMONE4, when using an external reference, the temperature sensor has a transfer function as shown in [Equation 2-9.](#page-39-4)

$$
Temperature (C) = \left(\frac{ADC_{code} \times 507.5921310}{2^{bits}}\right) - 279.42657680
$$
 *Equation 2-9*

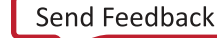

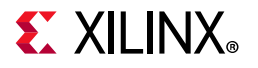

To calculate the ADC values for a given temperature value using the external reference, the equivalent calculation is shown in [Equation 2-10.](#page-40-3)

$$
ADC_{code} = \frac{(T + 279.42657680) \times (2^{bits})}{507.5921310}
$$
 *Equation 2-10*

<span id="page-40-3"></span>For SYSMONE4 (both PS and PL), when using an internal reference, the temperature sensor has a transfer function as shown in [Equation 2-11.](#page-40-0)

$$
Temperature(C) = \left(\frac{ADC_{code} \times 509.3140064}{2^{bits}}\right) - 280.23087870
$$
 *Equation 2-11*

<span id="page-40-0"></span>To calculate the ADC values for a given temperature value using the internal reference, the equivalent calculation is shown in [Equation 2-12.](#page-40-1)

$$
ADC_{code} = \frac{(T + 280.23087870) \times (2^{bits})}{509.3140064}
$$
 *Equation 2-12*

<span id="page-40-1"></span>For SYSMONE4, this means that ADC code 615 (267h) = 25°C using the 10 MSBs with an external reference. Using all 16 bits, 25°C translates to 39305 (9989h).

# **Power Supply Sensor**

The SYSMON also includes on-chip sensors that allow monitoring of the device power-supply voltages using the ADC. The sensors sample and attenuate the power supply voltages VUSER[3:0], V<sub>CCINT</sub>, V<sub>CCAUX</sub>, V<sub>CCBRAM</sub>, V<sub>CC\_PSINTLP</sub>, V<sub>CC\_PSINTFP</sub>, and V<sub>CC\_PSAUX</sub>. Supply voltages are attenuated by a factor of three. The exception is when  $V_{\text{USFR}}$  is connected to a  $V_{CCO}$  supply in an HR I/O bank and the voltage is attenuated by a factor of six.

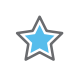

**IMPORTANT:** *The SYSMON measures supply rails at the die level, while the data sheet supply requirements are given at the package ball. Because the DC resistance through the package can cause a supply's level to drop after it reaches the SYSMON sensor, IR drop should be accounted for when setting alarm thresholds. For details on how to account for IR drop, see [Xilinx Answer Record 75358](https://www.xilinx.com/support/answers/75358.html).*

[Figure 2-11](#page-41-0) shows the power-supply sensor transfer function after digitizing by the ADC. The power supply sensor can be used to measure voltages in the range 0V to  $V_{CCAUX}$  + 3% with a resolution of approximately 2.93 mV. The transfer function for the supply sensor is shown in [Equation 2-13.](#page-40-2)

$$
Voltage = \frac{ADC Code}{1024} \times 3V
$$
 Equation 2-13

<span id="page-40-2"></span>The transfer function can also be expressed as a 16-bit value:

$$
Voltage = \frac{16 \text{ bit ADC Code}}{2^{16}} \times 3V
$$
 *Equation 2-14*

$$
Voltage = \frac{16 bit ADC Code}{65536} \times 3V
$$
 *Equation 2-15*

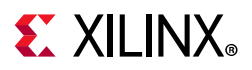

The power-supply measurement results for  $V_{\text{CCINT}}$ ,  $V_{\text{CCBRAM}}$ ,  $V_{\text{CCBSINTLP}}$ , V<sub>CC\_PSINTFP</sub>, and V<sub>CC\_PSAUX</sub> are stored in the status registers at DRP addresses 01h, 02h, 06h, 0Dh, 0Eh, and 0Fh, respectively.

<span id="page-41-1"></span><span id="page-41-0"></span>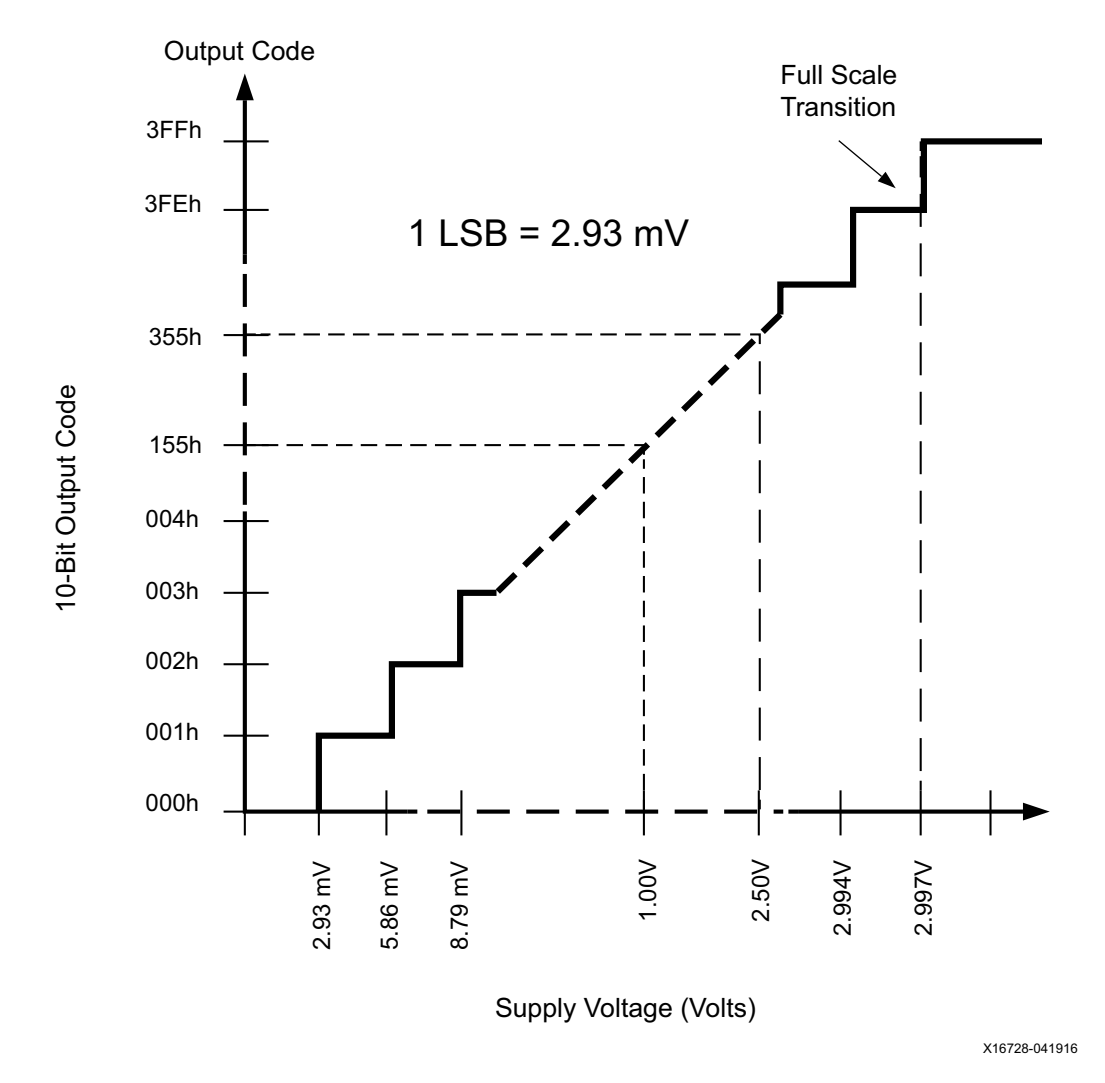

*Figure 2‐11:* **Ideal Power Supply Transfer Function (All Supplies Excluding HR I/O Banks**  (SYSMONE1), HD I/O Banks (SYSMONE4), and V<sub>CCO\_PSIO</sub> (Zynq UltraScale+ MPSoC PS Block))

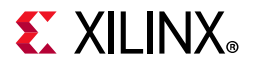

The power supply measurement results for  $V_{\text{USER0}}$ ,  $V_{\text{USER1}}$ ,  $V_{\text{USER2}}$ , and  $V_{\text{USER3}}$  are stored in the status registers at DRP addresses 80h, 81h, 82h, and 83h, respectively. When the V<sub>USER</sub> supply is attached to an HP I/O bank, the transfer function is:

$$
Voltage = \frac{ADC Code}{1024} \times 3V
$$
 Equation 2-16

The transfer function can also be expressed as a 16-bit value:

$$
Voltage = \frac{16 \text{ bit ADC Code}}{2^{16}} \times 3V
$$
 *Equation 2-17*

$$
Voltage = \frac{16 \text{ bit ADC Code}}{65536} \times 3V
$$
 *Equation 2-18*

To support wider voltage ranges, some of the voltages have been further attenuated. When the V<sub>USER</sub> supply is attached to HR I/O banks (SYSMONE1) or HD I/O banks (SYSMONE4), or when the PS block is measuring  $V_{CCO-PSIO}$  (Zynq UltraScale+ MPSoC), the transfer function is attenuated, as shown in [Equation 2-19](#page-42-0). See [Figure 2-12](#page-43-0).

$$
Voltage = \frac{ADC Code}{1024} \times 6V
$$
 Equation 2-19

<span id="page-42-0"></span>The transfer function can also be expressed as a 16-bit value:

$$
Voltage = \frac{16 bit ADC Code}{2^{16}} \times 6V
$$
 *Equation 2-20*

$$
Voltage = \frac{16 bit ADC Code}{65536} \times 6V
$$
 *Equation 2-21*

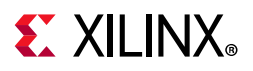

<span id="page-43-0"></span>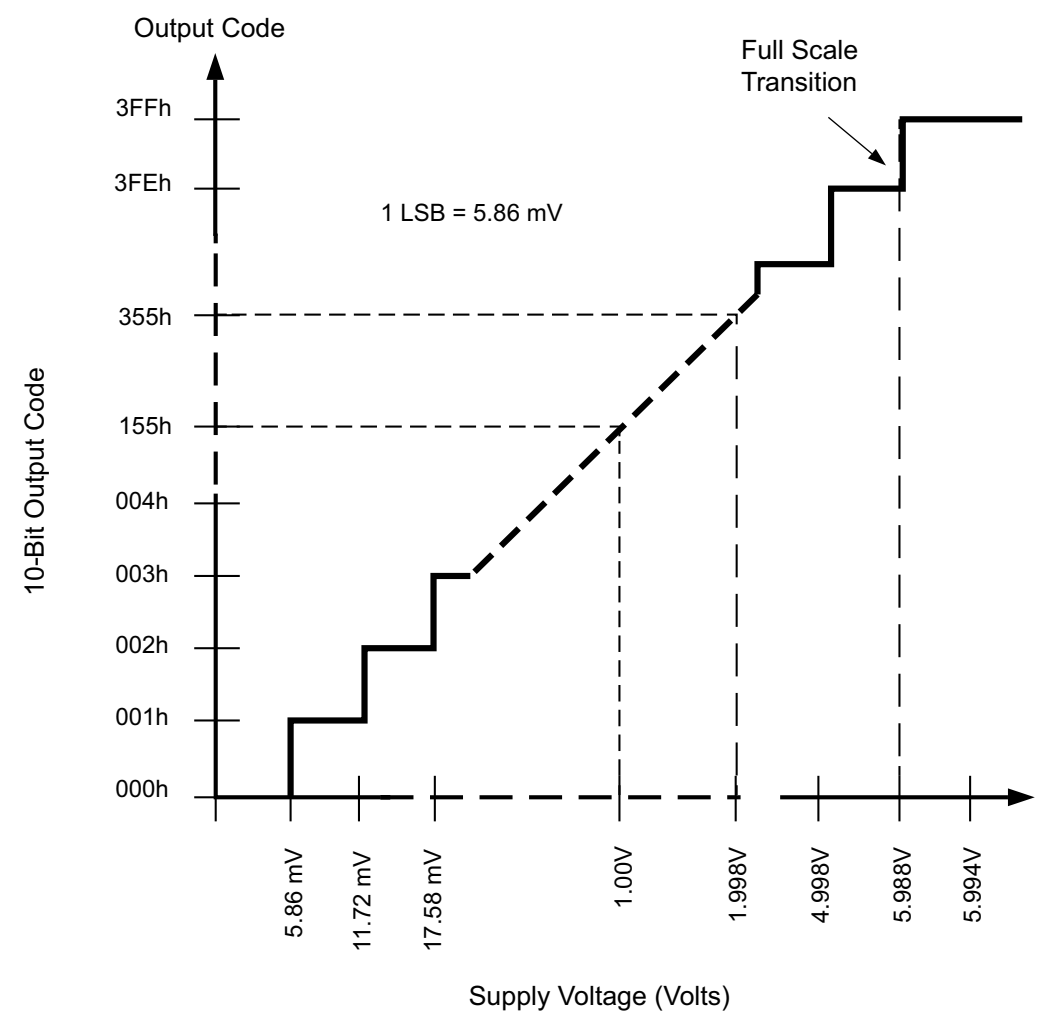

X16729-041916

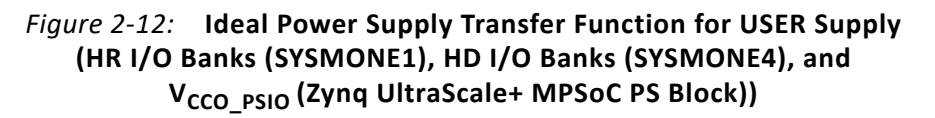

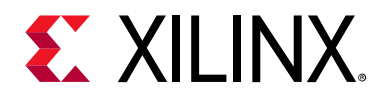

# *Chapter 3*

# SYSMON Register Interface

[Figure 3-1](#page-44-0) shows the SYSMONE1 register interface and [Figure 3-2](#page-45-0) shows the SYSMONE4 register interface. All registers in the register interface are accessible through the dynamic reconfiguration port (DRP). The DRP can be accessed by the SYSMONE1 DRP interface, the I2C interface, or the JTAG TAP. Access is governed by an arbitrator (see [DRP Arbitration\)](#page-58-0). The DRP allows access up to 256 16-bit registers (DADDR[7:0] = 00h to FFh). The access locations DADDR[7:0] = 00h to 3Fh and DADDR[7:0] = 80h to FFh are read-only and contain the ADC measurement data. These registers are status registers. The control registers are located at addresses 40h to 7Fh and are readable or writable through the DRP.

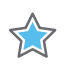

**IMPORTANT:** *Not all registers apply to all blocks. For example, the SYSMON block within the PS does not have access to any of the auxiliary analog inputs.*

<span id="page-44-0"></span>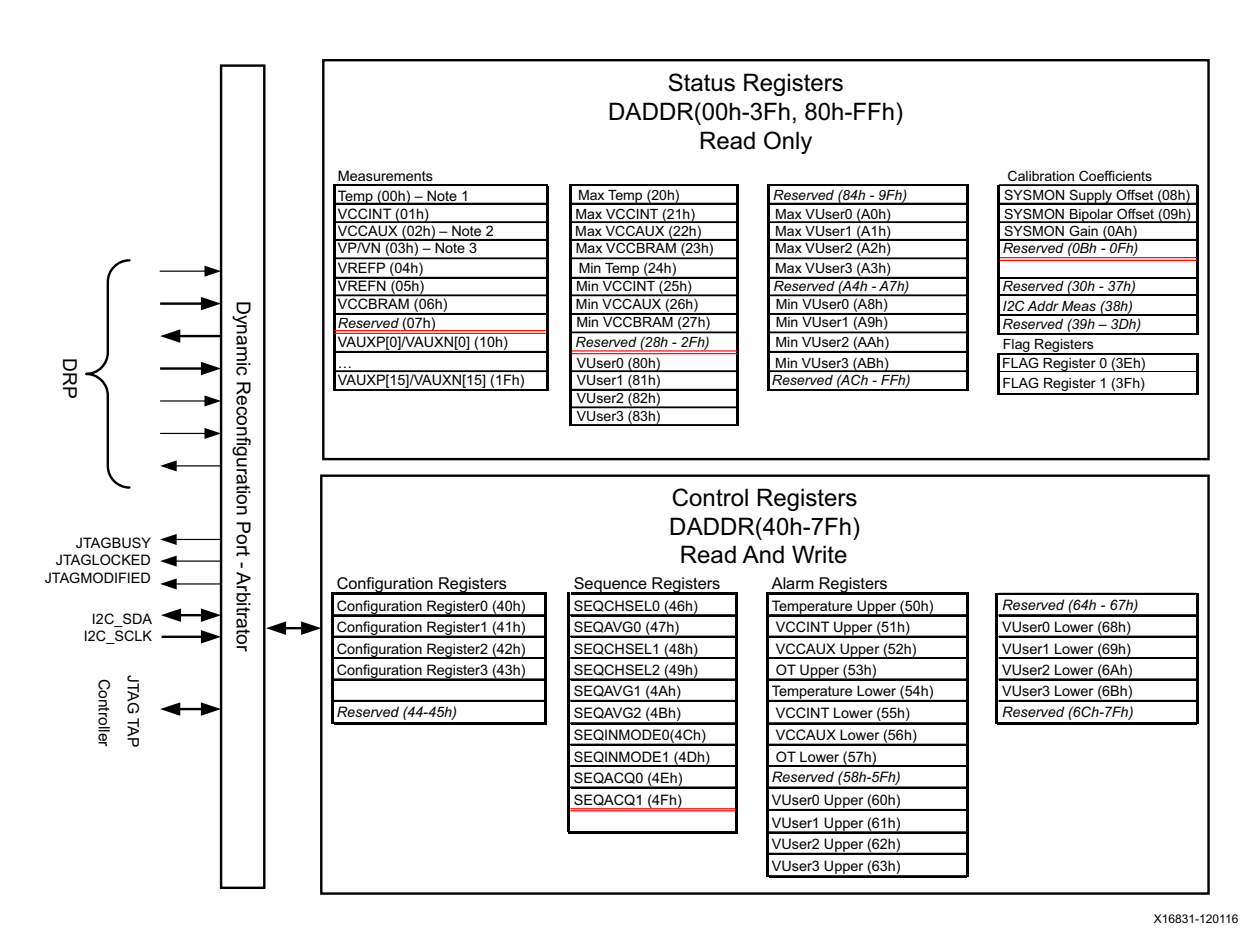

*Figure 3‐1:* **SYSMONE1 Register Interface**

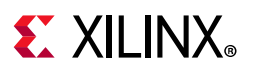

<span id="page-45-0"></span>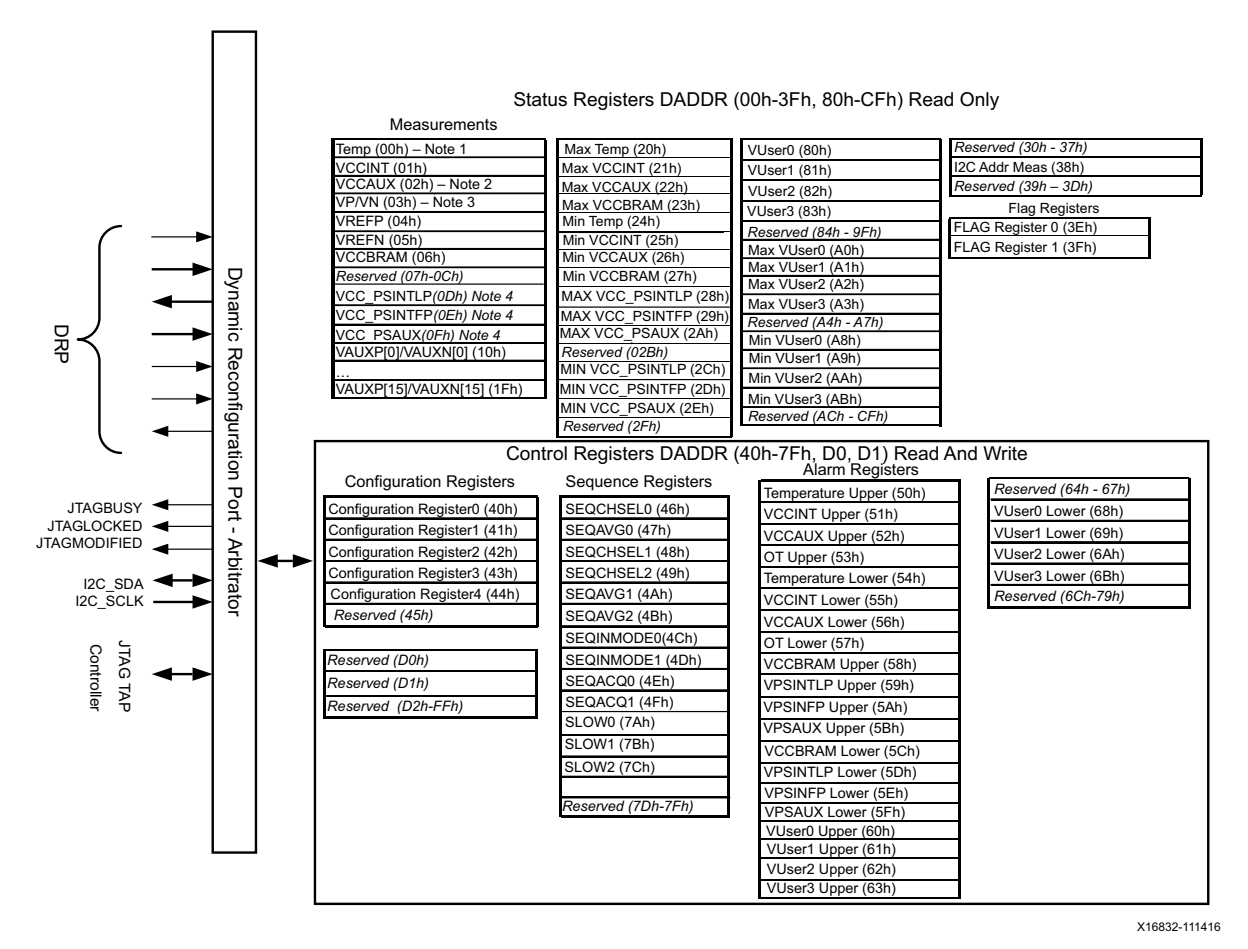

*Figure 3‐2:* **SYSMONE4 Register Interface**

Notes relevant to [Figure 3-1](#page-44-0) and [Figure 3-2](#page-45-0):

- 1. Status Register 00h is a shared address. Writing 0000h to DADDR (00h) resets the JTAGLOCKED signal. Writing 0001h to 0000h activates the JTAGLOCKED signal.
- 2. Status Register 02h is a shared address. Writing 0001h to DADDR (02h) enables auxiliary channels before configuration (preconfiguration).
- 3. Status Register 03h is a shared address. Writing any value (xxxxh) to DADDR (03h) has the same effect as pulsing the RESET pin.
- 4. For Zynq UltraScale+ MPSoC devices that support PS and the associated processor supplies.

For a detailed description of the DRP timing, see [Dynamic Reconfiguration Port \(DRP\)](#page-46-0)  [Timing](#page-46-0). For more information on the JTAG DRP interface, see [DRP JTAG Interface.](#page-58-1)

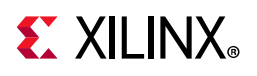

# <span id="page-46-0"></span>**Dynamic Reconfiguration Port (DRP) Timing**

[Figure 3-3](#page-46-1) illustrates a DRP read and write operation. When the DEN is pulsed High for a single clock cycle, the DRP address (DADDR) and write enable (DWE) inputs are captured on the next rising edge of DCLK. DEN should only transition High for one DCLK period.

If DWE is a logic Low, a DRP read operation is carried out. The data for this read operation is valid on the DO bus when DRDY transitions High. Thus, DRDY should be used to capture the DO bus. For a write operation, the DWE signal is a logic High and the DI bus and DRP address (DADDR) is captured on the next rising edge of DCLK. The DRDY signal transitions to a logic High when the data has been successfully written to the DRP register. A new read or write operation cannot be initiated until the DRDY signal transitions Low.

<span id="page-46-1"></span>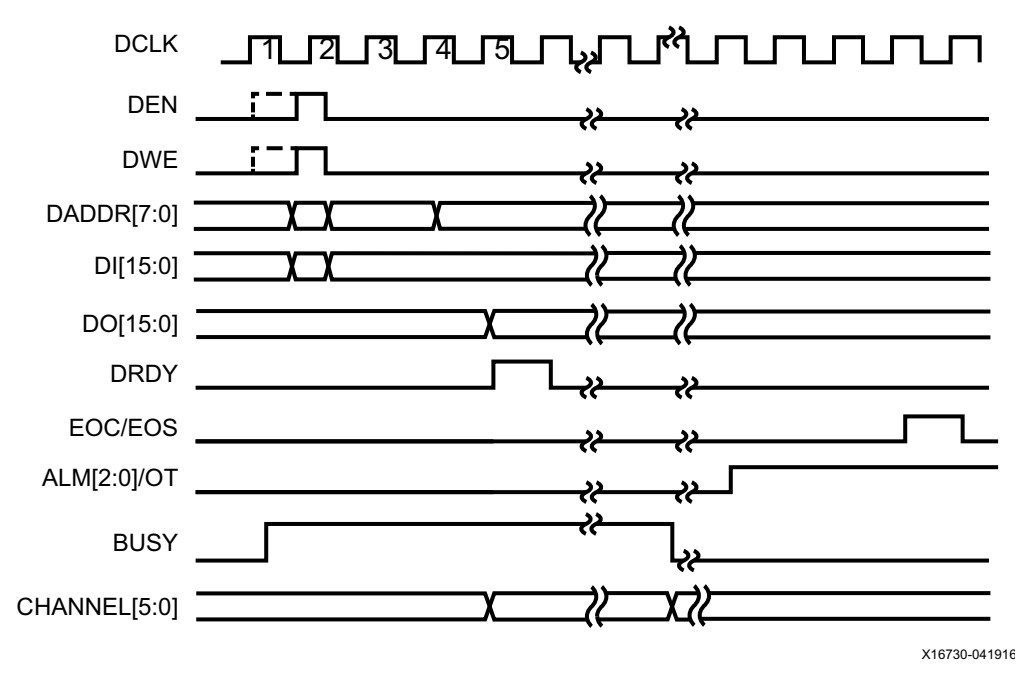

*Figure 3‐3:* **DRP Detailed Timing**

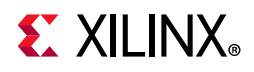

# **Status Registers**

The status registers (00h-3Fh, 80h-BFh) contain the measurement results of the analog-to-digital conversions, the flag registers, and the calibration coefficients as shown in [Table 3-1](#page-47-0).

| <b>Name</b>              | <b>Address</b> | <b>Description</b>                                                                                                    |
|--------------------------|----------------|----------------------------------------------------------------------------------------------------|
| Temperature              | 00h            | The result of the on-chip temperature sensor measurement is stored in this<br>location. The data is MSB justified in the 16-bit register. The 10 MSBs<br>correspond to the temperature sensor transfer function shown in Figure 2-11.                                                                                                    |
| <b>V<sub>CCINT</sub></b> | 01h            | The result of the on-chip $V_{\text{CCINT}}$ supply monitor measurement is stored at this<br>location. The data is MSB justified in the 16-bit register. The 10 MSBs<br>correspond to the supply sensor transfer function shown in Figure 2-11.                                                                                                    |
| <b>V<sub>CCAUX</sub></b> | 02h            | The result of the on-chip $V_{\text{CCAUX}}$ data supply monitor measurement is stored<br>at this location. The data is MSB justified in the 16-bit register. The 10 MSBs<br>correspond to the supply sensor transfer function shown in Figure 2-11.                                                                                                    |
| $V_P/V_N$                | 03h            | The result of a conversion on the dedicated analog input channel is stored in<br>this register. The data is MSB justified in the 16-bit register. The 10 MSBs<br>correspond to the transfer function shown in Figure 2-8 or Figure 2-9<br>depending on analog input mode settings.                                                                                                    |
| V <sub>REFP</sub>        | 04h            | The result of a conversion on the reference input $V_{REFP}$ is stored in this register.<br>The 10 MSBs correspond to the ADC transfer function shown in Figure 2-11.<br>The data is MSB justified in the 16-bit register. The supply sensor is used when<br>measuring V <sub>REFP</sub> .                                                                                                    |
| <b>VREFN</b>             | 05h            | The result of a conversion on the reference input $V_{REFN}$ is stored in this register.<br>This channel is measured in bipolar mode with a two's complement output<br>coding as shown in Figure 2-2. By measuring in bipolar mode, small positive<br>and negative offset around 0V ( $V_{REFN}$ ) can be measured. The supply sensor is<br>used when measuring $V_{REFN}$ so this channel has a bipolar range of $\pm 1.5V$ . |
| V <sub>CCBRAM</sub>      | 06h            | The result of the on-chip $V_{CCBRAM}$ supply monitor measurement is stored at<br>this location. The data is MSB justified in the 16-bit register. The 10 MSBs<br>correspond to the supply sensor transfer function shown in Figure 2-11.                                                                                                    |
| Reserved                 | 07h            | This location is reserved.                                                                                                    |
| Supply Offset            | 08h            | The calibration coefficient for the supply sensor offset using ADC is stored at<br>this location. (SYSMONE1 only. Not used for SYSMONE4.)                                                                                                    |
| ADC Offset               | 09h            | The calibration coefficient for the ADC offset is stored at this location.<br>(SYSMONE1 only. Not used for SYSMONE4.)                                                                                                    |
| ADC Gain                 | 0Ah            | The calibration coefficient for the ADC gain error is stored at this location.<br>(SYSMONE1 only. Not used for SYSMONE4.)                                                                                                    |
| Undefined                | 0Bh to 0Ch     | These locations are unused and contain invalid data.                                                                                                    |
| V <sub>CC_PSINTLP</sub>  | 0Dh            | On-chip V <sub>CC PSINTLP</sub> supply monitor measurement (Zynq UltraScale+ MPSoC).                                                                                                    |
| V <sub>CC_PSINTFP</sub>  | 0Eh            | On-chip V <sub>CC</sub> PSINTFP supply monitor measurement (Zynq UltraScale+ MPSoC).                                                                                                    |
| V <sub>CC_PSAUX</sub>    | 0Fh            | On-chip V <sub>CC_PSAUX</sub> supply monitor measurement (Zynq UltraScale+ MPSoC).                                                                                                    |

<span id="page-47-0"></span>*Table 3‐1:* **Status Registers (Read Only)**

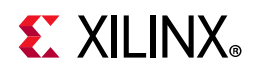

*Table 3‐1:* **Status Registers (Read Only)** *(Cont'd)*

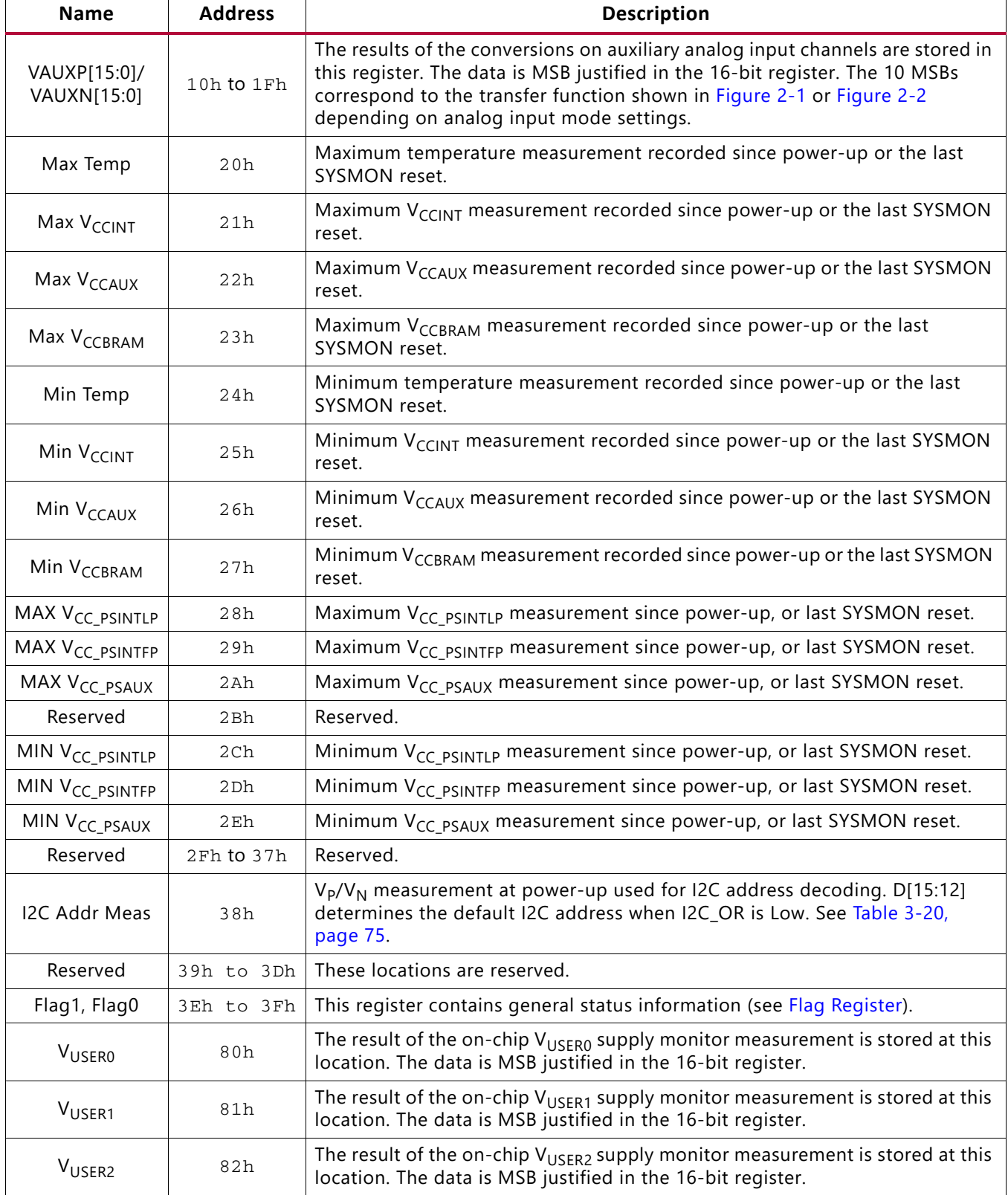

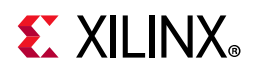

| <b>Name</b>            | <b>Address</b> | <b>Description</b>                                                                                                    |
|------------------------|----------------|----------------------------------------------------------------------------------------------------|
| V <sub>USER3</sub>     | 83h            | The result of the on-chip $V_{\text{USER3}}$ supply monitor measurement is stored at this<br>location. The data is MSB justified in the 16-bit register. |
| Max V <sub>USER0</sub> | A0h            | Maximum $V_{\text{USER0}}$ measurement recorded since power-up or the last SYSMON<br>reset.                                                              |
| Max V <sub>USER1</sub> | A1h            | Maximum $V_{\text{USER1}}$ measurement recorded since power-up or the last SYSMON<br>reset.                                                              |
| Max V <sub>USER2</sub> | A2h            | Maximum V <sub>USER2</sub> measurement recorded since power-up or the last SYSMON<br>reset.                                                              |
| Max V <sub>USER3</sub> | A3h            | Maximum $V_{\text{USER3}}$ measurement recorded since power-up or the last SYSMON<br>reset.                                                              |
| Min V <sub>USER0</sub> | A8h            | Minimum V <sub>USER0</sub> measurement recorded since power-up or the last SYSMON<br>reset.                                                              |
| Min V <sub>USER1</sub> | A9h            | Minimum $V_{\text{USER1}}$ measurement recorded since power-up or the last SYSMON<br>reset.                                                              |
| Min V <sub>USER2</sub> | AAh            | Minimum $V_{\text{USER2}}$ measurement recorded since power-up or the last SYSMON<br>reset.                                                              |
| Min V <sub>USER3</sub> | ABh            | Minimum $V_{\text{USFR3}}$ measurement recorded since power-up or the last SYSMON<br>reset.                                                              |

*Table 3‐1:* **Status Registers (Read Only)** *(Cont'd)*

## **Measurement Registers**

Measurement results from the analog-to-digital conversions are stored as 16-bit results in the status registers. As shown in [Figure 3-4](#page-50-1), the 10-bit data corresponds to the 10 MSBs (most significant or left-most bits) in the 16-bit registers. The unreferenced LSBs can be used to minimize quantization effects or improve the resolution through averaging or filtering.

Maximum and minimum measurements are also recorded for the on-chip sensors from the device power-up or the last user reset of the SYSMON. [Table 3-1](#page-47-0) defines the status registers.

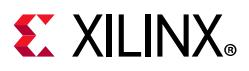

The SYSMON also tracks the minimum and maximum values recorded for the internal sensors since the last power-up or since the last reset of the SYSMON control logic (see [Figure 3-1](#page-44-0) and [Table 3-1](#page-47-0) for minimum/maximum register addresses.) On power-up or after reset, all minimum registers are set to FFFFh, and all maximum registers are set to 0000h. Each new measurement generated for an on-chip sensor is compared to the contents of its maximum and minimum registers. If the measured value is greater than the contents of its maximum registers, the measured value is written to the maximum register. Similarly, for the minimum register, if the measured value is less than the contents of its minimum register, the measured value is written to the minimum register. This check is carried out every time a measurement result is written to the status registers.

<span id="page-50-1"></span>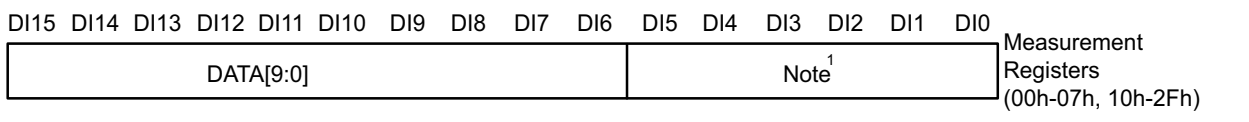

X16731-041916

*Figure 3‐4:* **Measurement Registers**

#### **Notes:**

1. The ADCs always produce a 16-bit conversion result, and the full 16-bit result is stored in the 16-bit status registers. The 10-bit data correspond to the 10 MSBs (most significant or left-most bits) in the 16-bit status registers. The unreferenced LSBs can be used to minimize quantization effects or improve resolution through averaging or filtering.

## <span id="page-50-0"></span>**Flag Register**

The flag register is shown in [Figure 3-5.](#page-50-2) The bit definitions are described in [Table 3-2](#page-51-0).

<span id="page-50-2"></span>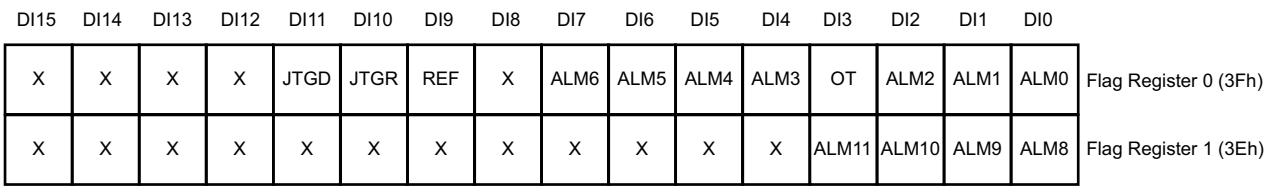

X16736-041916

*Figure 3‐5:* **Flag Registers**

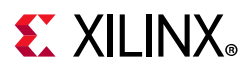

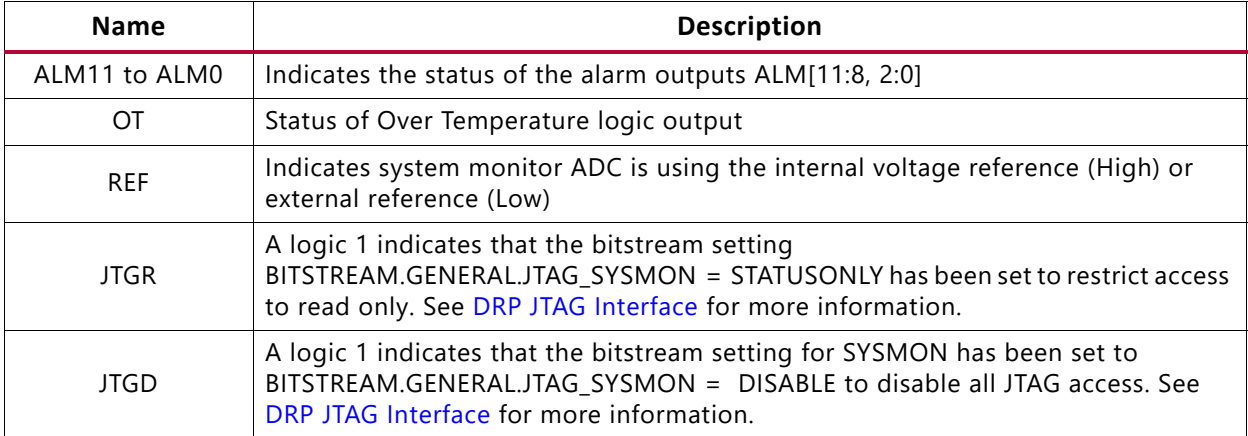

#### <span id="page-51-0"></span>*Table 3‐2:* **Flag Register Bit Definitions**

## **SYSMON Calibration Coefficients (SYSMONE1 only)**

The SYSMON can digitally calibrate out any offset and gain errors in the ADC and power supply sensor using the calibration registers (see [Figure 3-6\)](#page-51-1). By connecting known voltages ( $V_{RFFP}$  and  $V_{RFFN}$  as opposed to the internal reference) to the ADC and the supply sensor, the offset and gain errors can be calculated and correction coefficients generated for optimal performance. The calibration coefficients for SYSMONE1 are stored in status registers 08h to 0Ah (see [Table 3-1](#page-47-0)).

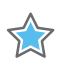

**IMPORTANT:** *The calibration coefficients only apply to SYSMONE1. SYSMONE4 calibration has changed and these coefficients no longer apply.*

### <span id="page-51-1"></span>DI15 DI14 DI13 DI12 DI11 DI10 DI9 DI8 DI7 DI6 DI5 DI4 DI3 DI2 DI1 DI0

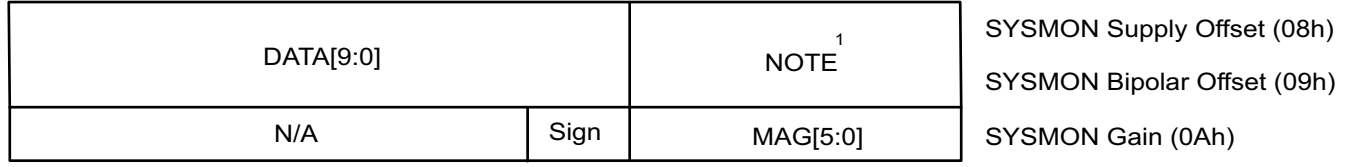

X16732-041916

### *Figure 3‐6:* **Calibration Registers**

#### **Notes:**

1. The ADCs always produce a 16-bit conversion result. The 10-bit data correspond to the 10 MSBs in the 16-bit status registers. The unreferenced LSBs can be used to minimize quantization.

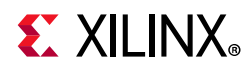

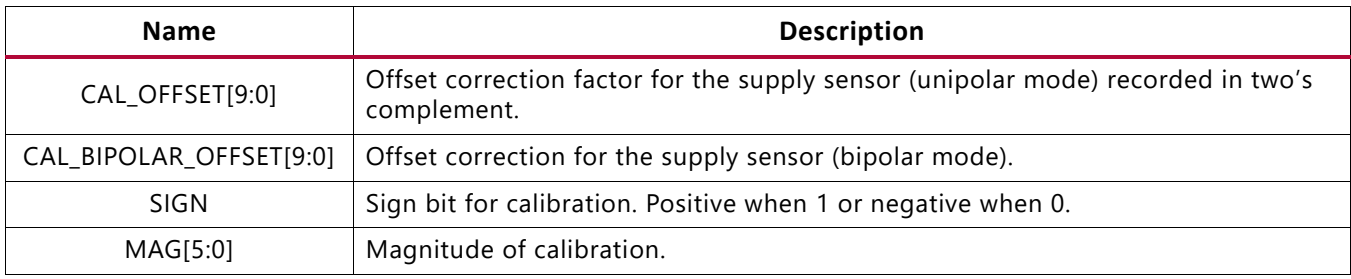

### *Table 3‐3:* **Calibration Register Bit Definitions**

The SYSMON has a built-in calibration function that automatically calculates these coefficients. By initiating a conversion on channel 8 (08h), all calibration coefficients are calculated. The SYSMON *default* operating mode automatically uses calibration. When not operating in the default mode, these calibration coefficients are applied to all ADC measurements by enabling the calibration bits (CAL0–3) in configuration register 1 (41h) (see [Table 3-6](#page-56-0)).

BUSY transitions High for the duration of the entire calibration sequence (conversion on channel 8). For the SYSMONE1, the calibration sequence is four times longer than a regular conversion on a sensor channel as offset and gain are measured for the ADC and the power supply sensor. For SYSMONE4, the calibration sequence is ten times longer.

## *Calibration Coefficients Definition*

The offset and gain calibration coefficients are stored in the status registers. This section explains how to interpret the values in these registers. These are read-only registers, and the contents cannot be modified using the DRP.

### **Offset Coefficients**

The offset calibration registers store the offset correction factor for the supply sensor and ADC. The offset correction factor is a 10-bit, two's complement number and is expressed in LSBs. Similar to other status registers, the 10-bit values are MSB justified in the registers. For example, if the ADC has an offset of +10 LSBs (approximately 10 x 977  $\mu$ V = 9.77 mV), the offset coefficient records –10 LSBs or FF6h (status register 08h). For the supply sensor, the LSB size is approximately 2930  $\mu$ V, thus a +10 LSB offset is equivalent to 29.3 mV of offset in the supply measurement.

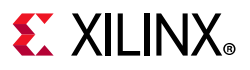

### **Gain Coefficients**

The ADC gain calibration coefficient stores the correction factor for any gain error in the ADC. The correction factor is stored in the seven LSBs of register 0Ah. These seven bits store both sign and magnitude information for the gain correction factor. If the seventh bit is a logic 1, the correction factor is positive. If it is 0, the correction factor is negative. The next six bits store the magnitude of the gain correction factor. Each bit is equivalent to 0.1%.

For example, if the ADC has a positive gain error of  $+1\%$ , then the gain calibration coefficient records –1% (the –1% correction applied to cancel the +1% error). Because the correction factor is negative, the seventh bit is set to zero. The remaining magnitude bits record 1%, where  $1\% = 10 \times 0.1\%$  and  $10 = 001010$  binary. The status register 0Ah records 0000 0000 0000 1010. With six bits assigned to the magnitude and a maximum value of 3Fh, the calibration can correct errors in the range of  $\pm$  0.1% x 63 =  $\pm$  6.3%.

# <span id="page-53-0"></span>**Control Registers**

The SYSMON control registers are used to configure the SYSMON operation. All SYSMON functionality is controlled through these registers.

These control registers are initialized using the SYSMON attributes when the SYSMON is instantiated in a design. This means that the SYSMON can be configured to start in a predefined mode after device configuration.

| <b>Name</b>                    | <b>Address</b>   | SYSMONE1 Attribute <sup>(1)</sup> | <b>Description</b>                                                                                                    |
|--------------------------------|------------------|-----------------------------------|----------------------------------------------------------------------------------------------------|
| <b>Configuration Registers</b> | 40h to 44h       | INIT_40 to INIT_44                | These are SYSMON configuration<br>registers (see Configuration Registers<br>$(40h to 44h)$ ).                                 |
| Sequence registers             | 46h to 4Fh       | INIT 46 to INIT 4F                | These registers are used to program<br>the channel sequencer function (see<br><b>SYSMON Operating Modes in</b><br>Chapter 4). |
| Alarm registers                | 50 $h$ to 6F $h$ | INIT_50 to INIT_6F                | These are the alarm threshold<br>registers for the SYSMON alarm<br>function (see Automatic Alarms).                           |

*Table 3‐4:* **SYSMON Control Registers**

**Notes:** 

<span id="page-53-1"></span>1. SYSMONE1 attributes set SYSMONE1 operation after configuration is completed.

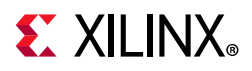

# <span id="page-54-0"></span>**Configuration Registers (40h to 44h)**

The SYSMON configuration registers are the first five registers in the control register block, and are used to configure the SYSMON operating modes. The configuration register bit definitions are listed in [Figure 3-7](#page-54-1).

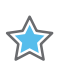

**IMPORTANT:** *Bits shown as 0 should always be set to 0.*

The configuration registers can be modified through the DRP after the device has been configured. For example, a soft microprocessor or state machine can be used to alter the contents of the SYSMON control registers at any time during normal operation. [Table 3-5](#page-54-2) through [Table 3-7](#page-56-1) define the bits for the configuration registers.

<span id="page-54-1"></span>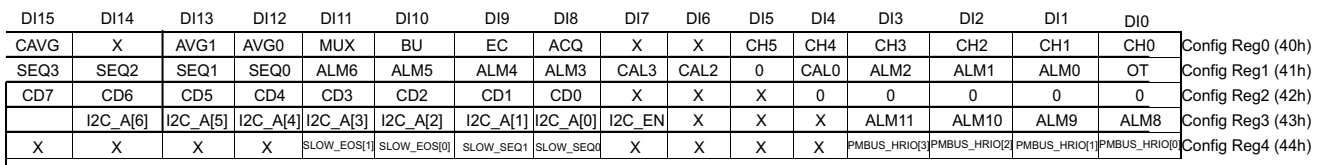

I2C\_OR X16833-081516

#### *Figure 3‐7:* **Configuration Registers Bit Definitions**

#### <span id="page-54-2"></span>*Table 3‐5:* **Configuration Register Bit Definitions**

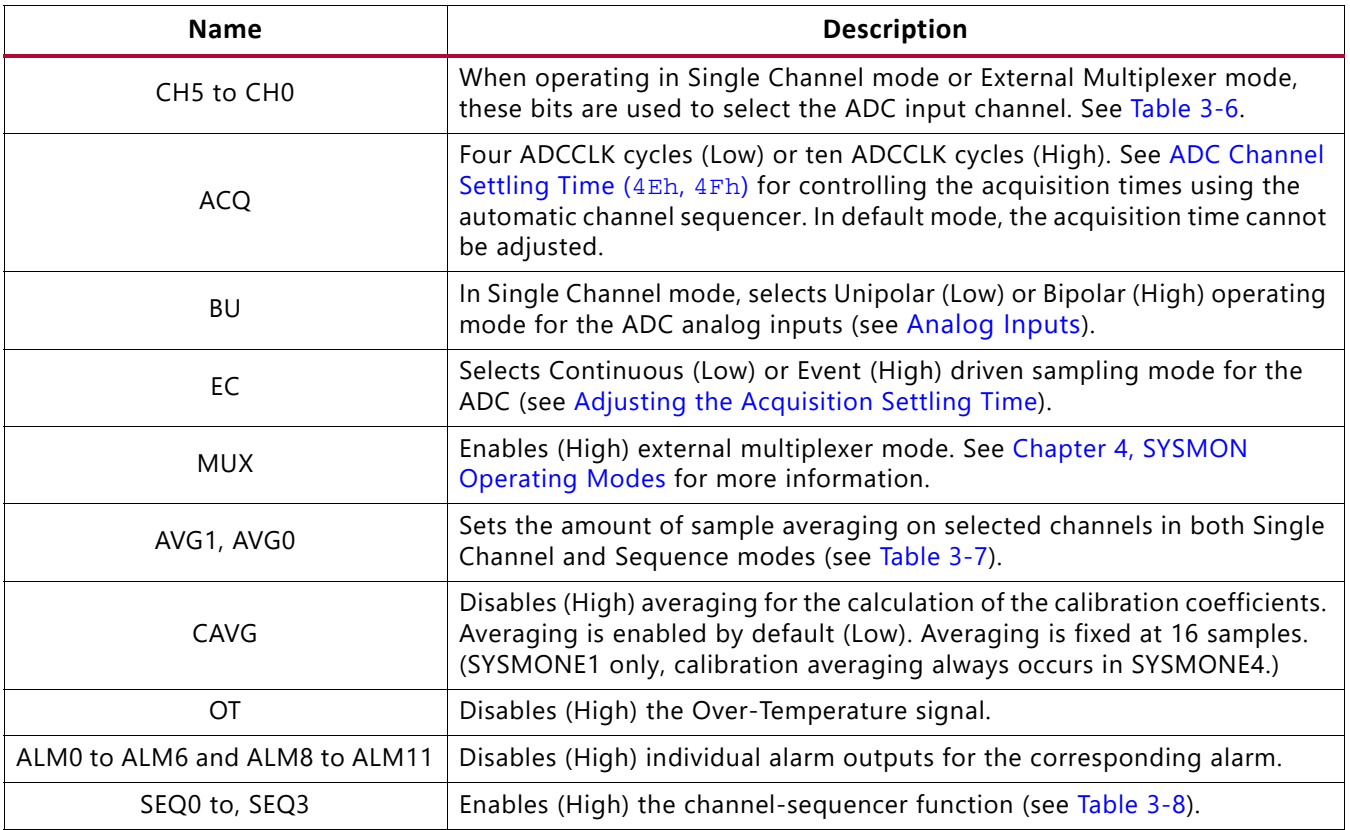

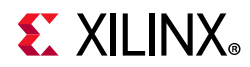

## *Table 3‐5:* **Configuration Register Bit Definitions** *(Cont'd)*

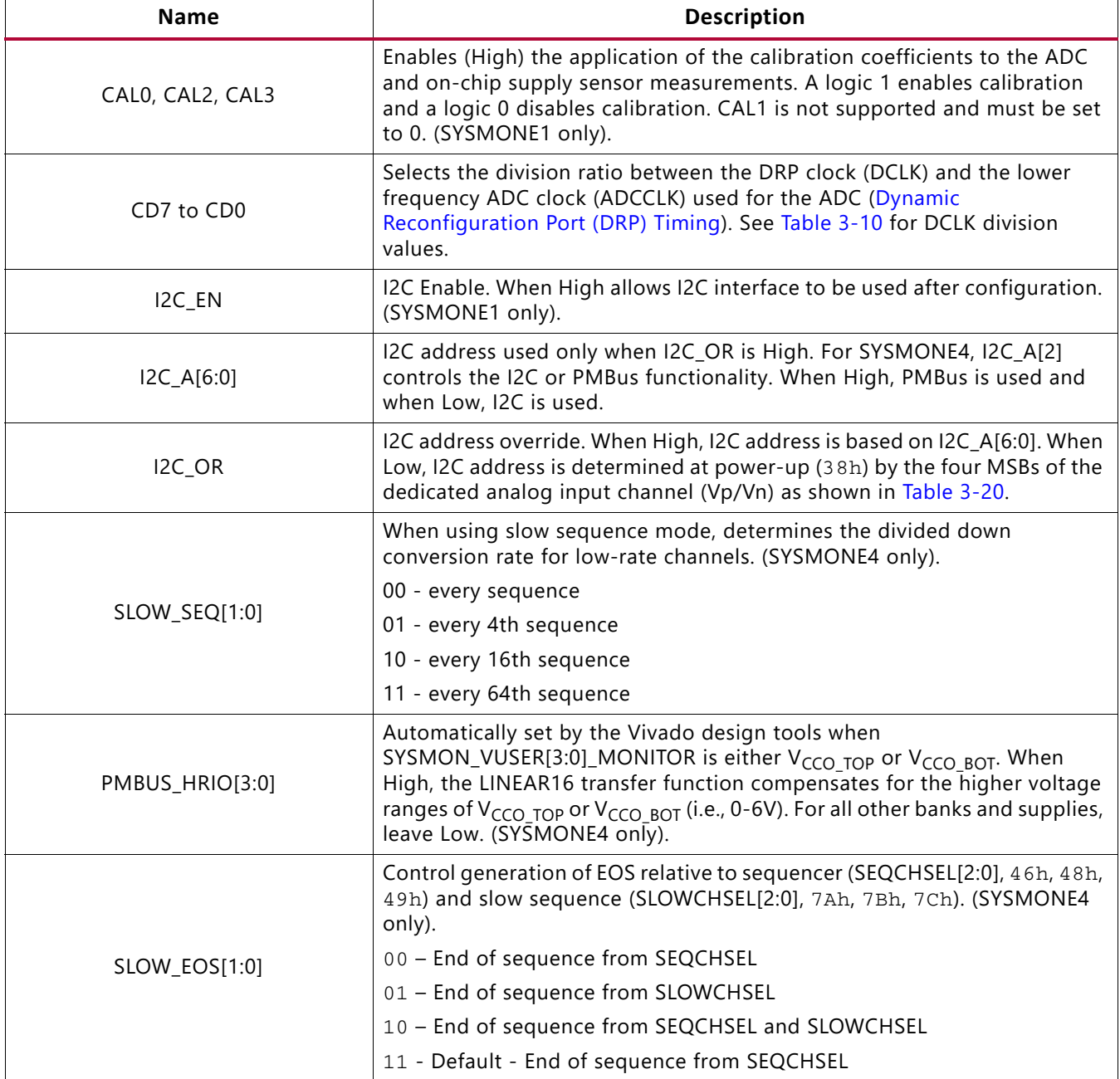

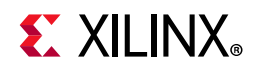

## <span id="page-56-0"></span>*Table 3‐6:* **ADC Channel Select**

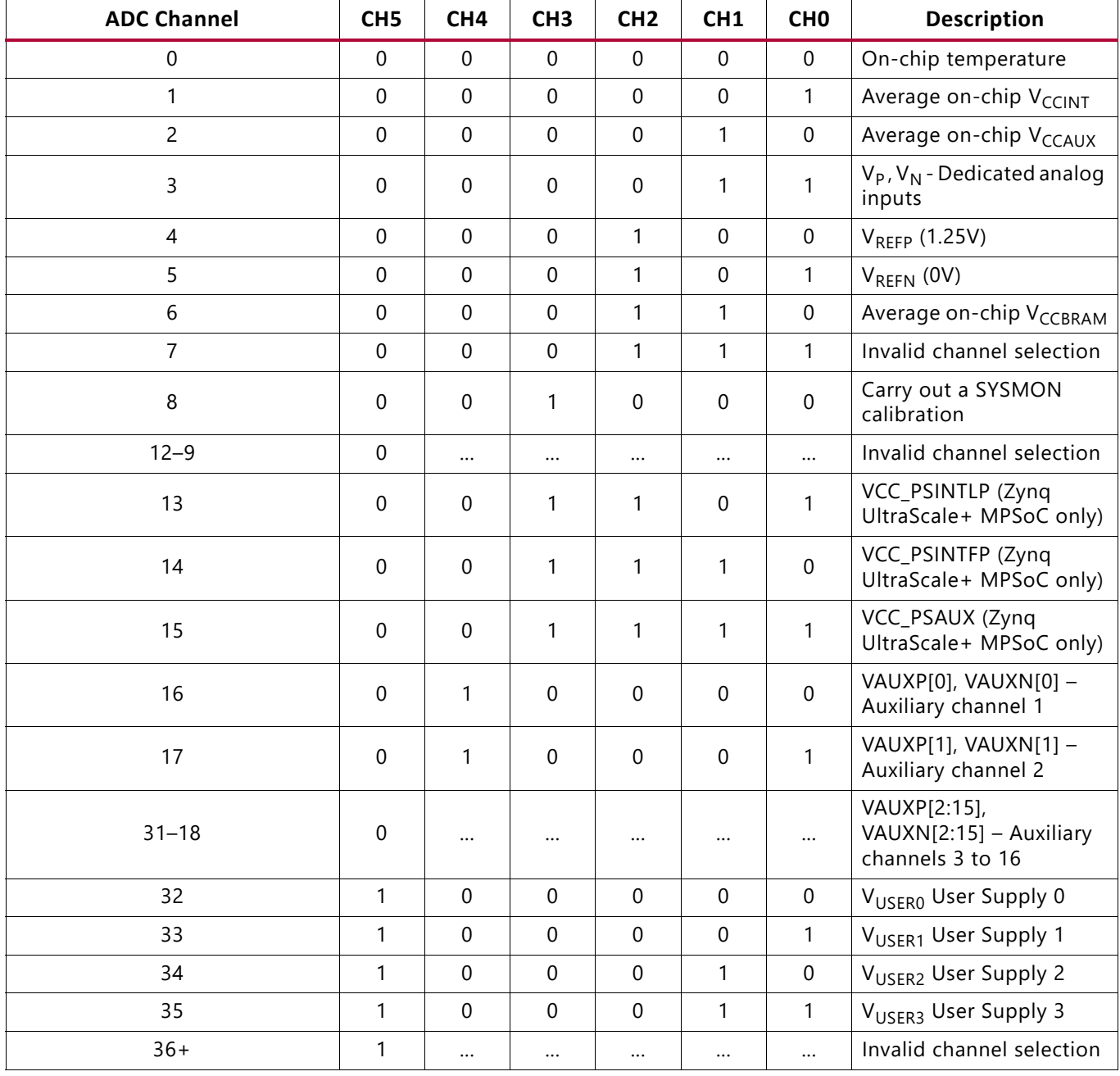

## <span id="page-56-1"></span>*Table 3‐7:* **Averaging Filter Settings**

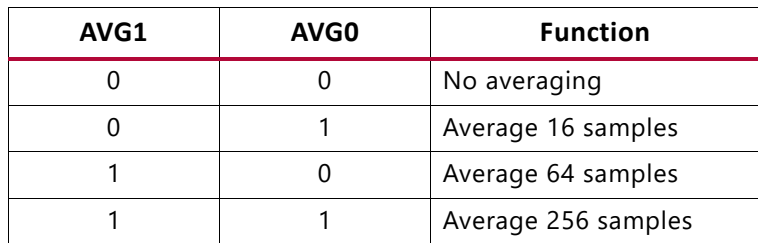

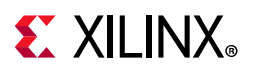

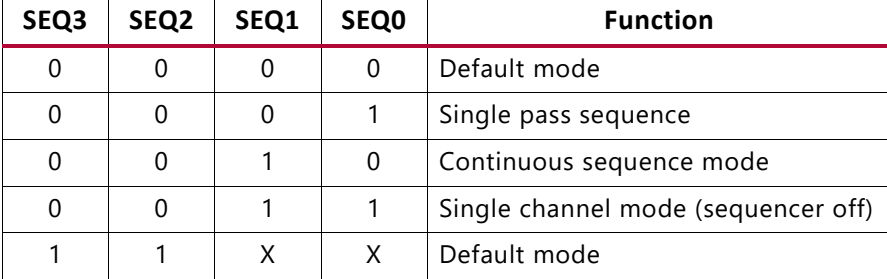

#### <span id="page-57-0"></span>*Table 3‐8:* **Sequencer Operation Settings**

### *Table 3‐9:* **Calibration Enables (SYSMONE1 only)**

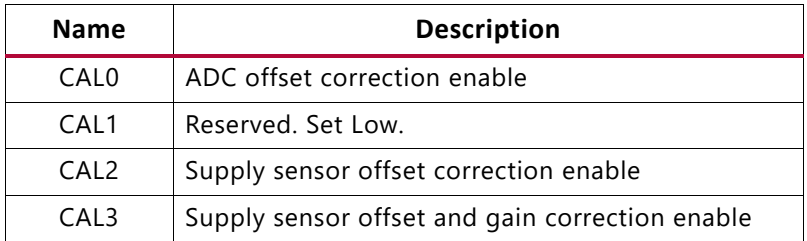

### <span id="page-57-1"></span>*Table 3‐10:* **DCLK Division Selections[\(1\)](#page-57-2)**

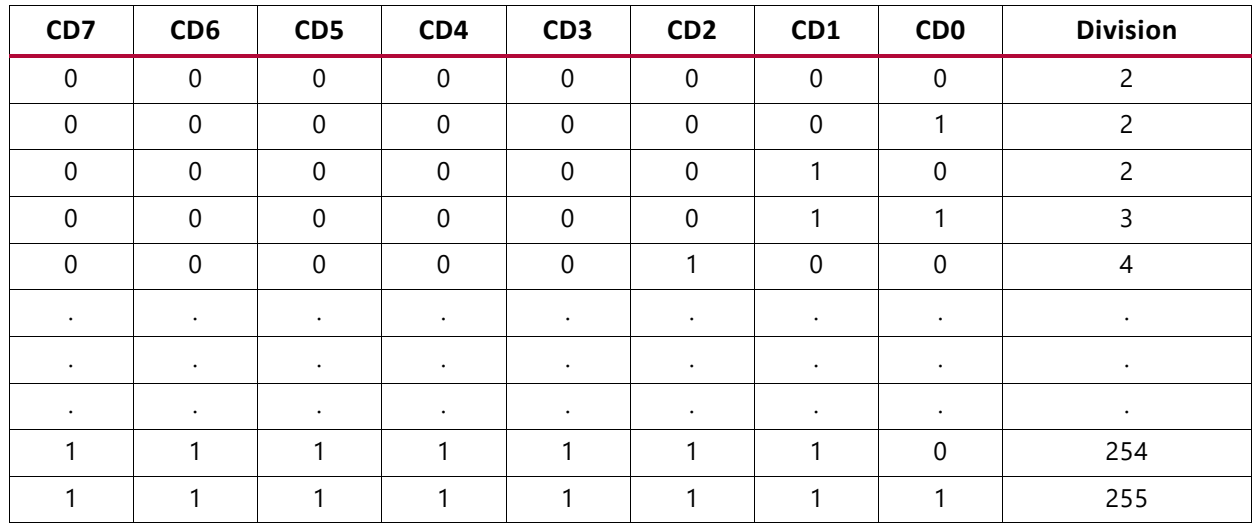

#### **Notes:**

<span id="page-57-2"></span>1. Minimum division ratio is 2, for example, ADCCLK = DCLK/2.

## **Channel Sequencer Registers (46h to 4Fh)**

These registers are used to program the channel sequencer functionality. For more information, see [Automatic Channel Sequencer](#page-79-0).

## **Alarm Registers (50h to 6Fh)**

These registers are used to program the alarm thresholds for the automatic alarms. For more information, see [Automatic Alarms](#page-89-0).

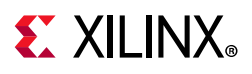

# <span id="page-58-0"></span>**DRP Arbitration**

Because the DRP registers are accessed from three different ports (SYSMONE1 DRP interface, I2C, and JTAG TAP), an arbitrator is implemented to manage potential conflicts. Arbitration is managed on a per transaction basis (a transaction is a single read/write operation to the DRP).

Three status signals help manage access through the interconnect when the JTAG or I2C port is also being used: JTAGBUSY, JTAGMODIFIED, and JTAGLOCKED.

# <span id="page-58-1"></span>**DRP JTAG Interface**

The SYSMON uses a full JTAG interface extension to the DRP interface. This allows read/write access to the SYSMON DRP through the existing on-chip JTAG infrastructure. No instantiation is required to access the DRP interface over JTAG. A boundary-scan instruction (6-bit instruction = 110111) called SYSMON\_DRP, added to UltraScale architecture-based devices, allows access to the DRP through the JTAG TAP. For Zynq UltraScale+ MPSoC, the boundary-scan instruction is 12-bit = 111111110111 (FF7h). All SYSMON JTAG instructions are 32 bits wide. For more information on the boundary-scan instructions and usage, see the *UltraScale Architecture Configuration User Guide* (UG570) [\[Ref 4\].](#page-111-1) Read and write operations using the SYSMON JTAG DRP interface are described in the next sections.

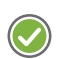

**RECOMMENDED:** *If you are unfamiliar with basic JTAG functionality, you should become familiar with the JTAG standard (IEEE standard 1149.1) before proceeding.*

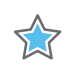

**IMPORTANT:** *JTAG access can be limited to read only or completely disabled. To adjust the JTAG access, add the following to an XDC file:*

*set\_property BITSTREAM.GENERAL.JTAG\_SYSMON <ENABLE|DISABLE|STATUSONLY> [current\_design]*

*See the Vivado Design Suite User Guide: Programming and Debugging (UG908) [\[Ref 3\]](#page-111-2) for more information on device configuration bitstream settings.*

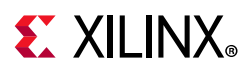

# **SYSMON DRP JTAG Write Operation**

[Figure 3-8](#page-59-0) shows a timing diagram for a write operation to the SYSMON DRP through the JTAG TAP. The DRP is accessed through the SYSMON data register (SYSMON DR). Before the SYSMON DR is accessed, the instruction register (IR) must first be loaded with the SYSMON instruction. The controller is placed in the IR-scan mode, and the SYSMON instruction is shifted to the IR.

<span id="page-59-0"></span>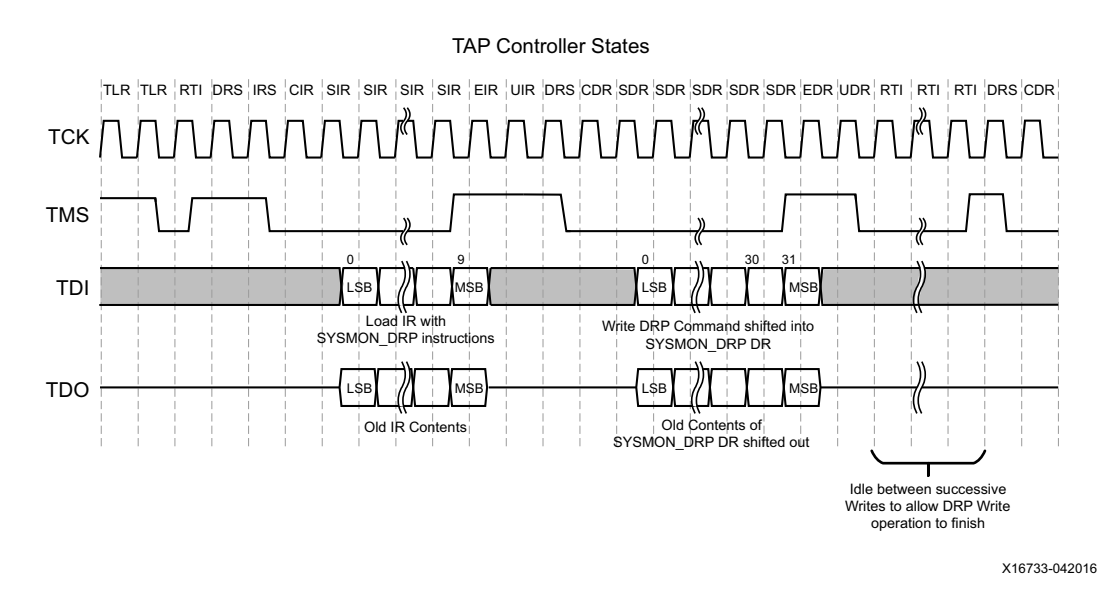

*Figure 3‐8:* **SYSMON JTAG DRP Write**

After the SYSMON instruction is loaded, all data register (DR)-scan operations are carried out on the SYSMON DR. When the data shifted into SYSMON DR is a JTAG DRP write command, the SYSMON DRP arbitrator carries out a DRP write. The format of this write command is described in [JTAG DRP Commands](#page-61-0). The SYSMON DR contents are transferred to the SYSMON DRP arbitrator during the Update-DR state. After the Update-DR state, the arbitrator manages the new data transfer to the SYSMON DRP register. This takes up to 18 DRP clock (DCLK) cycles if a DRP access from the interconnect logic is already in progress.

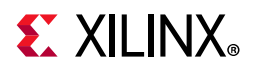

During the Capture-DR phase (just before data is shifted into the SYSMON DR), DRP data is captured from the arbitrator. Depending on the last JTAG DRP command, this data can be old data, previously written to the DRP, or requested new read data (see [SYSMON DRP JTAG](#page-60-0)  [Read Operation\)](#page-60-0). This captured data is shifted out (LSB first) on DO as the new JTAG DRP command is shifted in. The 16 LSBs of this 32-bit word contain the JTAG DRP data. The 16 MSBs are set to zero.

If multiple writes to the SYSMON DR are occurring, it might be necessary to idle the TAP controller for several TCK cycles by adding RTI states before advancing to the next write operation (see [Figure 3-6](#page-51-1)). [Equation 3-1](#page-60-1) shows the calculation to determine the required number of RTI states. From [Equation 3-1](#page-60-1), to ensure that RTI idle states are not needed:  $F_{DRP\ DCLK}$  > 6 x  $F_{JTAG\ TCK}$ .

$$
\frac{F_{DRP\_DCLK}}{18} > \frac{F_{JTAG\_TCK}}{3 + RTI}
$$
 *Equation 3-1*

<span id="page-60-1"></span>Such that:

RTI = Required number of additional RTI states to ensure arbitration has fully resolved

 $F_{ITAG, TCK}$  = Frequency of TCK used for JTAG

 $F_{DRP-DCLK}$  = Frequency of DCLK used for SYSMON DRP interface

# <span id="page-60-0"></span>**SYSMON DRP JTAG Read Operation**

[Figure 3-9](#page-60-2) shows the timing for an SYSMON DR read operation. The IR should contain the DR-scan operation (SYSMON\_DRP instruction). A JTAG read from the SYSMON DRP is a two-step operation.

<span id="page-60-2"></span>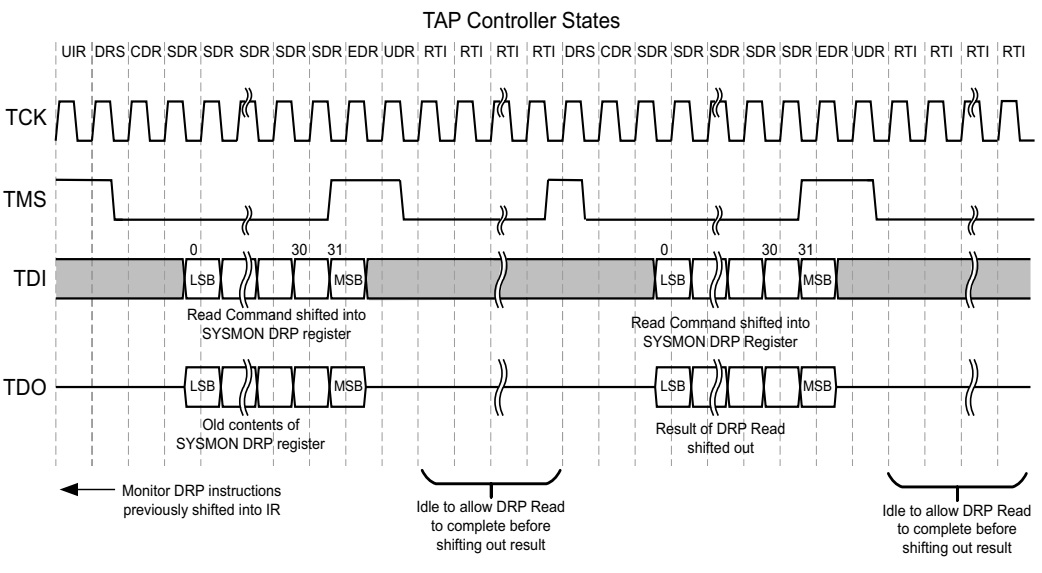

X16734-042016

*Figure 3‐9:* **SYSMON JTAG DRP Read**

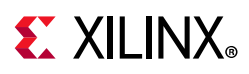

First, the SYSMON DR is loaded with the read DRP instruction. This instruction is transferred to the arbitrator during the Update-DR state. Then the arbitrator reads the selected DRP register and stores the newly read 16-bit data. This operation takes several DCLK cycles to complete.

During the DR-Capture phase of the next DR-scan operation, newly read data is transferred from the arbitrator to the SYSMON DR. This 16-bit data (stored in the 16 LSBs of the 32-bit word) is then shifted out on TDO during the subsequent shift operation (see [Figure 3-9\)](#page-60-2). The timing diagram shows several idle states at the end of the first DR-scan operation, allowing the arbitrator enough time to fetch the SYSMON DRP data.

However, if the DCLK frequency is significantly faster than the TCK, these idle states might not be required.

Implementing a DR-scan operation before the arbitrator has completed the DRP-read operation results in old DRP data being transferred to the SYSMON DR during the DR-capture phase.

To ensure reliable operation over all operating clock frequencies, a minimum of 10 run-test-idle (RTI) states should be inserted. Multiple read operations can be pipelined, as shown in [Figure 3-9](#page-60-2). Thus, as the result of a read operation is being shifted out of the SYSMON DR, an instruction for the next read can be shifted in.

## <span id="page-61-0"></span>**JTAG DRP Commands**

The data shifted into the 32-bit SYSMON DR during a DR-scan operation instructs the arbitrator to carry out a write, read, or no operation on the SYSMON DRP. [Figure 3-10](#page-61-1) shows the data format of the JTAG DRP command loaded into the SYSMON DR. The first 16 LSBs of SYSMON DR [15:0] contain the DRP register data. For both read and write operations, the address bits SYSMON DR [25:16] hold the DRP target register address. The command bits SYSMON DR [29:26] specify a read, write, or no operation (see [Table 3-11\)](#page-62-0).

<span id="page-61-1"></span>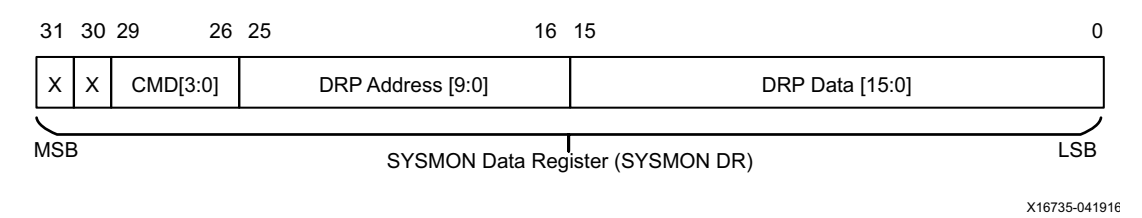

*Figure 3‐10:* **SYSMON JTAG DRP Command**

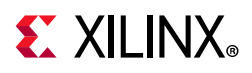

| CMD[3:0] | <b>Operation</b> |  |              |
|----------|------------------|--|--------------|
|          |                  |  | No operation |
|          |                  |  | DRP read     |
|          |                  |  | DRP write    |
|          |                  |  | Not defined  |

<span id="page-62-0"></span>*Table 3‐11:* **JTAG DRP Commands**

It is also possible to enable the auxiliary analog input channel preconfiguration of the device, allowing external analog voltages (on the PCB) to be monitored using the JTAG TAP before configuration. The auxiliary channels are enabled by writing 0001h to DRP address 02h. This address lies within the read-only status register address space and normally holds the result of a  $V_{\text{CALIX}}$  measurement. However, a write to this address enables the auxiliary inputs. This function only works prior to configuration. After configuration, these inputs must be explicitly instantiated in the design.

# **JTAGBUSY**

JTAGBUSY becomes active during the update phase of a DRP transaction through the JTAG TAP. This signal resets when the JTAG SYSMON DR transaction is completed. Each read/write to the SYSMON DR is treated as an individual transaction. If DRP access initiates through the interconnect port when JTAGBUSY is High, then the arbitrator queues this request for a read/write through the interconnect logic. DRDY does not transition active until JTAGBUSY transitions Low and the interconnect transaction is completed. A second DRP access through the interconnect logic must not be initiated until the DRDY for the initial access becomes active and indicates the read/write was successful. If an interconnect access is in progress when a JTAG DRP transaction initiates, the interconnect access is completed before the JTAG transaction.

# **JTAGMODIFIED**

Whenever there is a JTAG write (JTAG reads typically occur more often) to any register in the DRP, the application (device) must be notified about the potential change of configuration. Thus, the JTAGMODIFIED signal transitions High after a JTAG write. A subsequent DRP read/write resets the signal.

# **JTAGLOCKED**

When JTAG is used, in some cases it is simpler to take DRP ownership for a period by locking out access through the interconnect. This is useful in a diagnostic situation where a large number of DRP registers are modified through the JTAG TAP. When a JTAGLOCKED request is made, the JTAGLOCKED signal transitions to the active-High state. The signal remains High until the port is unlocked again. No read or write access is possible via the DRP port when the JTAGLOCKED signal is High. The JTAGLOCKED signal is activated by writing 0001h to DRP address 00h. The JTAGLOCKED signal is reset by writing 0000h to DRP address 00h.

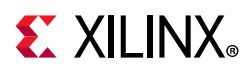

JTAGLOCKED is also used to indicate when the DRP is ready for a read or write when the DCLK is first connected or when DCLK becomes active again after a period of inactivity. It can take up to 18 DCLK cycles for JTAGLOCKED to deassert Low after DCLK becomes active.

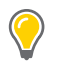

**TIP:** *The SYSMON automatically switches over to an on-chip clock oscillator if a missing DCLK is detected.*

# **SYSMON JTAG Reset**

A user reset of the SYSMON can also be initiated using the JTAG interface. The SYSMON is reset by writing xxxxh (any 16-bit value) to DRP address 03h. The JTAG reset has the same effect as pulsing the RESET pin.

# **DRP I2C Interface**

SYSMONE1 can be addressed as an I2C slave device allowing read/write access to the SYSMONE1 DRP interface. I2C is a standardized 2-wire bus that is commonly used by device manufacturers.

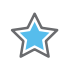

**IMPORTANT:** *I2C pins are active preconfiguration to allow access to SYSMON. Because I2C\_SCLK and I2C\_SDA are bidirectional, all I2C signals might drive out before the device has been configured.*

SYSMONE1 supports transfers up to 400 Kb/s, Standard-mode (Sm) and Fast-mode (Fm). For slow interfaces, clock stretching is supported at the bit level, which means that the I2C\_SCLK low pulse will be extended if the I2C\_SDA setup times are not met.

<span id="page-63-0"></span>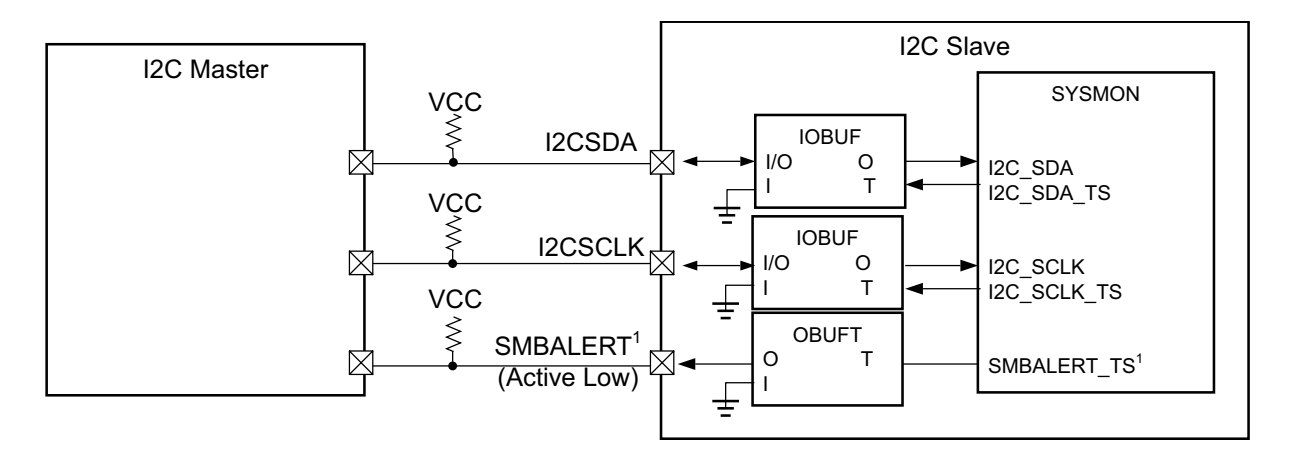

X16834-042016

*Figure 3‐11:* **SYSMON I2C DRP Interface**

#### **Notes:**

1. SMBALERT is an optional alert signal for PMBus (only available for SYSMONE4).

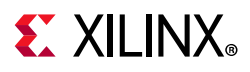

As shown in [Figure 3-11](#page-63-0), two package pins are required for the I2C serial clock (I2C SCLK) and I2C serial data (I2C\_SDA) lines. For Kintex UltraScale and Virtex UltraScale devices, SYSMONE1 uses dedicated connections for I2C\_SCLK and I2C\_SDA. The I2C\_SCLK, I2C\_SCLK\_TS, I2C\_SDA, and I2C\_SDA\_TS must be connected to bidirectional buffers in the design. These dedicated I2C connections are not accessible to the FPGA logic. For the SYSMONE1 block in UltraScale devices, assertion of the asynchronous reset either internally or through the assertion of PROGRAM\_B\_0 can cause SCL to assert Low for up to 500 ns.

For SYSMONE4, I2C\_SCLK, I2C\_SCLK\_TS, I2C\_SDA, I2C\_SDA\_TS, and SMBALERT\_TS can either route to FPGA logic or use the dedicated routing.

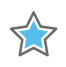

**IMPORTANT:** *For SYSMONE4, because the I2C connections use GPIO, all I2C and PMBus transactions are reset after configuration is completed.*

For applications supporting the PMBus power system protocol specification, SYSMONE4 adds the SMBALERT output as described in the PMBus specification [\[Ref 11\].](#page-111-4) This optional pin provides an interrupt output and supports alert response address (ARA) functionality as defined by the PMBus specification.

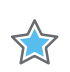

**IMPORTANT:** *The SMBALERT continues to be asserted while the failing condition exists.*

For postconfiguration use of the DRP I2C interface, the System Management Wizard should be used for SYSMONE1 to ensure the dedicated I2C interface is properly connected. The I2C\_SDA (bidirectional) and I2C\_SCLK (bidirectional) ports on the SYSMONE4 should be connected at the top level. The System Management Wizard sets the I2C\_EN bit of the control register 43h High.

When not used for I2C, the dual-purpose package pins for I2C\_SDA, I2C\_SCLK, and SMBALERT (SYSMONE4 only) can be used as general purpose I/O. The I2C\_EN bit of the control register 43h must be set Low.

See the *UltraScale and UltraScale+ FPGAs Packaging and Pinouts Product Specification User Guide* (UG575) [\[Ref 1\]](#page-111-3) for pin location.

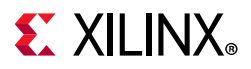

## **Power Management Bus Transfers (SYSMONE4)**

In the SYSMONE4 block, external access includes support for the PMBus protocol. [Figure 3-12](#page-65-0) and [Table 3-12](#page-65-1) list the available command sequences and the command descriptions, respectively.

<span id="page-65-0"></span>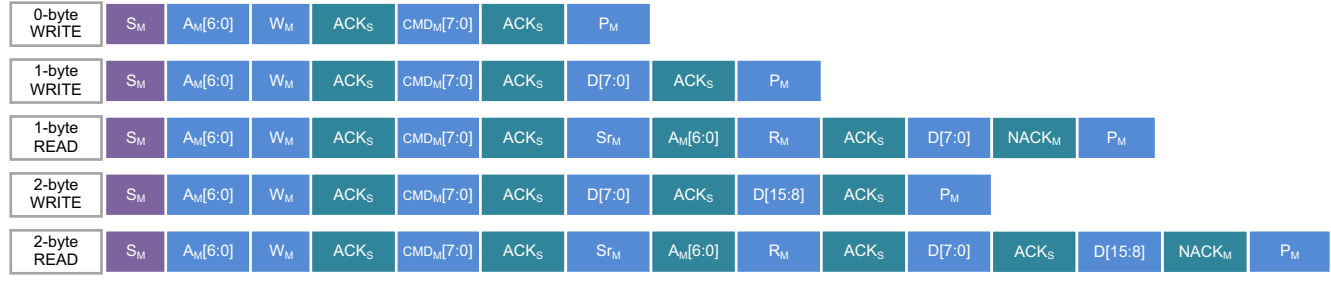

X18072-111416

*Figure 3‐12:* **Command Sequence**

<span id="page-65-1"></span>

|  |  | Table 3-12: Command Description |
|--|--|---------------------------------|
|--|--|---------------------------------|

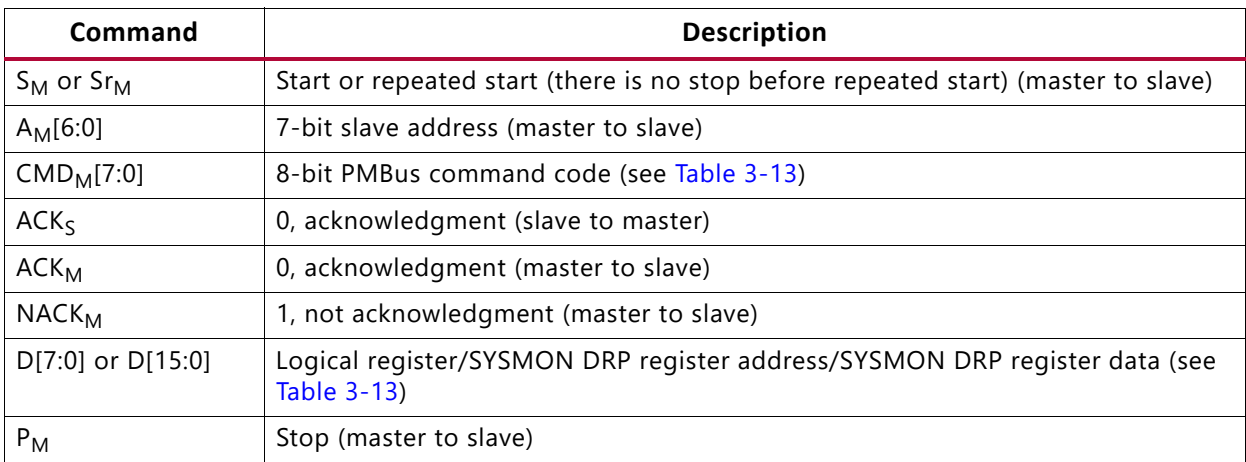

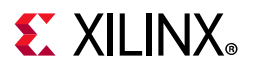

## *PMBus Examples*

### **Example 1: SYSMON Reg (40h) Write**

1. Select SYSMON register address (D[7:0] =  $40h$ , D[15:8] =  $00h$ ), and set command code as MFR\_SPECIFIC\_00 (CMD<sub>M</sub>[7:0] = D0h).

|  |  | $S_M$   $A_M$ [6:0]   $W_M$   ACK <sub>S</sub>   CMD <sub>M</sub> [7:0]   ACK <sub>S</sub>   D[7:0]   ACK <sub>S</sub>   D[15:8]   ACK <sub>S</sub> |  |  |               |
|--|--|----------------------------------------------------------------------------------------------------|--|--|---------------|
|  |  |                                                                                                    |  |  | X18073-120216 |

*Figure 3‐13:* **PMBus Example 1 Step 1 Sequence**

2. Write on 40h with proper SYSMON DRP setting DI[15:0] on D[15:0] with command code as MFR\_SPECIFIC\_01 (CMD<sub>M</sub>[7:0] =  $D1h$ ).

|  |  | $\parallel$ A $_{\rm M}$ [6:0] $\parallel$ W $_{\rm M}$ $\parallel$ ACK $_{\rm s}$ $\parallel$ CMD $_{\rm M}$ [7:0] $\parallel$ ACK $_{\rm s}$ $\parallel$ D[7:0] $\parallel$ ACK $_{\rm s}$ $\parallel$ D[15:8] $\parallel$ ACK $_{\rm s}$ $\parallel$ |  |  |               |
|--|--|----------------------------------------------------------------------------------------------------|--|--|---------------|
|  |  |                                                                                                    |  |  | X18073-120216 |

*Figure 3‐14:* **PMBus Example 1 Step 2 Sequence**

### **Example 2: SYSMON Reg (41h) Read**

1. Select SYSMON register address (D[7:0] =  $41h$ , D[15:8] =  $00h$ ), and set command code as MFR\_SPECIFIC\_00 (CMD<sub>M</sub>[7:0] = D0h).

| $A_M[6:0]$ |  | W <sub>M</sub>   ACK <sub>S</sub>  CMD <sub>M</sub> [7:0]   ACK <sub>S</sub>   D[7:0]   ACK <sub>S</sub>   D[15:8]   ACK <sub>S</sub> <sup> </sup> |  |  |               |
|------------|--|----------------------------------------------------------------------------------------------------|--|--|---------------|
|            |  |                                                                                                    |  |  | X18073-120216 |

*Figure 3‐15:* **PMBus Example 2 Step 1 Sequence**

2. Read on SYSMON 41h data with DRP bus output DO[15:0] from D[15:0] with command code as MFR\_SPECIFIC\_01 (CMD<sub>M</sub>[7:0] = D1h).

|               |  | $\mid$ S <sub>M</sub> $\mid$ A <sub>M</sub> [6:0] $\mid$ R <sub>M</sub> $\mid$ ACK <sub>s</sub> $\mid$ CMD <sub>M</sub> [7:0] $\mid$ ACK <sub>s</sub> $\mid$ D[7:0] $\mid$ ACK <sub>s</sub> $\mid$ D[15:8] $\mid$ ACK <sub>s</sub> $\mid$ $\mid$ |  |  |  |
|---------------|--|----------------------------------------------------------------------------------------------------|--|--|--|
| X18417-120216 |  |                                                                                                    |  |  |  |

*Figure 3‐16:* **PMBus Example 2 Step 2 Sequence**

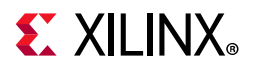

## SYSMONE4 supports the commands described in [Table 3-13](#page-67-0).

*Note:* Codes not listed in [Table 3-13](#page-67-0) are reserved.

<span id="page-67-0"></span>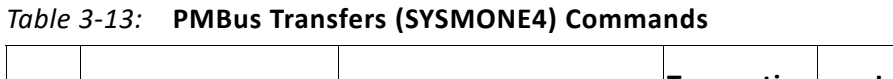

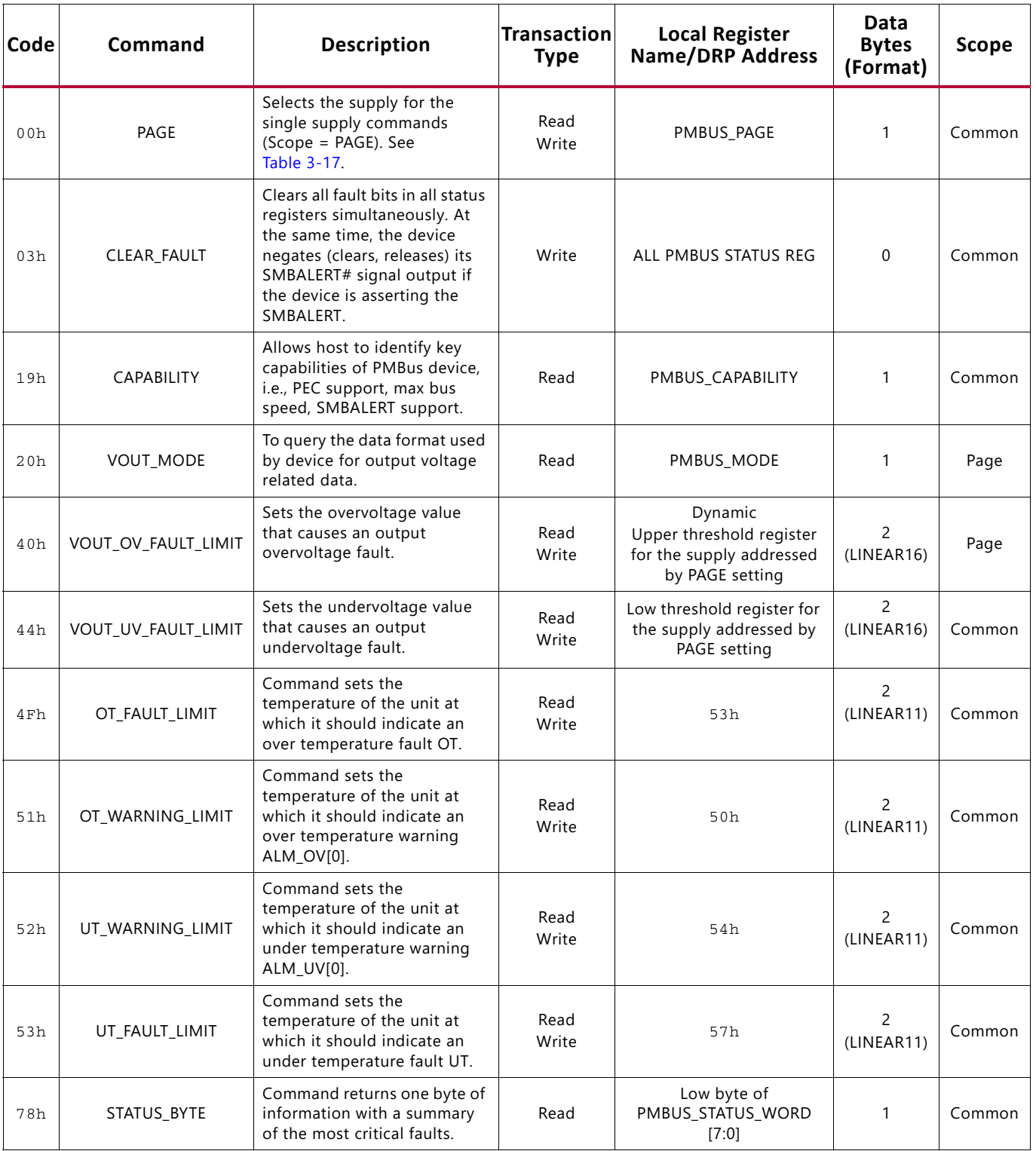

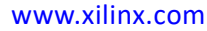

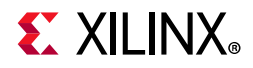

| <b>Code</b>     | Command            | <b>Description</b>                                                                                                    | <b>Transaction</b><br><b>Type</b> | <b>Local Register</b><br><b>Name/DRP Address</b>                           | Data<br><b>Bytes</b><br>(Format) | <b>Scope</b> |
|-----------------|--------------------|----------------------------------------------------------------------------------------------------|-----------------------------------|----------------------------------------------------------------------------|----------------------------------|--------------|
| 79h             | STATUS_WORD        | Command returns two bytes<br>of information with a<br>summary of the unit's fault<br>condition.                                                                 | Read                              | PMBUS_STATUS_WORD                                                          | 2                                | Common       |
| 7 Ah            | STATUS_VOUT        | Command returns one byte<br>representing VOUT status.                                                                                                    | Read<br>Write                     | PMBUS_STATUS_VOUT                                                          | $\mathbf{1}$                     | Page         |
| 7Dh             | STATUS_TEMPERATURE | Command returns<br>temperature status.                                                                                                    | Read<br>Write                     | PMBUS_STATUS_TEMP                                                          | 1                                | Common       |
| 7Eh             | STATUS_CML         | Command returns<br>communication, logic, and<br>memory status.                                                                                                  | Read<br>Write                     | PMBUS_STATUS_CML                                                           | 1                                | Common       |
| 8Bh             | READ_VOUT          | Command returns the actual,<br>measured (not commanded)<br>output voltage in the<br>LINEAR16 format.                                                            | Read                              | Dynamic<br>Voltage register for the<br>supply addressed by PAGE<br>setting | 2<br>(LINEAR16)                  | Page         |
| 8Dh             | READ TEMPERATURE 1 | Command returns<br>temperature readings.                                                                                                    | Read                              | 00h                                                                        | $\overline{2}$<br>(LINEAR11)     | Common       |
| 98h             | PMBUS_REVISION     | PMBUS_REVISION command<br>stores or reads the revision of<br>the PMBus to which the device<br>is compliant.                                                     | Read                              | SYSMONE4_PMBUS_<br><b>REVISION</b>                                         | 1                                | Common       |
| 99h             | MFR_ID             | The command is used to<br>either set or read the Xilinx<br>manufacturer's ID.                                                                                   | <b>Block Read</b>                 | mfr_id_ff                                                                  | 3                                | Common       |
| 9Ah             | MFR_MODEL          | The command is used to read<br>the manufacturer's model<br>number of the part.                                                                                  | <b>Block Read</b>                 | mfr_model_ff                                                               | 2                                | Common       |
| 9 <sub>Bh</sub> | MFR_REVISION       | The MFR_REVISION command<br>is used to either set or read<br>the manufacturer's revision<br>number.                                                             | <b>Block Read</b>                 | mfr_revision_ff                                                            | 2                                | Common       |
| D0h             | MFR_SPECIFIC_00    | (MFR_SELECT_REG) A<br>manufacturer specific<br>command to program config<br>and sequence registers. The<br>command is used to select a<br>DRP register address. | Read<br>Write                     | pmbus_page_r_ff                                                            | $\overline{2}$                   | Common       |
| D1h             | MFR_SPECIFIC_01    | (MFR_ACCESS_REG) Read or<br>write data on the selected<br>register.                                                                                             | Read<br>Write                     | Dynamic<br>Voltage register for the<br>supply addressed by PAGE<br>setting | 2                                | Common       |
| D2h             | MFR_SPECIFIC_02    | (MFR_READ_VOUT_MAX)<br>Manufacturer specific<br>command. Reads maximum<br>recorded value for the<br>selected supply.                                            | Read                              | Dynamic<br>Max register for the supply<br>addressed by PAGE setting        | 2<br>(LINEAR16)                  | Page         |

*Table 3‐13:* **PMBus Transfers (SYSMONE4) Commands** *(Cont'd)*

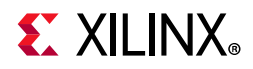

| Code | Command         | <b>Description</b>                                                                                                    | <b>Transaction</b><br><b>Type</b> | <b>Local Register</b><br><b>Name/DRP Address</b>                    | Data<br><b>Bytes</b><br>(Format) | Scope  |
|------|-----------------|----------------------------------------------------------------------------------------------------|-----------------------------------|---------------------------------------------------------------------|----------------------------------|--------|
| D3h  | MFR_SPECIFIC_03 | (MFR_READ_VOUT_MIN)<br>Manufacturer specific<br>command. Reads minimum<br>recorded value for the<br>selected supply.                           | Read                              | Dynamic<br>Min register for the supply<br>addressed by PAGE setting | 2<br>(LINEAR16)                  | Page   |
| D5h  | MFR_SPECIFIC_05 | (MFR_ENABLE_VUSER_<br>HRANGE)<br>Reads the content of the<br>vuser_en_hrange_pmbus[3:0]<br>defined by the user via the<br>memory cell setting. | Read                              | vuser_en_hrange_ff                                                  |                                  | Common |
| D6h  | MFR SPECIFIC 06 | (MFR_READ_TEMP_MAX)<br>Manufacturer specific<br>command. Reads max<br>recorded value of the local<br>temperature channel.                      | Read                              | 20h                                                                 | 2<br>(LINEAR11)                  | Common |
| D7h  | MFR_SPECIFIC_07 | (MFR_READ_TEMP_MIN)<br>Manufacturer specific<br>command. Reads min<br>recorded value of the local<br>temperature channel.                      | Read                              | 2.4h                                                                | 2<br>(LINEAR11)                  | Common |

*Table 3‐13:* **PMBus Transfers (SYSMONE4) Commands** *(Cont'd)*

SYSMONE4 supports different data formats depending on the commands, LINEAR16 command (voltages using the PMBus format), LINEAR11 command (temperatures using the PMBus format), and one to three byte transfers. This section explains how the different data formats should be used for SYSMONE4. Additionally, example calculations for LINEAR11 and LINEAR16 are included in the TCL scripts in the example files. When reading temperature or supply voltages using the Vivado Hardware Manager, the LINEAR11 or LINEAR16 value is also shown.

<span id="page-69-0"></span>LINEAR16 is based on a 16-bit unsigned value as described in [Equation 3-2.](#page-69-0)

$$
LINEAR16 = M \times 2^{-14}
$$

*Equation 3‐2*

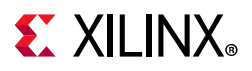

For example, to set VOUT OV FAULT LIMIT to 0.979V, 3EA8h is written for code 41h. From [Table 3-14](#page-70-0), high byte =  $3E$  and low byte =  $A8h$ . To set VOUT UV FAULT LIMIT to 0.922V, 3B02h is set to code 44h.

#### <span id="page-70-0"></span>*Table 3‐14:* **LINEAR16 Data**

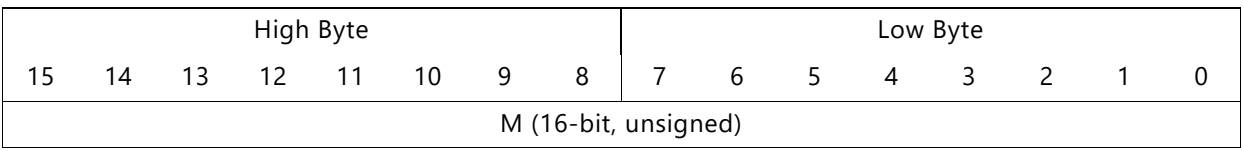

TT

**IMPORTANT:** *LINEAR16 values for 6V range sensors should not exceed 4V. Writing LINEAR16 values beyond these levels is not possible and if they were written earlier as higher values using I2C or DRP interfaces, they will be returned as 4V via PMBus reads.*

The LINEAR format settings can also be read using the VOUT\_MODE command (code 20h). The 8-bit data contains a 3-bit mode setting, 000b for linear, and a 5-bit exponent setting as shown in [Table 3-15](#page-70-1).

<span id="page-70-1"></span>*Table 3‐15:* **VOUT\_MODE Data Byte (Code 20h)**

| Mode (linear) |  |  | Exponent (-14) |  |  |  |  |  |
|---------------|--|--|----------------|--|--|--|--|--|
|               |  |  |                |  |  |  |  |  |
|               |  |  |                |  |  |  |  |  |

<span id="page-70-2"></span>For temperature values for PMBus commands, SYSMONE4 uses [Equation 3-3](#page-70-2).

$$
LINEAR11 = M \times 2^N
$$
 *Equation 3-3*

For LINEAR11, M is an 11-bit, 2's complement value as shown in [Table 3-16.](#page-70-3) N is a 5-bit, 2's complement exponential value. For example,  $N = 00h$  and  $M = 50h$  (0050h) is used to set the temperature to 80°C. N = 00h and M = 7ECh (07ECh) is used to set the temperature for -20°C. To set the temperature to 80.125°C, set N = 1Dh and M = 281h (EA81h).

<span id="page-70-3"></span>*Table 3‐16:* **LINEAR11 Data**

| High Byte                |    |  |  |  |     | Low Byte |  |                           |   |   |   |  |  |  |
|--------------------------|----|--|--|--|-----|----------|--|---------------------------|---|---|---|--|--|--|
|                          | 14 |  |  |  | -10 | 9        |  |                           | b | 5 | 4 |  |  |  |
| N (5-bit, 2s complement) |    |  |  |  |     |          |  | M (11-bit, 2s complement) |   |   |   |  |  |  |

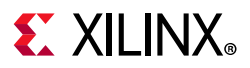

Because I2C and PMBus can also access the DRP register values, some of the data is stored in the original DRP register format. For example, MFR\_SPECIFIC\_04 (D4h) accesses DADDR = 70h. As such, the  $V_{CCMT}$  voltage follows the transfer curves in the power supply sensor. To highlight the difference, consider 0.979V (LINEAR16 = 3EA8h). The 16-bit value from the power supply sensor is:

ADC Code 16-bit = 0.979 x 65536 / 3

 $= 538Ah$ 

Commands that are specific to a given supply are listed with the scope PAGE. See [Table 3-17](#page-71-0).

| <b>PAGE Address</b>                  | <b>Voltage Supply</b>     | <b>ADC Channel</b> |  |  |  |
|--------------------------------------|---------------------------|--------------------|--|--|--|
| 01h                                  | <b>V<sub>CCINT</sub></b>  |                    |  |  |  |
| 02h                                  | V <sub>CCAUX</sub>        | 2                  |  |  |  |
| 06h                                  | <b>V<sub>CCBRAM</sub></b> | 6                  |  |  |  |
| 0Dh                                  | V <sub>CC_PSINTLP</sub>   | 13                 |  |  |  |
| 0Eh                                  | V <sub>CC_PSINTFP</sub>   | 14                 |  |  |  |
| 0Fh                                  | V <sub>CC_PSAUX</sub>     | 15                 |  |  |  |
| 20h                                  | VUSERO                    | 32                 |  |  |  |
| 21h                                  | V <sub>USER1</sub>        | 33                 |  |  |  |
| 22h                                  | V <sub>USER2</sub>        | 34                 |  |  |  |
| 23h                                  | V <sub>USER3</sub>        | 35                 |  |  |  |
| All Supplies<br>FFh<br>(CLEAR_FAULT) |                           | All                |  |  |  |

<span id="page-71-0"></span>*Table 3‐17:* **PAGE Address and Voltage Supply**

Consequently, to read the  $V_{\text{CCINT}}$ ,  $V_{\text{CCAUX}}$ , and  $V_{\text{CCBRAM}}$  voltages, the sequences shown in [Table 3-18](#page-71-1) are needed:

| Code | <b>Write Data</b> | <b>Read Data</b> | <b>Notes</b>                                |  |  |
|------|-------------------|------------------|---------------------------------------------|--|--|
| 00h  | 01                |                  | Set PAGE to V <sub>CCINT</sub>              |  |  |
| 8Bh  |                   | LINEAR16         | Read $V_{C CINT}$ Voltage (LINEAR16)        |  |  |
| 00h  | 02                |                  | Set PAGE to V <sub>CCAUX</sub>              |  |  |
| 8Bh  |                   | LINEAR16         | Read $V_{\text{CCAUX}}$ Voltage (LINEAR16)  |  |  |
| 00h  | 06                |                  | Set PAGE to V <sub>CCBRAM</sub>             |  |  |
| 8Bh  |                   | LINEAR16         | Read V <sub>CCBRAM</sub> Voltage (LINEAR16) |  |  |

<span id="page-71-1"></span>*Table* 3-18: Read and Write Data for V<sub>CCINT</sub>, V<sub>CCAUX</sub>, and V<sub>CCBRAM</sub>

*Note:* Additional details on the PMBus commands will be provided as information becomes available. Consult the PMBus specification [\[Ref 11\]](#page-111-4) for general PMBus information.
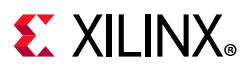

### **I2C Read/Write Transfers**

Access to the control and status registers is provided using I2C Write and Read transfers. I2C transfers data by the byte starting with the lowest byte first. Within the byte, the MSB is transferred first as shown in [Figure 3-17](#page-72-0).

I2C uses open-collector signaling, which allows bidirectional data on I2C\_SDA. [Figure 3-17](#page-72-0) shows how I2C\_SDA and I2C\_SCLK are used to send a write to SYSMONE1 DRP. Because I2C\_SDA is bidirectional, the master and slave devices control the I2C interface at different times during a transfer. Data is transmitted eight bits at a time with an acknowledge from the receiving device every eight bits. The transfer ends with the master device terminating the transfer with a stop command.

<span id="page-72-0"></span>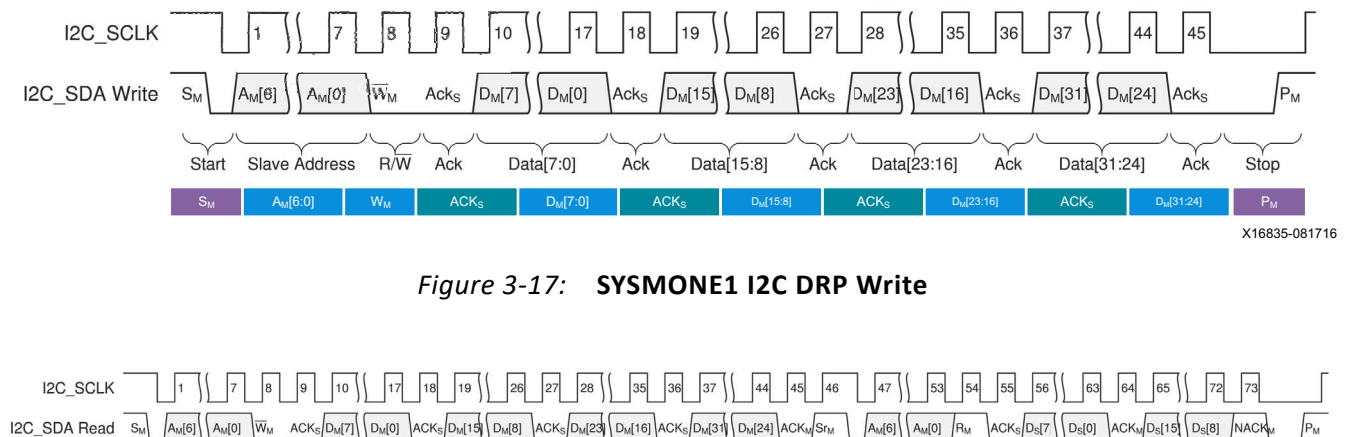

<span id="page-72-1"></span>Data[7:0] ACK Data[15:8] ACK Data[23:16] ACK Data[31:24] ACK Start<sub>Rep</sub> Slave Address RW Ack Start Slave Address RW ACK Data[7:0] ACK Data[15:8] NACK  $\overrightarrow{Stop}$ S<sub>M</sub> | A<sub>W</sub>[6:0] | W<sub>M</sub> | ACK<sub>S</sub> | D<sub>M</sub>[7:0] | ACK<sub>S</sub> | DM[3:8] | ACK<sub>S</sub> | D<sub>M</sub>[23:16] | ACK<sub>S</sub> | DM[31:24] | ACK<sub>S</sub> | ST<sub>M</sub> | A<sub>M</sub>[6:0] | R<sub>M</sub> | ACK<sub>S</sub> | D<sub>S</sub>[7:0] | ACK<sub>M</sub> | D<sub>S</sub>[15:8] | NACK<sub>M</sub> | P<sub>M</sub>

X16837-111516

*Figure 3‐18:* **SYSMONE1 I2C DRP Read**

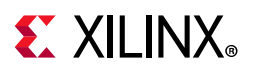

| <b>Read Command</b>     | <b>Description</b>                                                                     |
|-------------------------|----------------------------------------------------------------------------------------|
| $A_{M}[6:0]$            | 7-bit I2C slave address - master to slave                                              |
| $R/W_M$                 | Read (1)/Write (0) command – master to slave                                           |
| $D_M[31:0]$             | 32-bit DRP read command – master to slave                                              |
| $D_{\varsigma}[15:0]$   | 16-bit DRP read data – slave to master (uses same commands as listed in<br>Table 3-11) |
| $ACK_M$                 | Acknowledge - master to slave                                                          |
| ACK <sub>S</sub>        | Acknowledge - slave to master                                                          |
| <b>NACK<sub>M</sub></b> | Not acknowledge - master to slave                                                      |
| $S_{\mathsf{M}}$        | Start command – master to slave                                                        |
| Sr <sub>M</sub>         | Repeated start command - master to slave                                               |
| $P_{M}$                 | Stop command - master to slave                                                         |

*Table 3‐19:* **SYSMONE1 and SYSMONE4 I2C DRP Label Descriptions**

Reading from status or control registers is performed with a combined format transfer, as shown in [Figure 3-18.](#page-72-1) After writing the 32-bit DRP command, a repeated start command is sent followed by the read command. SYSMONE1 then takes over the transfer and sends the data back to the master. After the master acknowledges the transfer, the master terminates the transfer with a stop command.

#### **I2C Slave Address Assignment**

The I2C slave address can be set with these methods:

- During the power-up sequence using the voltages on the dedicated analog input channel  $V_P/V_N$  (preconfiguration and postconfiguration operation).
- By setting I2C\_OR = 1 and writing the desired I2C slave address to I2C\_A[6:0] in register 43h (postconfiguration operation only).

To set the slave address at power-up, the initial voltage on the  $V_P/V_N$  input as set by a resistor divider off V<sub>CCAUX</sub>, see [Figure 3-19](#page-74-0), are measured and recorded (in I2C Addr Meas (38h)) when INIT\_B is released. Only this initial measurement is recorded. Consequently,  $V_{CCADC}$  should be stable by the time INIT\_B is released, as well as  $V_{RFF}$  if an external reference is being used. The four MSBs are decoded to create the I2C slave address as shown in [Table 3-20](#page-74-1). After the initial conversion, the  $V_P/V_N$  channel can be used for normal operation without affecting the I2C slave address.

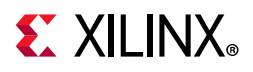

<span id="page-74-0"></span>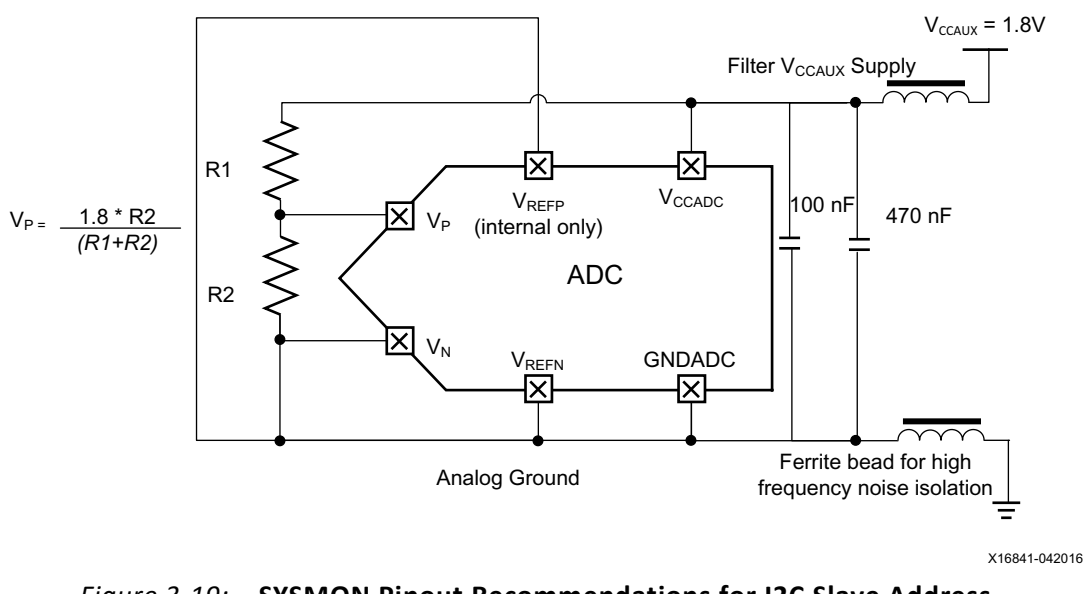

#### *Figure 3‐19:* **SYSMON Pinout Recommendations for I2C Slave Address (Preconfiguration or Postconfiguration (I2C\_OR = 0))**

In [Table 3-20](#page-74-1) resistor ratios for R1 and R2 are shown that divide down the 1.8V V $_{\text{CCAUX}}$  to the required dedicated input voltages. Exact resistor values depend on system requirements. Ideally, the resistor values should be kept as low as possible to ensure that leakage current effects have minimal impact. The power consumption of the resistor divider network ultimately decides how low a resistance is tolerable. Because PMBus requires different functionality, the addresses for SYSMONE4 contain different addresses for I2C and PMBus. The third LSB within the 7-bit address must be High for PMBus addresses. This is also true when setting the addresses with the I2C\_OR bit. Consequently, PMBus addresses are automatically xxx\_x1xx, and I2C addresses are xxx\_x0xx.

| Recommended<br><b>R1, R2</b>                 | <b>I2C Addr Meas</b><br>D[15:12] 38H  | <b>I2C Slave Address</b><br>$(12C_OR = 0)$ | <b>PMBus Address</b><br>$(12C_OR = 0)$ |  |  |
|----------------------------------------------|---------------------------------------|--------------------------------------------|----------------------------------------|--|--|
|                                              | SYSMONE1 (X0Y0), SYSMONE4 (X0Y0)-SLR0 |                                            | SYSMONE4 (X0Y0)                        |  |  |
| $R2 = R1 * 5/283$ , or pulldown<br>to ground | $\Omega$                              | 011 0010                                   | 011 0110                               |  |  |
| $R2 = R1 * 15/273$                           | $\mathbf{1}$                          | 000 1011                                   | 000 1111                               |  |  |
| $R2 = R1 * 25/263$                           | 2                                     | 001 0011                                   | 001 0111                               |  |  |
| $R2 = R1 * 35/253$                           | 3                                     | 001_1011                                   | 001_1111                               |  |  |
| $R2 = R1 * 45/243$                           | 4                                     | 010 0011                                   | 010 0111                               |  |  |
| $R2 = R1 * 55/233$                           | 5                                     | 010_1011                                   | 010_1111                               |  |  |
| $R2 = R1 * 65/223$                           | 6                                     | 011_0011                                   | 011_0111                               |  |  |
| $R2 = R1 * 75/213$                           | 7                                     | 011_1011                                   | 011_1111                               |  |  |
| $R2 = R1 * 85/203$                           | 8                                     | 100_0011                                   | 100 0111                               |  |  |

<span id="page-74-1"></span>*Table 3‐20:* **I2C Slave Address (I2C\_OR = 0) Recommended Resistor Values**

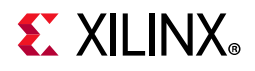

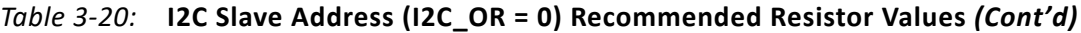

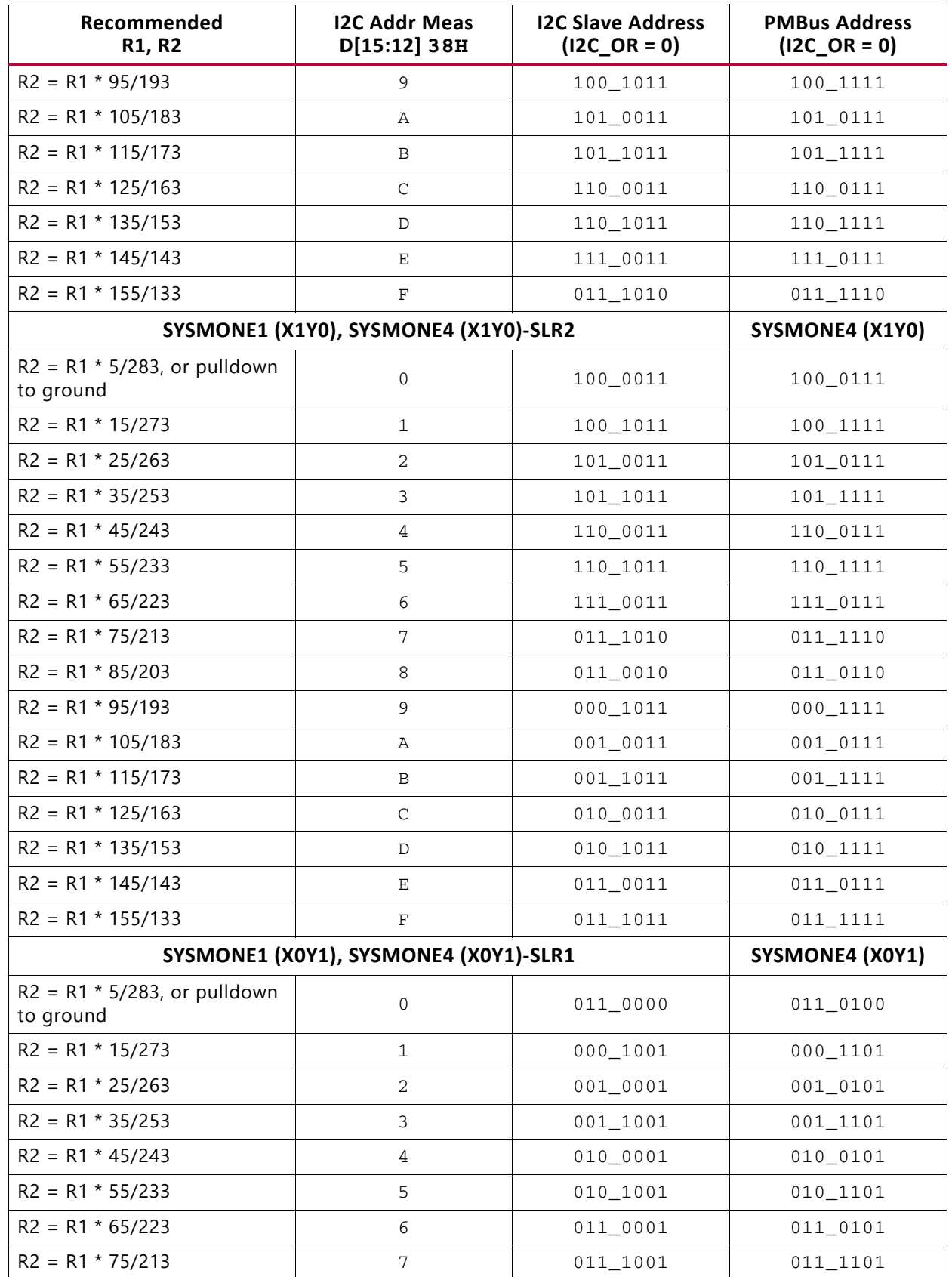

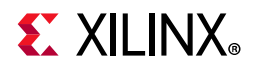

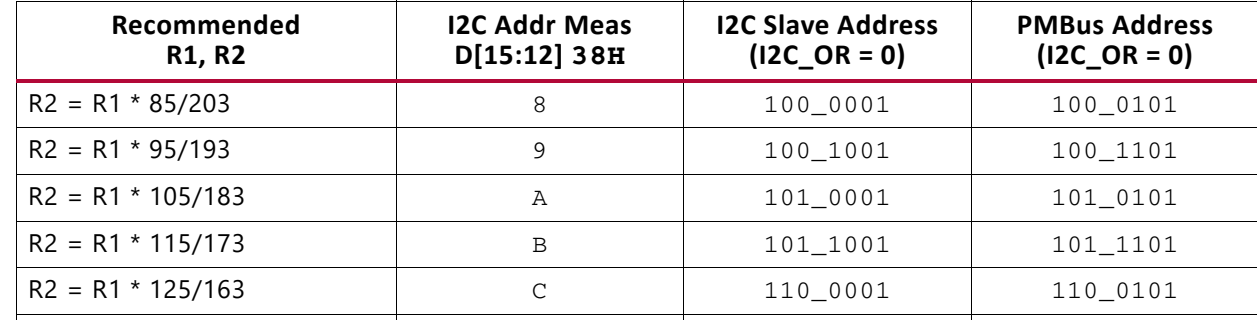

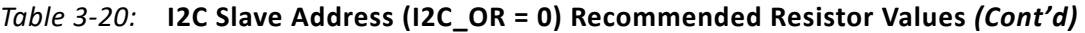

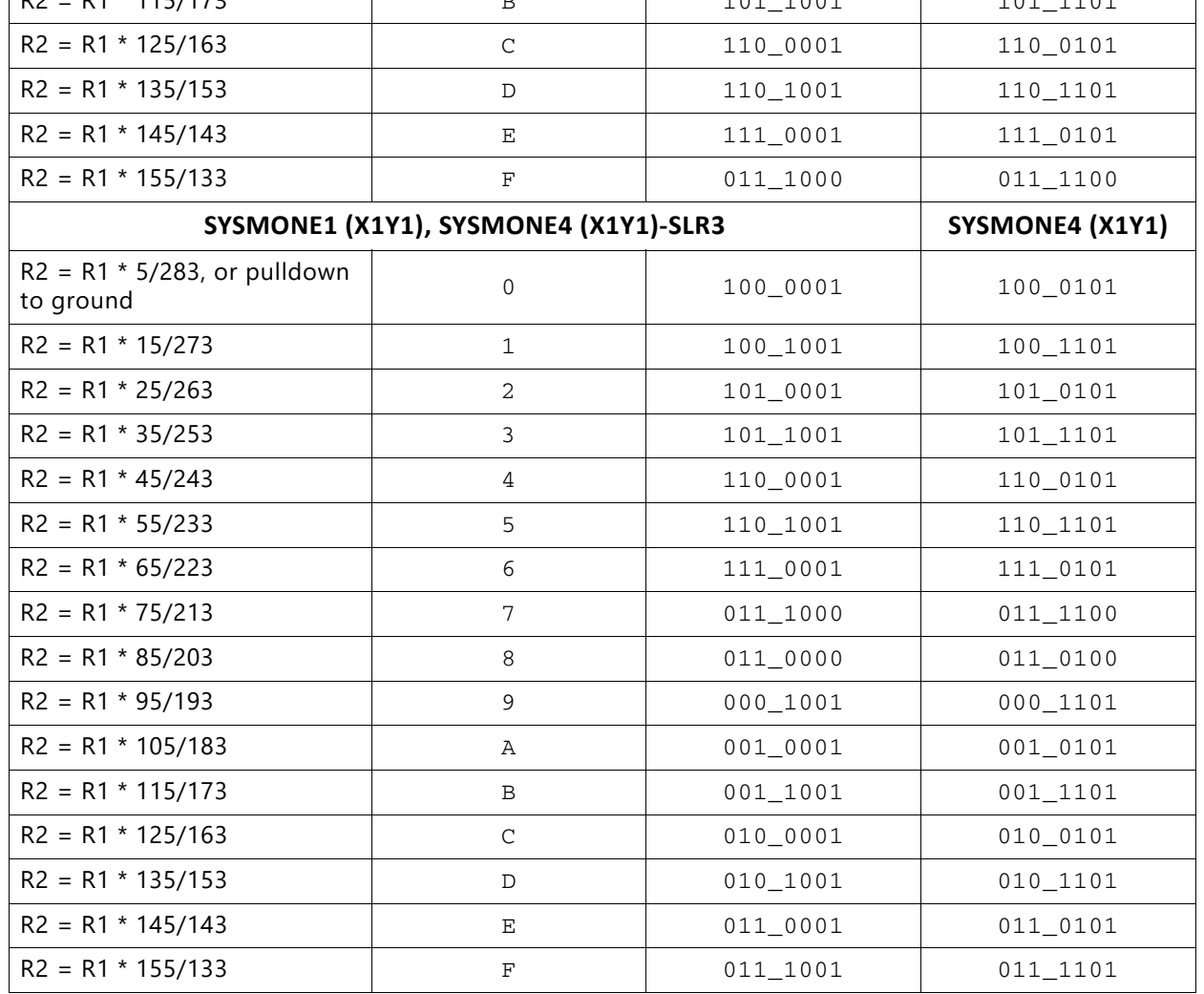

As an example, with some of the Xilinx evaluation kits, the resistor divider for  $V_p$  is effectively grounded by using only the R2 resistor connected to ground (R1 is left unpopulated). As a result, SYSMON measures 0V for the initial conversion causing  $D[15:12] = 0000$  (I2C Addr Meas DADDR = 38h). From [Table 3-20](#page-74-1), the I2C slave address is 0110010 or 32h.

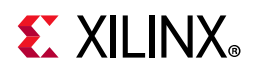

When using the I2C slave address at power-up (preconfiguration or postconfiguration with I2C  $OR = 0$ ), use any of the following options to ensure the correct I2C slave address decoding:

- Power  $V_{CCADC}$  off  $V_{CCAUX}$  and connect  $V_{RFFP}$  to ADCGND to use the on-chip reference option.
- $V_{CCADC}$ ,  $V_{REF}$  ( $V_{REFP}/V_{REFN}$ ) must be stable before  $V_{CCINT}$ ,  $V_{CCAUX}$ ,  $V_{CCO}$   $_0$ ,  $V_{CCBRAM}$ , V<sub>CCAUX</sub> IO, and V<sub>CCINT</sub> IO complete the power-on reset (see *Kintex UltraScale FPGAs Data Sheet: DC and AC Switching Characteristics* (DS892) [\[Ref 7\]](#page-111-0), *Virtex UltraScale FPGAs Data Sheet: DC and AC Switching Characteristics* (DS893) [\[Ref 7\],](#page-111-0) and *UltraScale Architecture Configuration User Guide* (UG570) [\[Ref 4\]](#page-111-1) for additional details on power-on reset).
- Keep INIT\_B asserted Low until  $V_{CCADC}$ ,  $V_{RFE}$ , and  $V_P/V_N$  have reached the expected DC levels.
- Initiate a new configuration sequence by asserting PROGRAM\_B Low after  $V_{CCADC}$ ,  $V_{REF}$ and  $V_P/V_N$  have reached the expected DC levels.

To set the slave address with I2C\_OR, set the I2C\_OR = 1 and I2C\_A to the desired I2C address in control register 43h. The I2C\_A values are used as the slave address. The override address and override enable can be set using DRP JTAG interface preconfiguration, in the configuration bitstream, or after configuration using the DRP port or JTAG.

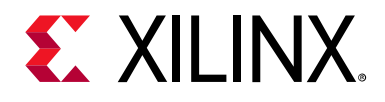

## *Chapter 4*

# SYSMON Operating Modes

SYSMON enables you to digitize a range of analog signals, such as an on-chip temperature sensor, on-chip supply sensors, the dedicated analog input  $(V_P/V_N)$ , the auxiliary analog inputs, and the user supplies. SYSMON provides a number of operating modes to select the analog signals used for a design (see [Table 3-8\)](#page-57-0).

In default mode, SYSMON converts on-chip sensors. The default mode is available even when SYSMON is not instantiated in a design. The default mode uses calibration and on-chip oscillators to automatically measure temperature,  $V_{CCINT}$ ,  $V_{CCAUX}$ , and  $V_{CCBRAM}$ .

The single channel mode uses a control register to select the analog channel. By writing to a control register, a design can select different analog channels. When used with the external multiplexer operation, the single channel mode can use a single analog input to read multiple analog signals.

In automatic channel sequencer mode, control registers configure the analog signals to be used. The sequencer then cycles through the selected analog signals updating the status registers as the conversions are completed.

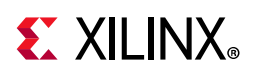

## <span id="page-79-1"></span>**Single Channel Mode**

The single-channel mode is enabled when bits SEQ3 to SEQ0 in control register 41h are set to 0011 (see [Table 3-8](#page-57-0)). In this mode, select the channel for analog-to-digital conversion by writing to bit locations CH5 to CH0 in control register 40h. Various configurations for single channel mode, such as analog input mode (BU) and settling time (ACQ), must also be set by writing to control register 40h. In applications where many channels need to be monitored, there can be a significant overhead for the microprocessor or other controller. To automate this task, a function called the automatic channel sequencer is provided.

## <span id="page-79-0"></span>**Automatic Channel Sequencer**

The automatic channel sequencer sets up a range of predefined operating modes, where a number of channels (on-chip sensors and external inputs) are used. The sequencer automatically selects the next channel for conversion, sets the averaging, configures the analog input channels, sets the required settling time for acquisition, and stores the results in the status registers based on a once off setting. The sequencer modes are set by writing to the SEQ3, SEQ2, SEQ1, and SEQ0 bits in configuration register 1 (see [Table 3-8](#page-57-0)).

The channel sequencer functionality is implemented using thirteen control registers (46h - 4Fh and 7Ah - 7Ch (for SYSMONE4)). See [Control Registers](#page-53-0):

- [ADC Channel Selection Registers \(](#page-80-0)46h, 48h, and 49h)
- [Slow Channel Selection Registers \(](#page-81-0)7Ah, 7Bh, and 7Ch)
- [ADC Channel Averaging \(](#page-82-0)47h, 4Ah, and 4Bh)
- [ADC Channel Analog-Input Mode \(](#page-84-0)4Ch, 4Dh)
- [ADC Channel Settling Time \(](#page-84-1)4Eh, 4Fh)

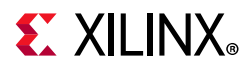

### <span id="page-80-0"></span>**ADC Channel Selection Registers (46h, 48h, and 49h)**

The ADC channel selection registers enable and disable a channel in the automatic channel sequencer. The bits for these registers are defined in [Table 4-1](#page-80-1) and [Table 4-2.](#page-80-2) The 16-bit registers are used to enable or disable the associated channels. A logic 1 enables a particular channel in the sequence. The sequence order is also listed.

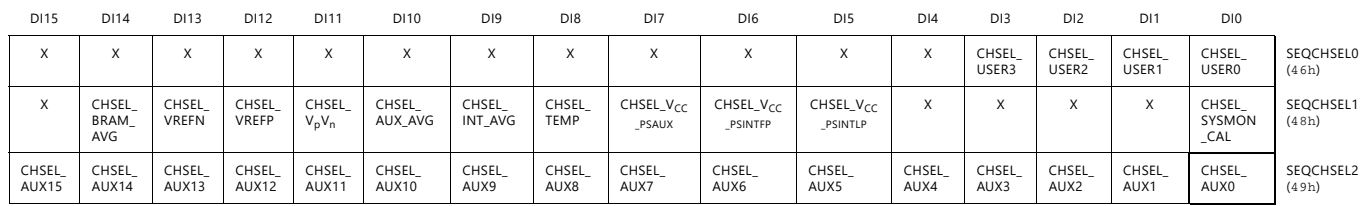

<span id="page-80-1"></span>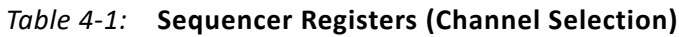

<span id="page-80-2"></span>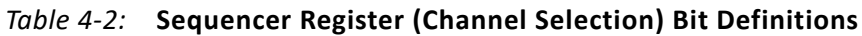

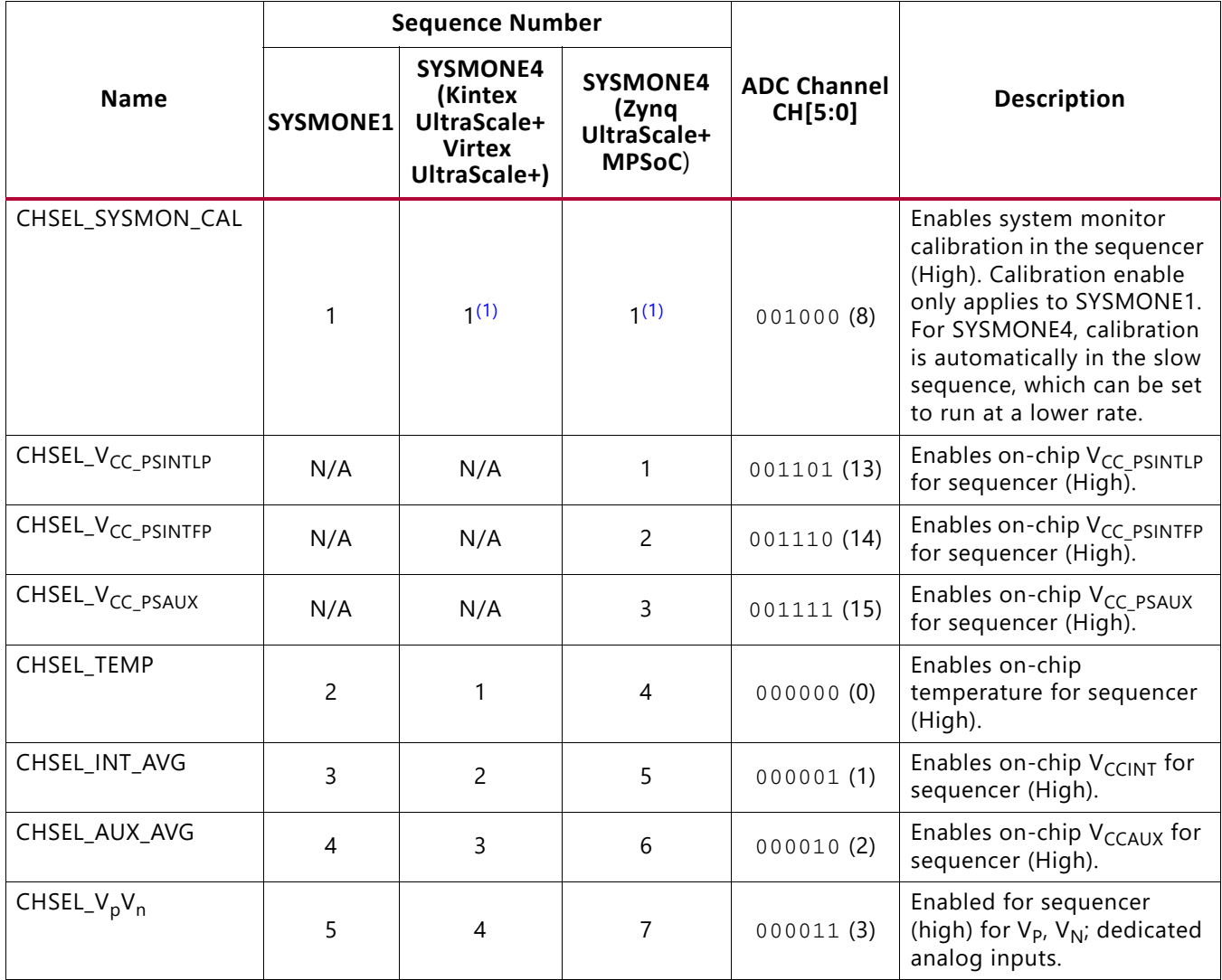

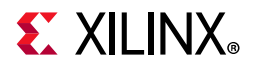

|                               |                 | <b>Sequence Number</b>                                                     |                                                   |                                   |                                                              |  |
|-------------------------------|-----------------|----------------------------------------------------------------------------|---------------------------------------------------|-----------------------------------|--------------------------------------------------------------|--|
| <b>Name</b>                   | <b>SYSMONE1</b> | <b>SYSMONE4</b><br>(Kintex<br>UltraScale+<br><b>Virtex</b><br>UltraScale+) | <b>SYSMONE4</b><br>(Zynq<br>UltraScale+<br>MPSoC) | <b>ADC Channel</b><br>CH[5:0]     | <b>Description</b>                                           |  |
| CHSEL_VREFP                   | 6               | 5                                                                          | 8                                                 | 000100(4)                         | Enables V <sub>REFP</sub> for sequencer<br>(High).           |  |
| <b>CHSEL VREFN</b>            | 7               | 6                                                                          | 9                                                 | 000101(5)                         | Enables V <sub>REFN</sub> for sequencer<br>(High).           |  |
| CHSEL_BRAM_AVG                | 8               | 7                                                                          | 10                                                | 000110(6)                         | Enables on-chip V <sub>CCBRAM</sub><br>for sequencer (High). |  |
| CHSEL_AUX15 to<br>CHSEL AUX0  | 24 to 9         | $23$ to $8$                                                                | 26 to 11                                          | 011111 to<br>010000<br>(31 to 16) | Enables auxiliary channels<br>for sequencer (High).          |  |
| CHSEL_USER3 to<br>CHSEL USERO | 28 to 25        | 27 to 24                                                                   | 30 to 27                                          | 100011 to<br>100000<br>(35 to 32) | Enables V <sub>USER</sub> supplies for<br>sequencer (High).  |  |

*Table 4‐2:* **Sequencer Register (Channel Selection) Bit Definitions** *(Cont'd)*

#### **Notes:**

<span id="page-81-1"></span>1. Calibration is on by default in the slow channel sequencer. If enabled in the fast sequence, it will override slow.

### <span id="page-81-0"></span>**Slow Channel Selection Registers (7Ah, 7Bh, and 7Ch)**

The slow channel selection registers enable and disable a channel for the slow sequence (SYSMONE4 only). The bits for these registers are defined in [Table 4-3](#page-81-2) and [Table 4-4.](#page-82-1) The 16-bit registers are used to enable or disable the associated channels. A logic 1 enables a particular channel in the sequence. See [Continuous Sequence Mode \(Slow Sequence -](#page-86-0)  [SYSMONE4\)](#page-86-0) for additional details on how the slow sequence operates.

<span id="page-81-2"></span>*Table 4‐3:* **Sequencer Registers (Slow Channel Selection)**

| <b>DI15</b>       | <b>DI14</b>         | D113                              | D112                 | DI11          | D110                   | D <sub>19</sub> | D <sub>18</sub>     | D <sub>17</sub>             | D <sub>16</sub>               | D <sub>15</sub>        | DI4                    | D <sub>13</sub> | D <sub>12</sub>           | D <sub>11</sub> | D <sub>10</sub>      |                     |
|-------------------|---------------------|-----------------------------------|----------------------|---------------|------------------------|-----------------|---------------------|-----------------------------|-------------------------------|------------------------|------------------------|-----------------|---------------------------|-----------------|----------------------|---------------------|
| X                 | SLOW<br><b>BRAM</b> | SLOW<br><b>VREFN</b>              | SLOW<br><b>VREFP</b> | SLOW<br>VpVn  | SLOW<br>AUX AVG        | SLOW<br>INT AVG | SLOW<br><b>TEMP</b> | SLOW<br>VCC<br><b>PSAUX</b> | SLOW<br>VCC<br><b>PSINTFP</b> | SLOW<br>VCC<br>PSINTLP | $\lambda$<br>$\lambda$ | $\lambda$       |                           | $\sqrt{ }$      | SLOW<br>SYSMON       | SLOWCHSEL<br>(7Ah)  |
| SLOW<br>AUX15     | SLOW<br>AUX14       | SLOW<br>AUX13                     | SLOW<br>AUX12        | SLOW<br>AUX11 | SLOW<br>AUX10          | SLOW<br>AUX9    | SLOW<br>AUX8        | SLOW<br>AUX7                | SLOW<br>AUX6                  | SLOW<br>AUX5           | SLOW<br>AUX4           | SLOW<br>AUX3    | SLOW<br>AUX <sub>2</sub>  | SLOW<br>AUX1    | SLOW<br>AUX0         | SLOWCHSEL<br>(7Bh)  |
| $\checkmark$<br>х | X                   | $\ddot{\phantom{1}}$<br>$\lambda$ |                      |               | $\lambda$<br>$\lambda$ | $\sim$          | X                   | $\checkmark$<br>v           | $\lambda$                     | ^                      | $\lambda$<br>$\lambda$ | SLOW<br>USER3   | SLOW<br>USER <sub>2</sub> | SLOW<br>USER1   | SLOW<br><b>USER0</b> | SLOWCHSEL2<br>(7Ch) |

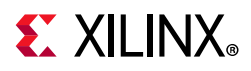

| <b>Name</b>              | <b>Description</b>                                                         |
|--------------------------|----------------------------------------------------------------------------|
| SLOW_SYSMON              | Enable for slow sequence for system monitor calibration<br>(SYSMONE4 only) |
| V <sub>CC_PLINTLP</sub>  | Enables on-chip $V_{CC}$ $_{PSINTLP}$ for sequencer (High)                 |
| V <sub>CC_PSINTFP</sub>  | Enables on-chip V <sub>CC_PSINTFP</sub> for sequencer (High)               |
| V <sub>CC_PSAUX</sub>    | Enables on-chip $V_{CC}$ $_{PSAUX}$ for sequencer (High)                   |
| SLOW_TEMP                | Enable for slow sequence for on-chip temperature                           |
| SLOW_INT_AVG             | Enable for slow sequence for on-chip V <sub>CCINT</sub>                    |
| SLOW_AUX_AVG             | Enable for slow sequence for on-chip V <sub>CCAUX</sub>                    |
| $SLOW_V_pV_n$            | Enable for slow sequence for $V_P$ , $V_N$ – dedicated analog inputs       |
| SLOW_VREFP               | Enable for slow sequence for $V_{REFP}$ (1.25V)                            |
| SLOW_VREFN               | Enable for slow sequence for VREFN (OV)                                    |
| SLOW_BRAM                | Enable for slow sequence for on-chip V <sub>CCBRAM</sub>                   |
| SLOW_AUX15 to SLOW_AUX0  | Enable for slow sequence for auxiliary channels                            |
| SLOW_USER3 to SLOW_USER0 | Enable for slow sequence for V <sub>USER</sub> supplies                    |

<span id="page-82-1"></span>*Table 4‐4:* **Sequencer Register (Slow Channel Selection) Bit Definitions**

#### <span id="page-82-0"></span>**ADC Channel Averaging (47h, 4Ah, and 4Bh)**

The ADC channel averaging registers enable and disable the averaging of the channel data in a sequence. The result of a measurement on an averaged channel is generated by using 16, 64, or 256 samples. The amount of averaging is selected by using the AVG1 and AVG0 bits in configuration register 0 (see [Control Registers](#page-53-0)). These registers also have the same bit assignments as the channel sequence registers listed in [Table 4-5](#page-82-2) and [Table 4-6.](#page-83-0)

| <b>DI15</b>  | D114                      | D113         | DI12         | <b>DI11</b>     | D110              | D <sub>19</sub>   | D <sub>18</sub>    | D <sub>17</sub>              | D <sub>16</sub>         | D <sub>15</sub>         | D <sub>14</sub> | D <sub>13</sub>   | D <sub>12</sub>          | DI1          | D <sub>10</sub>          |                  |
|--------------|---------------------------|--------------|--------------|-----------------|-------------------|-------------------|--------------------|------------------------------|-------------------------|-------------------------|-----------------|-------------------|--------------------------|--------------|--------------------------|------------------|
| X            | $\checkmark$<br>v         | X            |              | $\lambda$       |                   |                   |                    |                              |                         |                         | X               | AVG<br>USER3      | AVG<br>USER <sub>2</sub> | AVG<br>USER1 | AVG<br>USER <sub>0</sub> | SEQAVG0<br>(47h) |
| X            | AVG<br><b>BRAM</b><br>AVG | X            | v            | AVG<br>$V_pV_n$ | AVG<br>AUX<br>AVG | AVG<br>INT<br>AVG | AVG<br><b>TEMP</b> | $AVG_V_{CC}$<br><b>PSAUX</b> | $AVG_V_{CC}$<br>PSINTFP | $AVG_V_{CC}$<br>PSINTLP | X               | $\checkmark$<br>∧ |                          |              | X                        | SEQAVG1<br>(4Ah) |
| AVG<br>AUX15 | AVG<br>AUX14              | AVG<br>AUX13 | AVG<br>AUX12 | AVG<br>AUX11    | AVG<br>AUX10      | AVG<br>AUX9       | AVG<br>AUX8        | AVG<br>AUX7                  | AVG<br>AUX6             | AVG<br>AUX5             | AVG<br>AUX4     | AVG<br>AUX3       | AVG<br>AUX <sub>2</sub>  | AVG<br>AUX1  | AVG<br>AUX0              | SEQAVG2<br>(4Bh) |

<span id="page-82-2"></span>*Table 4‐5:* **Sequencer Registers (Averaging)**

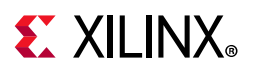

| <b>Name</b>                 | <b>Description</b>                                                   |
|-----------------------------|----------------------------------------------------------------------|
| AVG_V <sub>CC_PSINTLP</sub> | Enables average (High) for on-chip V <sub>CC_PSINTLP</sub>           |
| AVG_V <sub>CC_PSINTFP</sub> | Enables average (High) for on-chip V <sub>CC_PSINTFP</sub>           |
| AVG_V <sub>CC_PSAUX</sub>   | Enables average (High) for on-chip V <sub>CC_PSAUX</sub>             |
| AVG_TEMP                    | Enables averaging (High) for on-chip temperature                     |
| AVG_INT_AVG                 | Enables averaging (High) for average on-chip $V_{\text{CCINT}}$      |
| AVG_AUX_AVG                 | Enables averaging (High) for average on-chip V <sub>CCAUX</sub>      |
| $AVG_V_pV_n$                | Enables averaging (High) for $V_p$ , $V_n$ ; dedicated analog inputs |
| AVG_BRAM_AVG                | Enables averaging (High) for average on-chip V <sub>CCBRAM</sub>     |
| AVG_AUX15 to AVG_AUX0       | Enable averaging (High) for auxiliary channels                       |
| AVG_USER3 to AVG_USER0      | Enable averaging (High) for $V_{\text{USFR}}$ supplies               |

<span id="page-83-0"></span>*Table 4‐6:* **Sequencer Register (Averaging) Bit Definitions**

Averaging can be selected independently for each channel in the sequence. When averaging is enabled for some of the channels of the sequence, the EOS is only pulsed after the sequence has completed the amount of averaging selected by using AVG1 and AVG0 bits (see [Table 3-7](#page-56-0)). If a channel in the sequence does not have averaging enabled, its status register is updated for every pass through the sequencer. When a channel has averaging enabled, its status register is only updated after the averaging is complete. An example sequence is temperature and  $V_PV_{N}$ , where an averaging of 16 is enabled on  $V_PV_{N}$ . The sequence is calibration, temperature, calibration, temperature,  $V_PV_N$  temperature,  $V_PV_{N}$ , ..., temperature, and  $V_PV_N$  for each of the conversions where the temperature status register is updated. The  $V_PV_N$  status register is updated after the averaging of the 16 conversions.

For SYSMONE1, if averaging is enabled for the calibration channel by setting CAVG to a logic 0 (see [Control Registers\)](#page-53-0), the coefficients are updated after the first pass through the sequence. Subsequent updates to coefficient registers require 16 conversions before the coefficients are updated. Averaging is fixed at 16 samples for calibration. In the SYSMONE4, calibration is always enabled in the sequence and always averaged at 16 conversions.

S EQINMODE0 (4Ch)

SEQINMODE1 (4Dh)

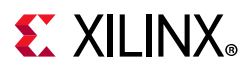

### <span id="page-84-0"></span>**ADC Channel Analog-Input Mode (4Ch, 4Dh)**

These registers are used to configure an ADC channel as either unipolar or bipolar in the automatic sequence (see [Analog Inputs\)](#page-31-0). These registers also have the same bit assignments as the channel sequence registers listed in [Table 4-7](#page-84-4) and [Table 4-8.](#page-84-5) However, only external analog input channels, such as the dedicated input channels ( $V<sub>P</sub>$  and  $V<sub>N</sub>$ ) and the auxiliary analog inputs (VAUXP[15:0] and VAUXN[15:0]) can be configured in this manner. Setting a bit to logic 1 enables a bipolar input mode for the associated channel. Setting a bit to logic 0 (default) enables a unipolar input mode. All internal sensors use a unipolar transfer function.

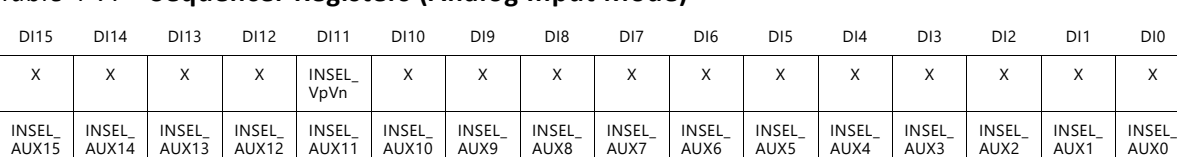

AUX8

#### <span id="page-84-4"></span>*Table 4‐7:* **Sequencer Registers (Analog Input Mode)**

<span id="page-84-5"></span>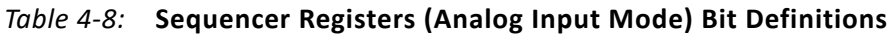

AUX9

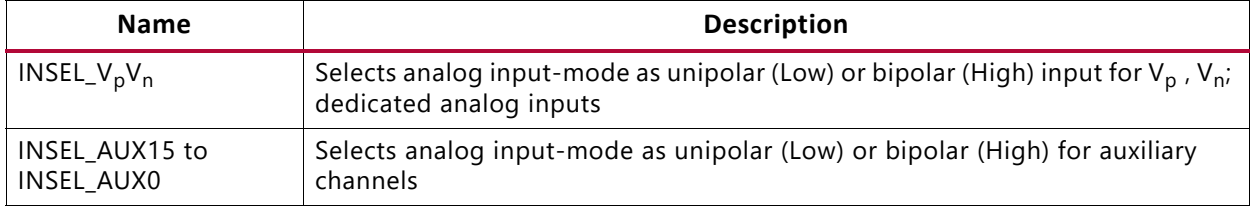

AUX7

AUX6

AUX5

AUX4

AUX3

AUX2

AUX1

AUX0

#### <span id="page-84-1"></span>**ADC Channel Settling Time (4Eh, 4Fh)**

The default settling time for an external channel in continuous sampling mode is four ADCCLK cycles. The settling time is additional acquisition time after the end of a conversion. However, by setting the corresponding bits (for external channels) to logic 1 in registers 4Eh and 4Fh, the associated channel can extend its settling time to 10 ADCCLK cycles. The bit definitions (the bits that correspond to specific external channels) for these registers are the same as the sequencer channel selection shown in [Table 4-9](#page-84-2) and [Table 4-10](#page-84-3).

#### <span id="page-84-2"></span>*Table 4‐9:* **Sequencer Registers (Acquisition)**

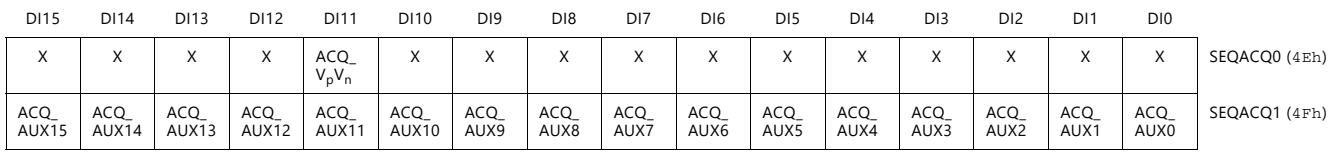

<span id="page-84-3"></span>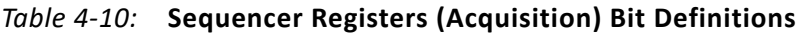

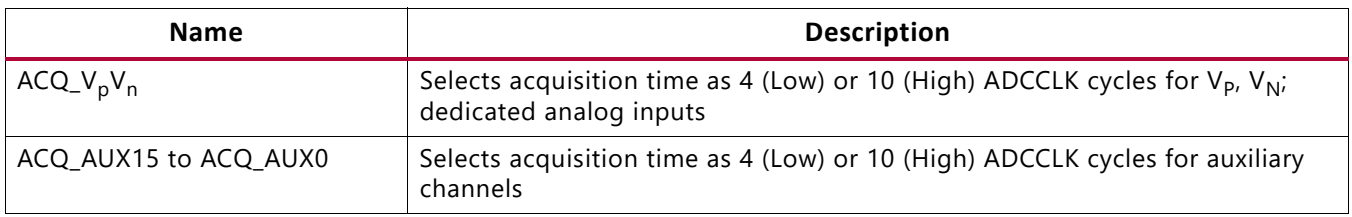

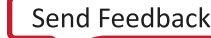

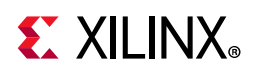

### <span id="page-85-2"></span>**Sequencer Modes**

There are several sequencer modes, as defined by [Table 3-8.](#page-57-0) These modes are described in this section.

### <span id="page-85-1"></span>**Default Mode**

The default mode is enabled by setting  $SEQ[3:0] = 0$ h. In this mode of operation, the SYSMON automatically monitors the on-chip sensors and stores the results in the status registers. The ADC is calibrated in this mode and an averaging of 16 samples is applied to all sensors. The SYSMON operates independently of any other control register settings in this mode. The SYSMON also operates in default mode after initial power up and during device configuration. [Table 4-11](#page-85-0) shows the default sequence for the SYSMON.

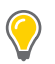

**TIP:** *All alarm outputs (ALM[15:0]) except OT are disabled in default mode. ADC calibration is automatically enabled in default mode.*

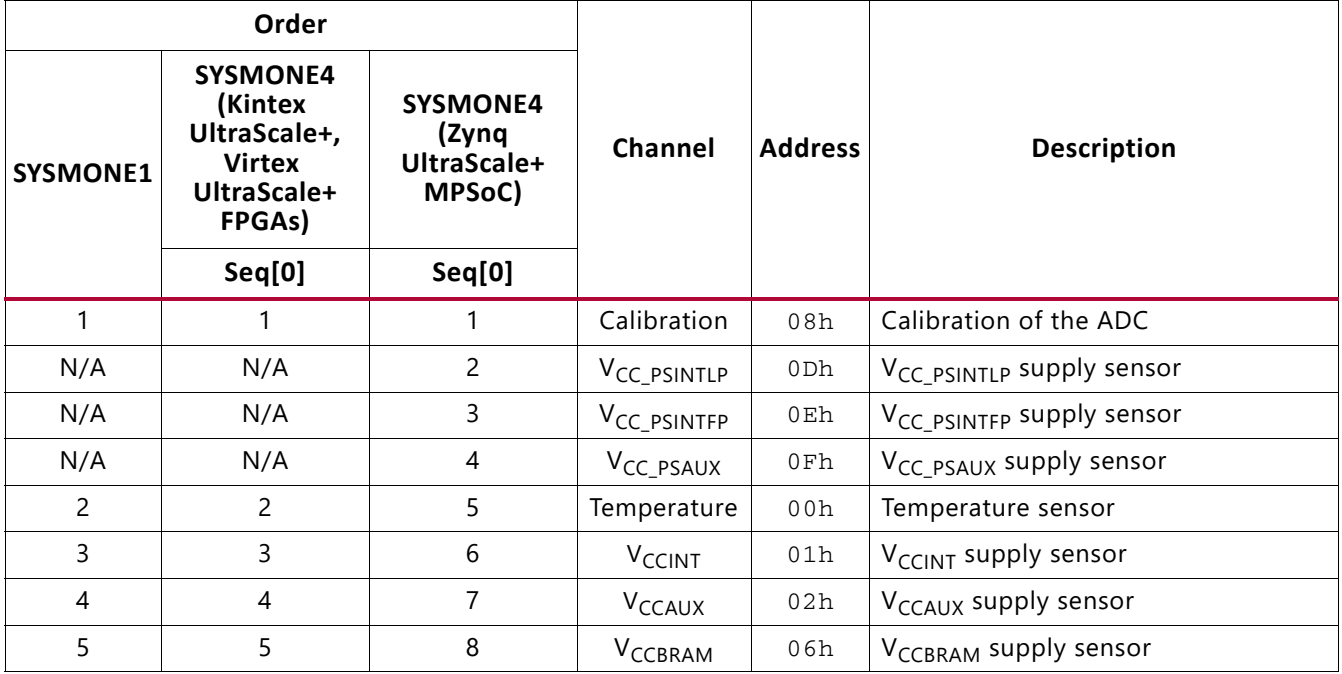

#### <span id="page-85-0"></span>*Table 4‐11:* **Default Mode Sequence**

When a sample is enabled in both regular and slow sequence, only the regular sequence of that channel is enabled.

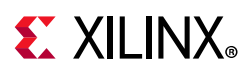

XX

### **Single Pass Mode**

The single pass mode is enabled by setting  $SEQ[3:0] = 1h$ . In single pass mode, the sequencer operates for one pass through the sequencer channel select registers (46h, 48h, and 49h) and then halts. A sequence of channels as selected in these registers is converted. When the sequence bits as shown in [Table 3-8](#page-57-0) are set to enable the automatic channel sequencer in single pass mode, the sequence starts. The settings in sequencer registers 46h-4fh are used to operate the sequence in a user-defined mode of operation. All channels listed in [Table 4-1](#page-80-1) and [Table 4-2](#page-80-2) are available to be used in a sequence. For an explanation of the sequencer registers, see [Automatic Channel Sequencer](#page-79-0). Another single pass can be started by writing to the sequence bits again. When the single pass is complete, the SYSMON defaults to Single Channel Mode described at the start of this chapter. Thus, the SYSMON converts the channel selected by bits CH5 to CH0 in configuration register 0.

### <span id="page-86-0"></span>**Continuous Sequence Mode (Slow Sequence - SYSMONE4)**

The continuous sequence mode is enabled by setting  $\text{SEQ}[3:0] = 2h$ . The continuous sequence mode is similar to single pass mode; however, the sequence automatically restarts as long as the mode is enabled. SYSMONE4 allows two sets of sequences to be defined with both sequences running concurrently. The ADC switches between the channels selected for the sequencer (ADCCHSEL 46h, 48h and 49h) and the channels selected for the slow sequence in the SLOWCHSEL control registers (7Ah, 7Bh, and 7Ch). Because the channel order for each of the sequences is dependent on ADCCHSEL and SLOWCHSEL, labels are used instead. SEQ(0) represents an entire fast sequence. SLOW(0) represents the first channel of the SLOW sequence. SLOW\_SEQ allows lower priority channels in the slow sequence to be converted at a much lower rate. For example, because temperature changes slowly, the temperature channel can be enabled in the slow sequence, such that one channel of the enabled slow sequence channels is sampled every 64 iterations through the entire fast sequence (see [Figure 4-1](#page-86-1)).

**IMPORTANT:** *Any of the analog channels can be enabled for the continuous sequence mode (ADCCHSEL 46h, 48h, or 49h) or for the slow sequence mode (SLOWCHSEL 7Ah, 7Bh, or 7Ch), but cannot be enabled for both. Channels that are enabled for both modes are ignored for the slow sequence. By default, both temperature and calibration are enabled in the slow sequence.*

<span id="page-86-1"></span>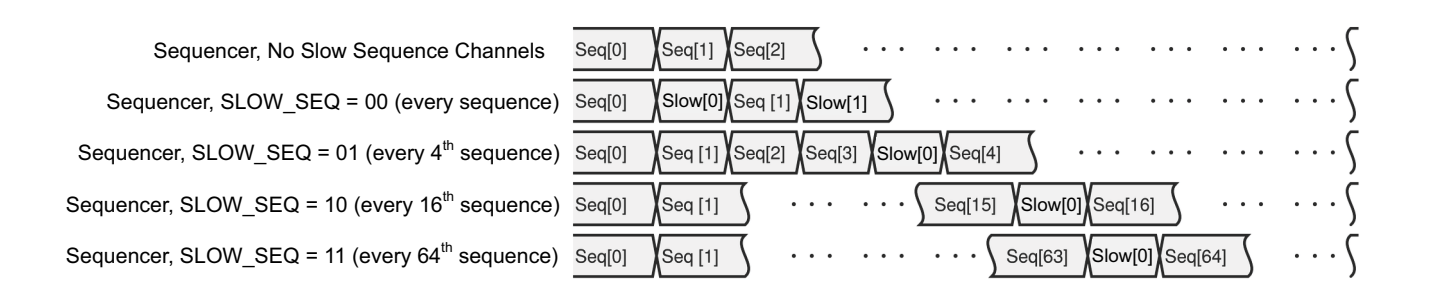

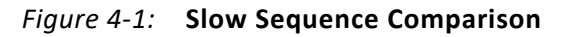

X16787-041216

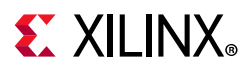

For SYSMONE4 designs using the slow sequence, two sequences now run concurrently. EOS is typically used to indicate when a sequencer has been completed. Because the sequence can have a different number of channels to be converted, each sequencer completes at different times. SLOW\_EOS[1:0] determines if EOS should indicate the end of the sequence or the end of the slow sequence as shown in [Figure 4-2.](#page-87-0)

<span id="page-87-0"></span>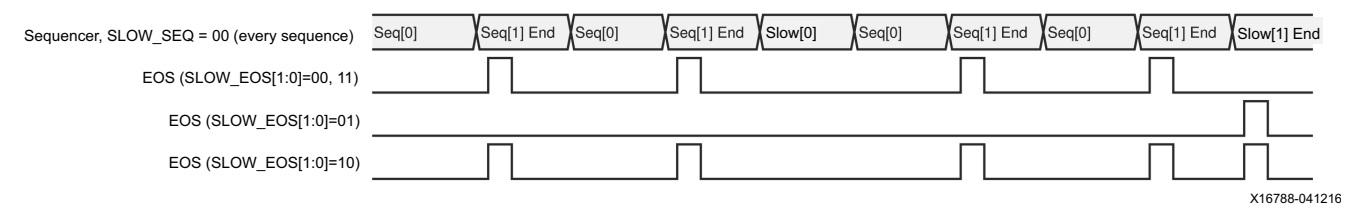

*Figure 4‐2:* **EOS Operation for Slow Sequences (SYSMONE4 Only)**

The channel sequencer registers can also be reconfigured via the DRP at run time. The sequencer must first be disabled by writing to sequence bits SEQ3 to SEQ0 before writing to any of the sequencer channel registers.

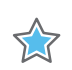

**IMPORTANT:** *The SYSMON must be placed in default mode by writing zeros to SEQ0, SEQ1, SEQ2, and SEQ3 while updating these registers.*

The SYSMON is automatically reset whenever SEQ3 to SEQ0 are written to. The current status register contents are not reset at this time. Restarting the sequencer by writing to bits SEQ3 to SEQ0 resets all channel averaging.

#### **Single Channel Mode (Sequencer Off)**

The single channel mode is enabled by setting SEQ[3:0] = 3h. See [Single Channel Mode](#page-79-1) for more information.

## **External Multiplexer Mode**

The SYSMON supports the use of an external analog multiplexer to implement several external analog inputs in situations where I/O resources are limited and auxiliary analog inputs are not available.

The SYSMON track/hold amplifiers return to track mode as soon as a conversion starts. Therefore, the acquisition on the next channel can start during the current conversion cycle. An output bus called MUXADDR[4:0] allows the SYSMON to control an external multiplexer. The address on this bus reflects the channel currently being acquired, and it changes state as soon as the SYSMON enters acquisition mode. The external multiplexer can be connected to the dedicated analog input or one of the auxiliary analog inputs.

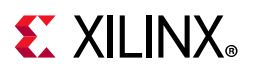

#### **External Multiplexer Operation**

[Figure 4-3](#page-88-0) illustrates the external multiplexer concept. In this example, an external 16:1 analog multiplexer is used instead of consuming the 32 I/Os required to implement the 16 auxiliary analog input channels using the internal multiplexer. Any four general purpose I/Os can be used for the external multiplexer decode operation. As shown in [Figure 4-3](#page-88-0), the dedicated analog inputs ( $V_P/V_N$ ) are used to connect the external multiplexer to the SYSMON block, thereby making 16 analog inputs available. The external multiplexer mode of operation is enabled by setting the MUX bit in configuration register 0 (see [Control](#page-53-0)  [Registers\)](#page-53-0).

<span id="page-88-0"></span>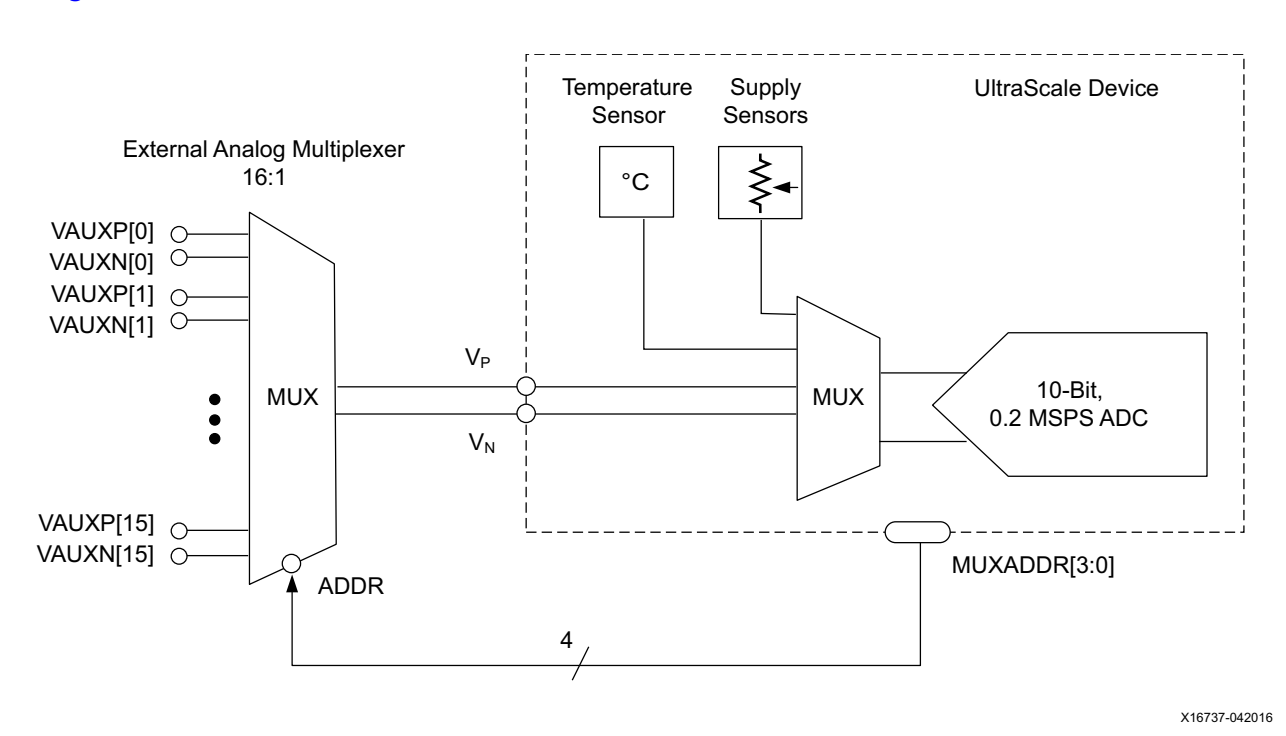

*Figure 4‐3:* **External Multiplexer Mode**

When the MUX bit is set to 1, the channel selection bits (CH5 to CH0) in configuration register 0 are used to nominate the channel for connection to the external multiplexer. For example, as shown in [Figure 4-3,](#page-88-0) the dedicated analog input channel  $V_P/V_N$  is used. In this case, channel 3 (00011b) should be written to CH5 to CH0 in control register 40h. Any one of the auxiliary channels can also be used for connection to the external multiplexer.

When using the external multiplexer mode, the status registers for the auxiliary analog inputs are used. For example, status registers 10-1Fh store the measurement results. Similarly, the automatic channel sequencer should be used to select the desired external analog multiplexer addresses.

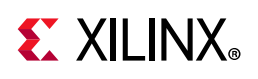

## <span id="page-89-1"></span>**Automatic Alarms**

The SYSMON also generates an alarm signal on the logic outputs ALM[15:0] when an internal sensor measurement exceeds some user-defined thresholds. Only the values written to the status registers are used to generate alarms. If averaging has been enabled for a sensor channel, the averaged value is compared to the alarm threshold register contents. The alarm outputs are disabled by writing a 1 to bits ALM15 to ALM0 in configuration register 1. The alarm thresholds are stored in control registers 50h to 6Dh. [Table 4-12](#page-89-0) defines the alarm thresholds that are associated with specific control registers. The limits written to the threshold registers are MSB justified. Limits are derived from the temperature and power-supply sensor transfer functions (see [Figure 2-11](#page-41-0) and [Figure 2-12](#page-43-0)).

| <b>Control Register</b> | <b>Description</b>                           | Alarm   |
|-------------------------|----------------------------------------------|---------|
| 50h                     | Temperature upper                            | ALM[0]  |
| 51h                     | V <sub>CCINT</sub> upper                     | ALM[1]  |
| 52h                     | V <sub>CCAUX</sub> upper                     | ALM[2]  |
| 53h                     | OT upper $(1)$                               | OT      |
| 54h                     | Temperature lower                            | ALM[0]  |
| 55h                     | V <sub>CCINT</sub> lower                     | ALM[1]  |
| 56h                     | V <sub>CCAUX</sub> lower                     | ALM[2]  |
| 57h                     | OT lower <sup>(1)</sup>                      | OT      |
| 58h                     | V <sub>CCBRAM</sub> upper                    | ALM[3]  |
| 59h                     | V <sub>CC_PSINTLP</sub> upper <sup>(2)</sup> | ALM[4]  |
| 5Ah                     | V <sub>CC_PSINTFP</sub> upper <sup>(2)</sup> | ALM[5]  |
| 5Bh                     | V <sub>CC_PSAUX</sub> upper <sup>(2)</sup>   | ALM[6]  |
| 5Ch                     | V <sub>CCBRAM</sub> lower                    | ALM[3]  |
| 5 <sub>Dh</sub>         | V <sub>CC_PSINTLP</sub> lower <sup>(2)</sup> | ALM[4]  |
| 5Eh                     | V <sub>CC_PSINTFP</sub> lower <sup>(2)</sup> | ALM[5]  |
| 5Fh                     | V <sub>CC_PSAUX</sub> lower <sup>(2)</sup>   | ALM[6]  |
| 60h                     | V <sub>USER0</sub> upper                     | ALM[8]  |
| 61h                     | V <sub>USER1</sub> upper                     | ALM[9]  |
| 62h                     | V <sub>USER2</sub> upper                     | ALM[10] |
| 63h                     | V <sub>USER3</sub> upper                     | ALM[11] |
| 68h                     | V <sub>USER0</sub> lower                     | ALM[8]  |
| 69h                     | V <sub>USER1</sub> lower                     | ALM[9]  |
| 6Ah                     | V <sub>USER2</sub> lower                     | ALM[10] |
|                         |                                              |         |

<span id="page-89-0"></span>*Table 4‐12:* **Alarm Threshold Registers**

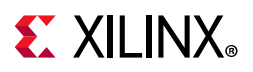

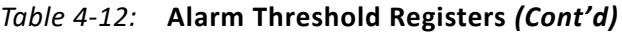

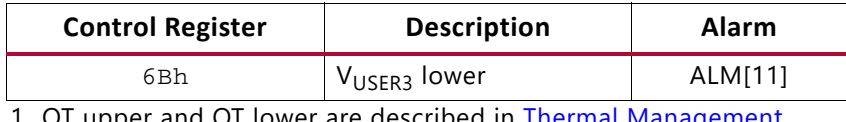

<span id="page-90-0"></span><sup>-</sup>are described in [Thermal Management](#page-90-2).

<span id="page-90-1"></span>2. Zynq UltraScale+ MPSoC.

### **Supply Sensor Alarms**

Supply sensor alarms are enabled when the given supply's value falls outside of a window which has a range determined by the upper and lower thresholds. For example, when the measured value on the supply sensor (for example, 01h for  $V_{C(N)}$ ) is greater than the upper thresholds (51h for V<sub>CCINT</sub> upper) or less than the lower thresholds (55h for V<sub>CCINT</sub> lower), the corresponding alarm will be High. The alarms are reset when a subsequently measured value falls inside the threshold. Supply sensor alarms for V<sub>CCINT</sub>, V<sub>CCAUX</sub>, V<sub>CCBRAM</sub>,  $V_{CC-PSINTLP}$ ,  $V_{CC-PSINTFP}$ ,  $V_{CC-PSAUX}$ , and  $V_{USER}[3:0]$  behave in this manner. For Temperature alarms, see [Thermal Management](#page-90-2).

Four additional user selectable alarms are available in SYSMONE1 USER3 to USER0 and can be connected to different voltage supplies using the System Management Wizard.

#### <span id="page-90-2"></span>**Thermal Management**

#### *Over Temperature Automatic Shutdown*

The on-chip temperature measurement is used for critical temperature warnings and also supports automatic shutdown to help prevent the device from being permanently damaged.

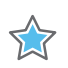

**IMPORTANT:** *Automatic shutdown is off by default. Automatic shutdown must be enabled by setting control register 53 as described in this section. As an additional safeguard, the OT bit in control register 41 can be used to further disable automatic shutdown regardless of the setting of control register 53. Additionally, an XDC command must be used to enable the automatic shutdown. Read this entire section when using automatic shutdown.*

The on-chip temperature measurements record the junction temperatures continuously during preconfiguration and automatic shutdown. For configured devices, the on-chip temperature measurements are on by default (see [Default Mode](#page-85-1)). To use automatic shutdown, this constraint must be added to the project XDC file:

set\_property BITSTREAM.CONFIG.OVERTEMPSHUTDOWN ENABLE [current\_design]

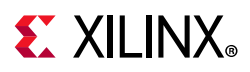

The default over temperature (OT) threshold is 125°C. The 125°C threshold is used when the contents of the OT upper alarm register (53h) is 000h, including preconfiguration. To override this default condition, the four LSBs must be set to 3h and the 12 MSBs of the OT upper register (control register 53h) must be set using the temperature sensor transfer functions (see [Equation 2-5](#page-39-0), [Equation 2-7](#page-39-1), [Equation 2-9](#page-39-2), or [Equation 2-11](#page-40-0)). [Equation 4-1](#page-91-0) and [Equation 4-2](#page-91-1) are examples for the SYSMONE1 block with an external reference (see [Equation 2-7](#page-39-1) for SYSMONE1 with internal reference and [Equation 2-9](#page-39-2) and [Equation 2-11](#page-40-0) for the SYSMONE4 block).

<span id="page-91-0"></span>12-bit OT alarm limit with SYSTEMONE1 using external reference = 
$$
(Temp + 273.8195) \times \left(\frac{4096}{502.9098}\right)
$$
 Equation 4-1

<span id="page-91-1"></span>OT temp with SYSMONE1 using external reference = 
$$
\frac{(12 \text{ bit ADC Code}) \times 502.9098}{4096} - 273.8195
$$
 Equation 4-2

Consequently, for 125°C, control register 53h must be set to CB0h for the 12 MSBs when using the external reference. Because the four LSBs must be set to 3h, this gives the 16-bit register value of CB03h for control 53h.

*Temp upper/lower (C)* = 
$$
\frac{(16 \text{ bit ADC Code}) \times 502.9098}{65536} - 273.8195
$$
 *Equation 4-3*

<span id="page-91-2"></span>For the remaining temperature thresholds, use [Equation 2-5](#page-39-0), [Equation 2-7](#page-39-1), and [Equation 2-9](#page-39-2) to define the 16-bit ADC code values.

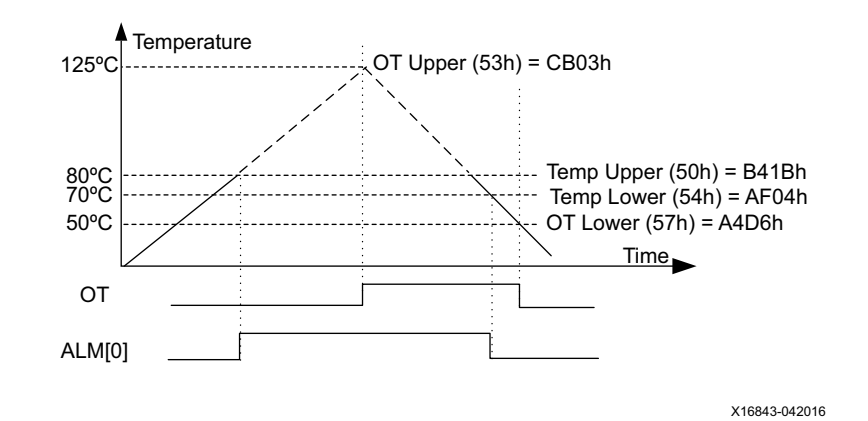

*Figure 4‐4:* **Thermal Management Operation Example with External Reference**

As shown in [Figure 4-4,](#page-91-2) when the die temperature exceeds the OT upper threshold (or the default of 125°C), the OT alarm logic output becomes active and 10 ms later the device initiates a shutdown sequence. When the automatic shutdown starts, the device is disabled and GHIGH is asserted to prevent any contention (see the *UltraScale Architecture Configuration User Guide* (UG570) [\[Ref 4\]](#page-111-1). When OT is deasserted (50°C as shown in [Figure 4-4\)](#page-91-2), GHIGH is also deasserted and the start-up sequence is initiated releasing all global resources.

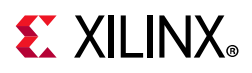

While the device is shutdown, SYSMON automatically uses the internal clock oscillator, but otherwise remains unchanged. SYSMON temperature data can be accessed using the JTAG interface. JTAG is only guaranteed to 125°C. During shutdown, I2C is not available.

When the OT alarm has been triggered in UltraScale devices, asserting PROGRAM\_B low can potentially start a reconfiguration even though the die temperature has not reset the OT alarm (OT lower 57h). In 7 series devices, PROGRAM\_B was ignored until the OT alarm was reset.

The automatic shutdown feature is intended to prevent permanent damage to the device. After the temperature has gone below the OT lower (57h) setting and OT is deasserted, the device should be reconfigured to ensure the device is reset to a known safe state. Additionally, because a catastrophic failure occurred, all power to the device should be removed and it should be determined why the device temperature increased so dramatically. Designs should use a thermal management procedure with the temperature alarm (ALM[0]) to actively control the devices temperature during operation.

In SYSMONE4 for UltraScale+ devices only, there are two types of alarm criteria available for temperature readings. The hysteresis mode as described above and the window mode as seen in the power supply alarms. When bit 0 of  $0 \times 54$  or  $0 \times 57$  is set High, the temperature alarm behaves in window mode. The respective alarm is enabled when the temperature range falls outside the target temperature window as specified in bits 15:1 in these registers. This results in temperature alarms asserting when outside of the upper and lower range limits and deasserting when temperature readings fall inside a range set by the upper and lower thresholds. When bit 0 of 0x54 or x57 is set Low, the respective temperature alarm operates in hysteresis mode with the alarm asserting when the upper limit is exceeded and deasserting when the temperature is reduced below the lower threshold limit. Temperature and OT are independent and can operate in the same or different mode depending on bit 0 of the respective lower temperature register.

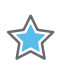

**IMPORTANT:** *In SYSMONE4 only, bits 15:1 of registers 0x54 or 0x57 should be used to define alarm temperatures. The LSB dictates the threshold behavior of the respective alarm.*

The default OT threshold is only overridden to a custom OT upper alarm threshold value when the OT upper alarm threshold register (53h) ends with 0011b (DI[3:0]). The automatic shutdown feature can be disabled by setting the OT signal within Config Reg 1 (41h) High or by adding this constraint to the project's XDC file:

set\_property BITSTREAM.CONFIG.OVERTEMPSHUTDOWN DISABLE [current\_design]

See the *Vivado Design Suite User Guide: Programming and Debugging* (UG908) [\[Ref 3\]](#page-111-2) for additional details on device configuration bitstream settings. ENABLE and DISABLE are allowable values.

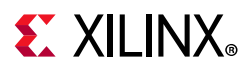

#### *User-Programmable Temperature Alarms*

A second user-programmable temperature threshold level (temperature upper, 50h) can be used to carry out a user-defined thermal management procedure, such as powering on or controlling the speed of a fan. Alarm signal ALM[0] is High when the device temperature exceeds the limit in the temperature upper control register 50h. ALM[0] remains High until the temperature falls below the lower threshold, temperature lower (54h). As shown in [Figure 4-4,](#page-91-2) this means that ALM[0] is High when the temperature reaches 80°C and remains High until the temperature falls to 70°C. This operation differs for the supply sensor alarm because the supply alarm resets when the measurement is between the upper and lower thresholds.

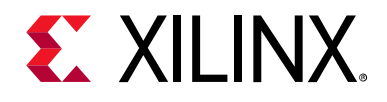

## *Chapter 5*

# Application Guidelines

The SYSMON is a precision analog measurement system based on a 10-bit analog-to-digital converter (ADC) with an LSB size approximately equal to 1mV. To achieve the best possible performance and accuracy with all measurements (both on-chip and external), several dedicated pins for the ADC reference and power supply are provided. When connecting these pins, follow the guidelines in this chapter to ensure the best possible performance from the ADC. This chapter outlines the basic design guidelines to consider as part of the requirements for board design.

### **Reference Inputs (VREFP and VREFN)**

These high-impedance inputs are used to deliver a differential reference voltage for the analog-to-digital conversion process. The ADC is only as accurate as the reference provided. Any reference-voltage error results in a gain error versus the ideal ADC transfer function (see [Chapter 2, Basic Functionality\)](#page-28-0). Errors in the reference voltage affect the accuracy of absolute measurements for both on-chip sensors and external channels. Noise on the reference voltage also adds noise to the ADC conversion and results in more code transition noise or poorer than expected SNR.

For typical usage, the reference voltage between  $V_{RFFP}$  and  $V_{RFFN}$  should be maintained at 1.25V ± 0.2% using an external reference IC. Reference voltage ICs that deliver 1.25V are widely available from several vendors. Many vendors offer reference voltage ICs in small packages (SOT-23 and SC70).

**RECOMMENDED:** *The 1.25V reference should be placed as close as possible to the reference pins and*  connected directly to the V<sub>REFP</sub> input, using the decoupling capacitors recommended in the reference IC data sheet. The recommended reference connections are illustrated in [Figure 5-1.](#page-96-0)

 $\left(\rule{0pt}{10pt}\right)$ 

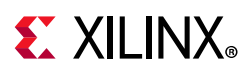

The SYSMON also has an on-chip reference option that is selected by connecting  $V_{RFFP}$  and VREFN to ADCGND as shown in [Figure 5-1](#page-96-0). Due to reduced accuracy, the on-chip reference does impact the measurement performance of the SYSMON. The performance with on-chip reference is specified in the UltraScale device data sheets. The accuracy of the reference has a direct impact on the accuracy of the samples taken by the ADC. For example, with an external reference maintaining a  $\pm 0.2\%$  tolerance, there can be a  $\pm 2$  LSB (at 10 bit) accuracy impact on the ADC samples. With an external reference maintaining a  $\pm$ 1% tolerance, there can be a  $\pm$ 10 LSB (at 10 bit) accuracy impact. See the UltraScale device data sheets for the applicable external reference specification.

## **Analog Power Supply and Ground**

The analog power supply ( $V_{CCADC}$  and  $V_{CC}$   $_{PSADC}$ ) and ground (GNDADC and GND\_PSADC) inputs provide the power supply and ground reference for the analog circuitry in the SYSMON. A common mechanism for the coupling of noise into an analog circuit is from the power supply and ground connections. Excessive noise on the analog supply or ground reference affects the ADC measurement accuracy. For example, I/O switching activity can cause significant disturbance of the digital ground reference plane. Thus, it is not advisable to use the digital ground as an analog ground reference for SYSMON.

Similarly, for the digital supplies for the interconnect logic, high switching rates easily result in high-frequency voltage variations on the supply, even with decoupling. In an effort to mitigate these effects on the ADC performance, a dedicated supply and ground reference is provided. [Figure 5-1](#page-96-0) illustrates how to use the 1.8V  $V_{CCAUX}$  supply to power the analog circuitry. V<sub>CCAUX</sub> is filtered using a low-pass network. The filter design depends on the ripple and ripple frequency (if any) on the  $V_{CCAUX}$  supply if, for example, a switching regulator is used. There is also a power-supply rejection specification for the external reference circuit to consider. The filtering should ensure no more than 1 LSB (1mV) of noise on the reference output to minimize any impact on ADC accuracy at 10 bits. Depending on the ripple frequency of the supply, a 10-20 uH inductor might be better than a ferrite bead. If the low-pass network filtering of  $V_{\text{CCALIX}}$  contains more than 1 LSB of noise, an additional regulator might be required (for example, ADP123). See *XADC Layout Guidelines* (XAPP554) [\[Ref 2\]](#page-111-3) for additional details.

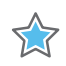

**IMPORTANT:**  $V_{CC\ PSADC}$  and GND\_PSADC might require additional filtering if there is excessive noise on V<sub>CCAUX</sub>. Make sure all supplies meet the data sheet requirements. V<sub>CC</sub> <sub>PSADC</sub> and V<sub>CCADC</sub> must meet *the 1.8V ±3% requirements at the package pins.*

The other source of noise coupling into the ADC is from the ground reference GNDADC. In mixed-signal designs, it is common practice to use a separate analog ground plane for analog circuits to isolate the analog and digital ground return paths to the supply. Common ground impedance is a mechanism for noise coupling and needs to be carefully considered when designing the PCB. This is shown in [Figure 2-3,](#page-31-1) where the common ground impedance RG converts digital switching currents into a noise voltage for the analog circuitry. While a

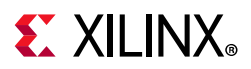

separate analog ground plan is recommended for 10-bit operation, it is often not possible or practical to implement a separate analog ground plane in a design. For example, if only the on-chip sensors are used, one low-cost solution is to isolate  $V_{RFFN}$  and GNDADC ground references (such as a trace) from the digital ground (plane) using a ferrite bead as shown in [Figure 5-1.](#page-96-0)

<span id="page-96-0"></span>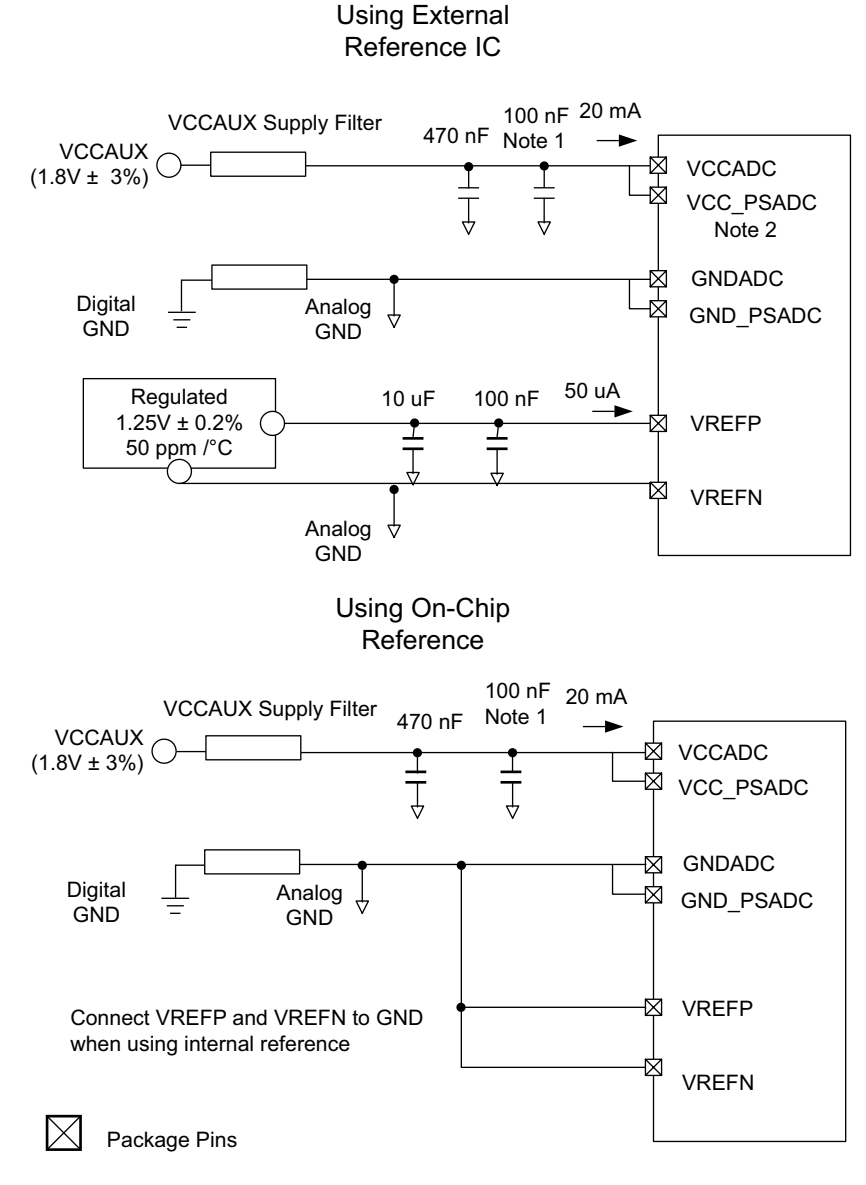

X16844-072120

*Figure 5‐1:* **ADC Power and Ground Connections**

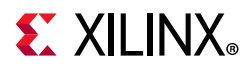

Notes relevant to [Figure 5-1:](#page-96-0)

1. Place the 100 nF capacitor as close as possible to the package balls.

The ferrite bead behaves like a resistor at high frequencies and functions as a lossy inductor. A typical ferrite impedance versus frequency plot is shown in [Figure 5-2](#page-97-0). The ferrite helps provide high frequency isolation between digital and analog grounds. The reference IC maintains a 1.25V difference of between  $V_{REFP}$  and  $V_{REFN}$ . The ferrite offers little resistance to the analog DC return current.

The reference inputs should be routed as a tightly coupled differential pair from the reference IC to the package pins. If routed on the same signal layer, the supply and analog ground traces ( $V_{CCADC}$  and GNDADC) should be used to shield the reference inputs because they have a higher tolerance to any coupled noise.

<span id="page-97-0"></span>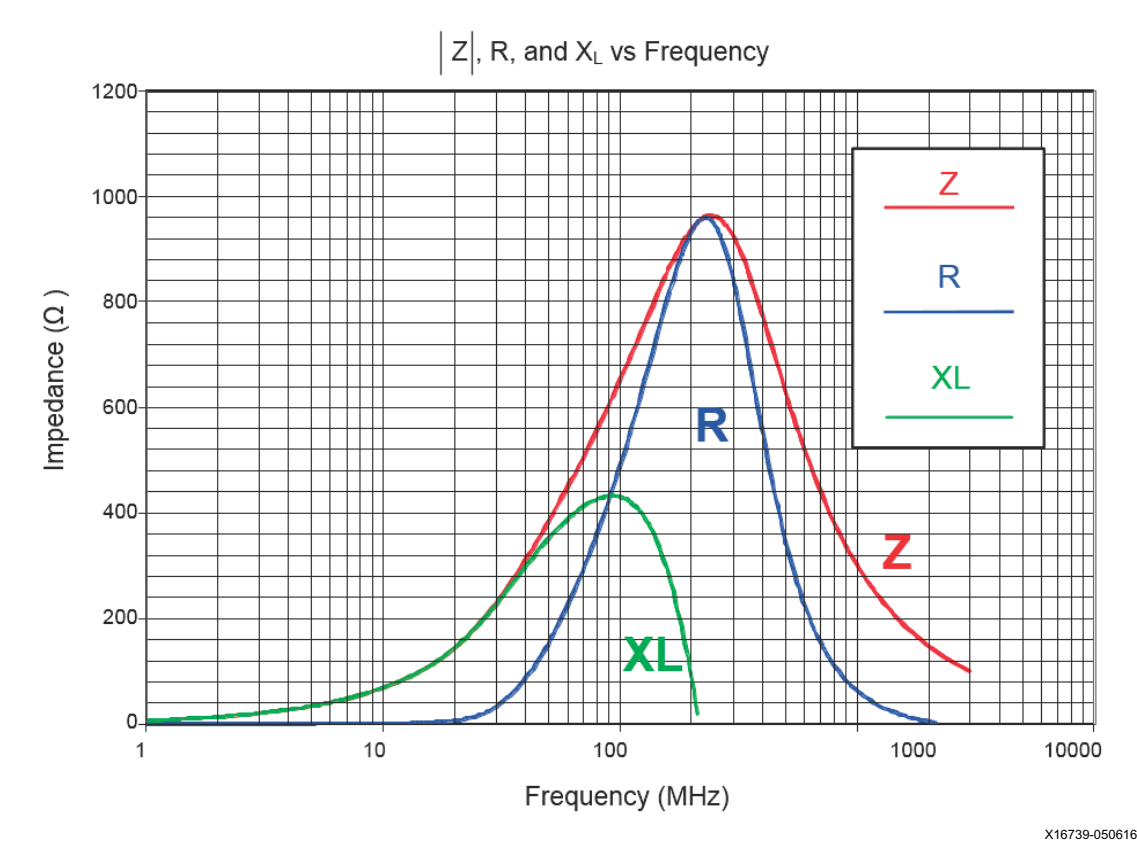

*Figure 5‐2:* **Ferrite Bead Characteristics**

2. When the PS and PL supplies are both powered for the Zynq UltraScale+ MPSoC.

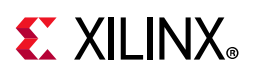

## **External Analog Inputs**

The analog inputs are high-impedance differential inputs. The differential input scheme enables the rejection on common mode noise on any externally applied analog-input signal. Because of the high impedance of each input (such as  $V_p$  and  $V_N$ ), the input AC impedance is typically determined by the sensor, the output impedance of the driving circuitry, or other external components. [Figure 5-3](#page-98-0) illustrates a simple resistor divider network is used to monitor an external 2.5V supply rail in unipolar input mode. To ensure that noise coupled onto the analog inputs is common to both inputs (reduce differential noise), the impedance on each input should be matched. Analog-input traces on the PCB should also be routed as tightly coupled differential pairs.

<span id="page-98-0"></span>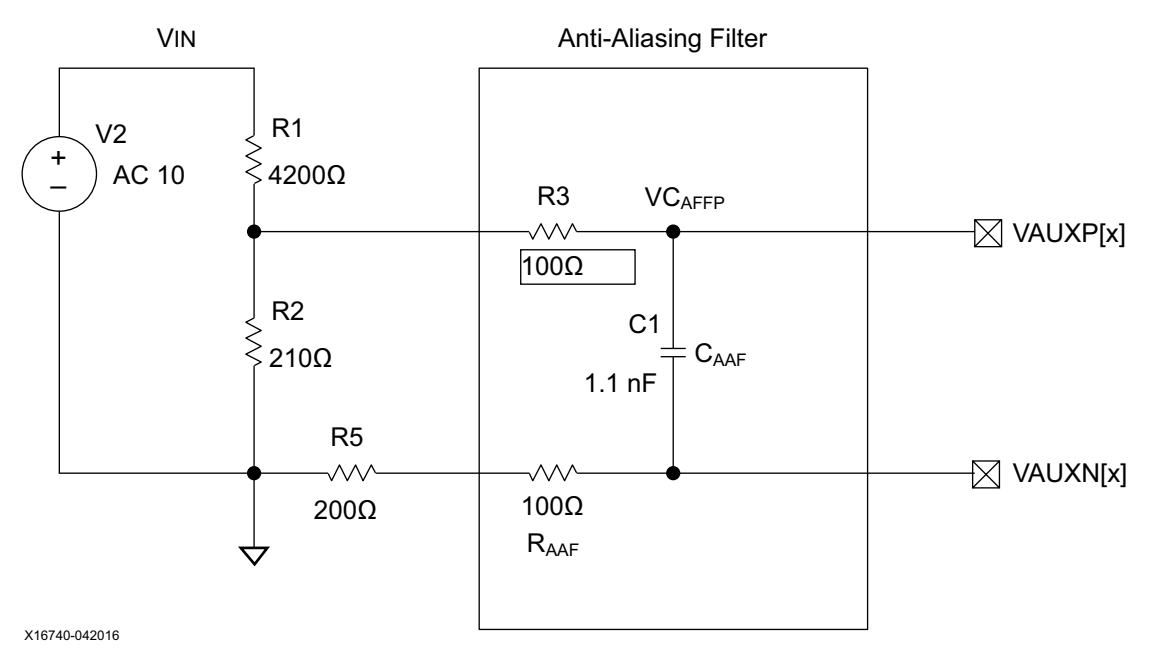

*Figure 5‐3:* **Voltage Attenuation**

### **Anti-Alias Filters**

Also shown in [Figure 5-3](#page-98-0), is a low-pass filter network at the analog differential inputs. This filter network is commonly referred to as the anti-alias filter and should be placed as close as possible to the package pins. The sensor can be placed remotely from the package as long as the differential input traces are closely coupled. The anti-alias filter attenuates high-frequency signal components entering the ADC where they could be sampled and aliased, resulting in ADC measurement corruption.

As shown in [Figure 5-3,](#page-98-0) resistors R1 and R2 divide the 10V supply down to 0.5V to work with the SYSMON. R5 has been impedance matched to the parallel resistance of R1 and R2.

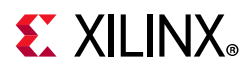

The anti-aliasing filter's settling time for this example is determined by [Equation 5-1.](#page-99-0) With a resolution of 10 bits, the example's components result in a settling time of 5.0 x 10<sup>-6</sup> s or 200 Ks/s.

*Equation 5‐1 Tsettling = ln*  $(2^{Resolution + 1}) \times (\frac{R1 \times R2}{R1 + R2} + R3 + R4 + R5) \times C1$ <br>=  $In$  =  $5.0 \times 10^{-6} \times [s]$ 

<span id="page-99-0"></span>See *Driving the Xilinx Analog-to-Digital Converter* (XAPP795) [\[Ref 5\]](#page-111-4) for more details. A discussion of aliasing in sampled systems is beyond the scope of this document. A reference book on data converters can provide more information on this topic.

#### **Over and Under Voltages**

The input voltage can exceed  $V_{CCADC}$  (1.8V) or go below GNDADC by as much as 100 mV without damage to the SYSMON. A current-limiting resistor of at least 100 $\Omega$  should be placed in series with the analog inputs to limit the current to 1 mA. The resistors in the anti-alias filters fulfill this requirement. If the analog input range (1V) is exceeded, the ADC output code clips at the maximum output code shown in [Figure 2-1](#page-29-0) or [Figure 2-2,](#page-30-0) depending on the analog input mode. Negative input voltages clip at zero code.

## **SYSMON Software Support**

#### **Example Design Instantiation**

The rdf0304-ultrascale-sysmon.zip design file can be downloaded here:

[https://www.xilinx.com/support/documentation/user\\_guides/rdf0304-ultrascale-sysmon.zip](https://www.xilinx.com/support/documentation/user_guides/rdf0304-ultrascale-sysmon.zip)

This HDL example sets up the SYSMON to monitor all the on-chip sensors, i.e., temperature,  $V_{CCMT}$ ,  $V_{CCAUX}$ , and  $V_{CCBRAM}$ . See [Temperature Sensor](#page-27-0) and [Power and User Supply Sensors](#page-27-1). In addition, four auxiliary analog input channels are also monitored. The SYSMON is also set to automatically generate alarm outputs when the defined operating ranges for the device supply voltages and temperature are exceeded (see [Automatic Alarms](#page-89-1)). The SYSMON is operated in continuous sequence mode for this example (see [Sequencer Modes\)](#page-85-2). For clarity (and shorter simulations), the averaging function is disabled by the design. The disabling of the averaging function can be seen during the DRP write. Averaging does not have any impact on the simulation results because an ideal model of the SYSMON is used.

The ug580\_setup.tcl download file provides TCL examples that can be used with the Vivado Hardware Manager to access SYSMON DRP registers.

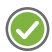

**RECOMMENDED:** *Enable averaging when monitoring the on-chip sensors in a typical application to minimize any noise impacts. This is especially true if the automatic alarm functions are used.* 

Averaging is enabled for the on-chip sensors in this instantiation example.

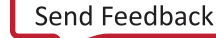

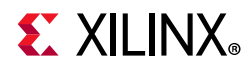

Apart from initializing the alarm threshold registers and the automatic channel sequencer register, the configuration registers need to be initialized to enable alarm outputs, sequencer modes, and ADC clock divider (see [Configuration Registers \(](#page-54-0)40h to 44h) for more information). Here is an instantiation in Verilog of the SYSMON example design:

```
`timescale 1ns / 1ps
module ug580 (
    input DCLK, // Clock input for DRP
    input RESET,
    input [15:0] VAUXP, VAUXN, // Auxiliary analog channel inputs
    input VP, VN,// Dedicated and Hardwired Analog Input Pair
 inout I2C_SCLK, // uncomment when using I2C DRP interface
 inout I2C_SDA, // uncomment when using I2C DRP interface
    output reg [15:0] MEASURED_TEMP, MEASURED_VCCINT, 
    output reg [15:0] MEASURED_VCCAUX, MEASURED_VCCBRAM,
    output reg [15:0] MEASURED_AUX0, MEASURED_AUX1, 
    output reg [15:0] MEASURED_AUX2, MEASURED_AUX3,
    output wire [15:0] ALARM,
    output wire [5:0] CHANNEL, 
    output wire OT,
    output wire SYSMON_EOC,
   output wire SYSMON_EOS
    ); 
    wire busy;
    wire [5:0] channel;
    wire drdy;
    wire eoc;
    wire eos;
 wire i2c_sclk_in;
 wire i2c_sclk_ts;
 wire i2c_sda_in;
 wire i2c_sda_ts;
   reg [7:0] daddr;
    reg [15:0] di_drp;
    wire [15:0] do_drp;
    reg [1:0] den_reg;
    reg [1:0] dwe_reg;
    reg [7:0] state = init_read;
   parameter init_read = 8'h00,
                    read_waitdrdy = 8'h01,
                    write_waitdrdy = 8'h03,
                   read_reg00 = 8'h04,
                    reg00_waitdrdy = 8'h05,
                   read\_reg01 = 8'h06,
                   reg01_waitdrdy = 8'h07,
                   read\_reg02 = 8'h08,
                   reg02_waitdxdy = 8'h09,read_reg06 = 8'h0a,
                    reg06_waitdrdy = 8'h0b,
                   read\_reg10 = 8'h0c,
                    reg10_waitdrdy = 8'h0d,
```
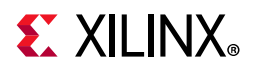

```
read\_reg11 = 8'h0e, reg11_waitdrdy = 8'h0f,
                 read\_reg12 = 8'h10,
                 req12\_waitdrdy = 8'h11,read\_reg13 = 8'h12,
                 reg13_waitdrdy = 8'h13; always @(posedge DCLK)
    if (RESET) begin
       state <= init_read;
       den_reg <= 2'h0;
      dwe_{reg} \leq 2'h0; di_drp <= 16'h0000;
    end
    else
       case (state)
       init_read : begin
        daddr = 8'h40;
          den_reg = 2'h2; // performing read
         if (EOC == 0 ) state <= read_waitdrdy;
          end
       read_waitdrdy : 
          if (EOC ==1) begin
             di_drp = do_drp & 16'h03_FF; //Clearing AVG bits for Configreg0
            daddr = 8'h40;den_reg = 2'h2; dwe_reg = 2'h2; // performing write
             state = write_waitdrdy;
          end
          else begin
             den_reg = { 1'b0, den_reg[1] } ;
             dwe_reg = { 1'b0, dwe_reg[1] } ;
             state = state; 
          end
       write_waitdrdy : 
          if (drdy ==1) begin
             state = read_reg00;
             end
          else begin
            den_reg = {1'b0, den_reg[1] } ;
             dwe_reg = { 1'b0, dwe_reg[1] } ; 
             state = state; 
          end
       read_reg00 : begin
         daddr = 8'h00; den_reg = 2'h2; // performing read
          if (eos == 1) state <=reg00_waitdrdy;
          end
       reg00_waitdrdy : 
          if (drdy ==1) begin
            MEASURED_TEMP = do_drp; 
             state <=read_reg01;
             end
          else begin
             den_reg = { 1'b0, den_reg[1] } ;
             dwe_reg = { 1'b0, dwe_reg[1] } ; 
             state = state; 
          end
       read_reg01 : begin
```
## **EX XILINX**

```
daddr = 8'h01; den_reg = 2'h2; // performing read
    state <=reg01_waitdrdy;
    end
   reg01_waitdrdy : 
    if (drdy ==1) begin
      MEASURED_VCCINT = do_drp; 
       state <=read_reg02;
       end
    else begin
       den_reg = { 1'b0, den_reg[1] } ;
       dwe_reg = { 1'b0, dwe_reg[1] } ; 
       state = state; 
    end
 read_reg02 : begin
  daddr = 8'h02; den_reg = 2'h2; // performing read
   state <=reg02_waitdrdy;
    end
 reg02_waitdrdy : 
    if (drdy ==1) begin
      MEASURED_VCCAUX = do_drp; 
      state <=read_reg06;
       end
    else begin
      den_reg = { 1'b0, den_reg[1] } ;
      dwe_{reg} = { 1'bo, dwe_{reg}[1] };
       state = state; 
    end
 read_reg06 : begin
  daddr = 8'h06; den_reg = 2'h2; // performing read
   state <=reg06_waitdrdy;
    end
 reg06_waitdrdy : 
   if (drdy ==1) begin
      MEASURED_VCCBRAM = do_drp; 
       state <= read_reg10;
    end
    else begin
       den_reg = { 1'b0, den_reg[1] } ;
      dwe_{reg} = { 1'bo, dwe_{reg}[1] };
      state = state; 
    end
 read_reg10 : begin
      daddr = 8'h10; den_reg = 2'h2; // performing read
       state <= reg10_waitdrdy;
    end
 reg10_waitdrdy : 
    if (drdy ==1) begin
      MEASURED_AUX0 = do_drp; 
       state <= read_reg11;
    end
    else begin
       den_reg = { 1'b0, den_reg[1] } ;
     dwe_{reg} = { 1'bo, dwe_{reg}[1] };
      state = state; 
    end
```
# **EX XILINX**

```
 read_reg11 : begin
            daddr = 8'h11; den_reg = 2'h2; // performing read
             state <= reg11_waitdrdy;
             end
          reg11_waitdrdy : 
             if (drdy ==1) begin
                MEASURED_AUX1 = do_drp; 
                state <= read_reg12;
                end
             else begin
                den_reg = { 1'b0, den_reg[1] } ;
                dwe_reg = { 1'b0, dwe_reg[1] } ; 
                state = state; 
             end
          read_reg12 : begin
            daddr = 8'h12; den_reg = 2'h2; // performing read
             state <= reg12_waitdrdy;
             end
          reg12_waitdrdy : 
             if (drdy ==1) begin
                MEASURED_AUX2= do_drp; 
                state <= read_reg13;
                end
             else begin
                den_reg = { 1'b0, den_reg[1] } ;
               dwe_req = {1^{\text{1}}b0}, dwe_req{1} } ;
                state = state; 
             end
          read_reg13 : begin
            daddr = 8'h13; den_reg = 2'h2; // performing read
             state <= reg13_waitdrdy;
             end
          reg13_waitdrdy :
             if (drdy ==1) begin
                MEASURED_AUX3= do_drp; 
                state <=read_reg00;
               daddr = 8'h00; end
             else begin
                den_reg = { 1'b0, den_reg[1] } ;
                dwe_reg = { 1'b0, dwe_reg[1] } ; 
                state = state; 
             end
          endcase
SYSMONE1 #(// Initializing the SYSMON Control Registers
     .INIT_40(16'h9000),// averaging of 16 selected for external channels
     .INIT_41(16'h2ef0),// Continuous Seq Mode, Disable unused ALMs, Enable calibration
     .INIT_42(16'h0400),// Set DCLK divides
     .INIT_43(16'h2ef0),// CONFIG3 
     .INIT_46(16'h0001),// CHSEL0 - enable USER0
     .INIT_47(16'h0000),// SEQAVG0 disabled 
     .INIT_48(16'h4701),// CHSEL1 - enable Temp VCCINT, VCCAUX, VCCBRAM, and calibration
     .INIT_49(16'h000f),// CHSEL2 - enable aux analog channels 0 - 3
     .INIT_4A(16'h0000),// SEQAVG1 disabled
     .INIT_4B(16'h0000),// SEQAVG2 disabled
```
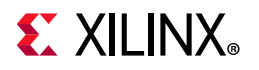

 $\lambda$ 

```
 .INIT_4C(16'h0000),// SEQINMODE0 
     .INIT_4D(16'h0000),// SEQINMODE1
     .INIT_4E(16'h0000),// SEQACQ0
     .INIT_4F(16'h0000),// SEQACQ1
     .INIT_50(16'hB723),// Temp upper alarm trigger 85°C for on-chip ref
     .INIT_51(16'h5999),// Vccint upper alarm limit 1.05V
     .INIT_52(16'hA147),// Vccaux upper alarm limit 1.89V
     .INIT_53(16'hCB93),// OT upper alarm limit 125°C - see Thermal Management
     .INIT_54(16'hAA5F),// Temp lower alarm reset 60°C for on-chip ref
     .INIT_55(16'h5111),// Vccint lower alarm limit 0.95V
     .INIT_56(16'h91Eb),// Vccaux lower alarm limit 1.71V
     .INIT_57(16'hAF7B),// OT lower alarm reset 70°C - see Thermal Management
     .INIT_58(16'h5999),// VCCBRAM upper alarm limit 1.05V
    .INIT_5C(16'h5111), // VUSER0 upper alarm limit 1.05V 
    .INIT_60(16'h5999), // VUSER1 upper alarm limit 1.05V 
    .INIT_61(16'h5999), // VUSER2 upper alarm limit 1.05V 
     .INIT_62(16'h5999), // VUSER3 upper alarm limit 1.05V 
     .INIT_63(16'h5999), // VCCBRAM lower alarm limit 1.05V 
     .INIT_64(16'h5999), // VCCADC upper alarm limit 1.05V 
     .INIT_68(16'h5111), // VUSER0 lower alarm limit 0.95V 
     .INIT_69(16'h5111), // VUSER1 lower alarm limit 0.95V 
     .INIT_6A(16'h5111), // VUSER2 lower alarm limit 0.95V 
     .INIT_6B(16'h5111), // VUSER3 lower alarm limit 0.95V 
     .INIT_6C(16'h5111), // VCCBRAM lower alarm limit 0.95V 
     .INIT_78(16'h0000), // reserved
     .INIT_79(16'h0000), // reserved
     .SYSMON_VUSER0_BANK(66),
     .SYSMON_VUSER0_MONITOR("VCCO"),
     .SIM_MONITOR_FILE("design.txt")// Analog Stimulus file for simulation
SYSMON_INST (// Connect up instance IO. See UG580 for port descriptions
     .CONVST (1'b0),// not used
     .CONVSTCLK (1'b0), // not used
     .DADDR (daddr),
     .DCLK (DCLK),
     .DEN (den_reg[0]),
     .DI (di_drp),
     .DWE (dwe_reg[0]),
    .RESET (RESET),
    .VAUXN (VAUXN),
     .VAUXP (VAUXP),
     .ALM (ALARM),
     .BUSY (busy),
     .CHANNEL(CHANNEL),
     .DO (do_drp),
     .DRDY (drdy),
     .EOC (eoc),
     .EOS (eos),
     .JTAGBUSY (),// not used
    .JTAGLOCKED (),// not used
     .JTAGMODIFIED (),// not used
 .I2C_SCLK (i2c_sclk_in), // uncomment when using I2C DRP interface
 .I2C_SCLK_TS (i2c_sclk_ts), // uncomment when using I2C DRP interface
 .I2C_SDA (i2c_sda_in), // uncomment when using I2C DRP interface
 .I2C_SDA_TS (i2c_sda_ts), // uncomment when using I2C DRP interface
    .OT (OT),
     .MUXADDR (),// not used
     .VP (VP),
     .VN (VN)
```
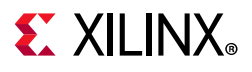

```
);
IOBUF I2C_SCLK_inst (
.O(i2c_sclk_in), // Buffer output
.IO(I2C_SCLK), // Buffer inout port (connect directly to top-level port)
.I(1'b0), // Buffer input
.T(i2c_sclk_ts) // 3-state enable input, high=input, low=output
);
IOBUF I2C_SDA_inst (
.O(i2c_sda_in), // Buffer output
.IO(I2C_SDA), // Buffer inout port (connect directly to top-level port)
.I(1'b0), // Buffer input
.T(i2c_sda_ts) // 3-state enable input, high=input, low=output
);
   assign SYSMON_EOC = eoc;
 assign SYSMON_EOS = eos;
endmodule
```
# **Example Design Test Bench**

The next example is a test bench that sets up a DCLK of 50 MHz. Analog signals are read from the analog stimulus file by the simulation model. The SIM\_MONITOR\_FILE attribute used in the SYSMONE1 instantiation points the model to the location of this file. The analog stimulus file used for this example is shown here:

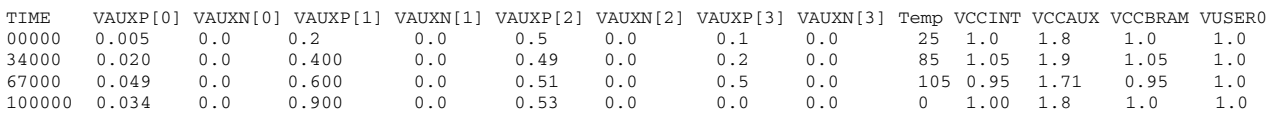

The format of the analog stimulus file is based on space- or tab-delimited data and can be created in a spreadsheet. Many tools such as SPICE simulators or equipment such as oscilloscopes export comma-separated value (CSV) formats, that can be manipulated in a spreadsheet to generate an analog stimulus file for simulation. All time stamp information must be listed in the first column. Other columns list the analog values for the on-chip sensors and external analog inputs. The order of the columns is not important. The only requirement is that time stamp information is listed in the first column. For each time stamp added to the first column, a corresponding value is added to the other columns. Only the required analog input channel columns must be listed. In this example, only the on-chip sensors and auxiliary channels zero to three are listed in the analog stimulus file. In this stimulus file, the temperature moves 85°C to 105°C at 67 µs after the start of the simulation. The temperature alarm (ALARM[0]) becomes active High shortly after this event when the temperature is measured by the ADC (see [Figure 5-4\)](#page-107-0). The upper alarm threshold for temperature has been set to B723h or 85°C.

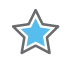

**IMPORTANT:** *When simulating the SYSMON, the simulation models always assume the on-chip voltage reference is being used. For the internal temperature transfer function, see [Equation 2-7](#page-39-1) for SYSMONE1 and [Equation 2-11](#page-40-0) for SYSMONE4.*

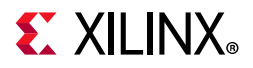

```
`timescale 1ns / 1ps
module ug580_tb;
   reg [15:0] VAUXP, VAUXN;
    reg RESET;
    reg DCLK;
 wire [15:0] MEASURED_TEMP, MEASURED_VCCINT, MEASURED_VCCAUX; 
 wire [15:0] MEASURED_VCCBRAM, MEASURED_AUX0, MEASURED_AUX1; 
wire [15:0] MEASURED_AUX2, MEASURED_AUX3;
wire [15:0] ALARM;
initial 
    begin 
             DCLK = 0;RESET = 1; #100 RESET = 0;
    end
always #(10) DCLK= ~DCLK;
// Instantiate the Unit Under Test (UUT)
ug580 uut (
   .VAUXP (VAUXP),
    .VAUXN (VAUXN),
    .RESET (RESET),
    .ALARM (ALARM),
    .DCLK (DCLK),
   .MEASURED_TEMP (MEASURED_TEMP),
    .MEASURED_VCCINT (MEASURED_VCCINT), 
    .MEASURED_VCCAUX (MEASURED_VCCAUX),
    .MEASURED_VCCBRAM (MEASURED_VCCBRAM),
 .MEASURED_AUX0 (MEASURED_AUX0),
 .MEASURED_AUX1 (MEASURED_AUX1),
 .MEASURED_AUX2 (MEASURED_AUX2),
    .MEASURED_AUX3 (MEASURED_AUX3)
);
```
endmodule

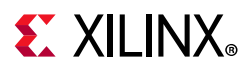

#### **Simulation Output**

The simulation output in [Figure 5-4](#page-107-0) shows the user-defined sequence in continuous sampling mode. The channels monitored in the sequence can be seen by looking at the CHANNEL[5:0] bus. The sequence is 8, 0, 1, 2, 3, 6, 10, 11, 12, and 13, which corresponds to calibration, temperature, V<sub>CCINT</sub>, V<sub>CCAUX</sub>, V<sub>CCBRAM</sub>, AUX0, AUX1, AUX2, and AUX3. Then the sequence repeats. The calibration channel takes longer to complete than the other channels. This is because the calibration routine involves three conversions (measurements) using the ADC. The measured results are shown using the analog waveform settings for the Vivado simulator.

<span id="page-107-0"></span>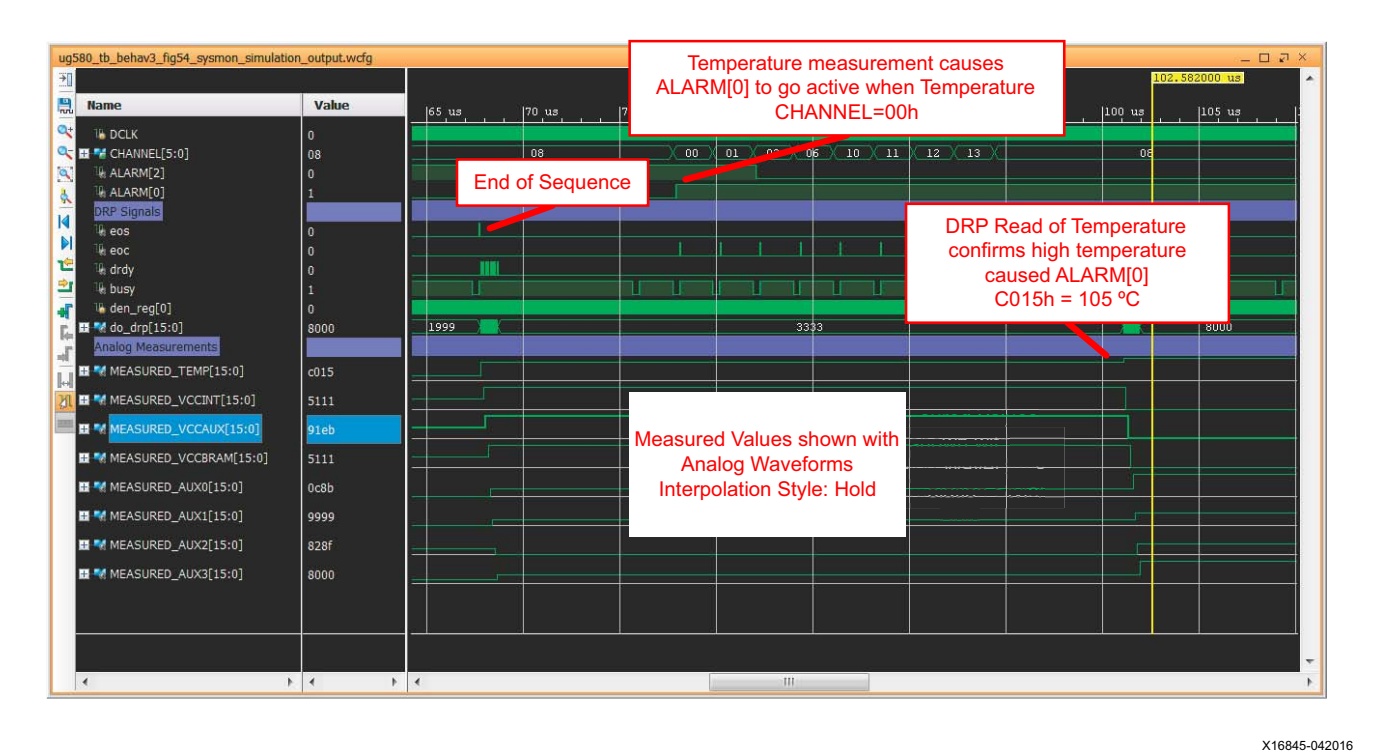

*Figure 5‐4:* **SYSMON Simulation Output**
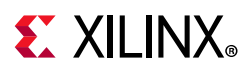

The design initially performs a DRP write to register 40h (configuration register 0) to set the AVG1 and AVG0 bits to 00 (see [Figure 5-5](#page-108-0)). This disables the averaging functionality for simulation. The DRP Write has been simulated with Config Reg0 (40H) set to 903FH to show how the DRP writes 003FH. Do\_drp is updated to 003FH after the DRP write is completed.

<span id="page-108-0"></span>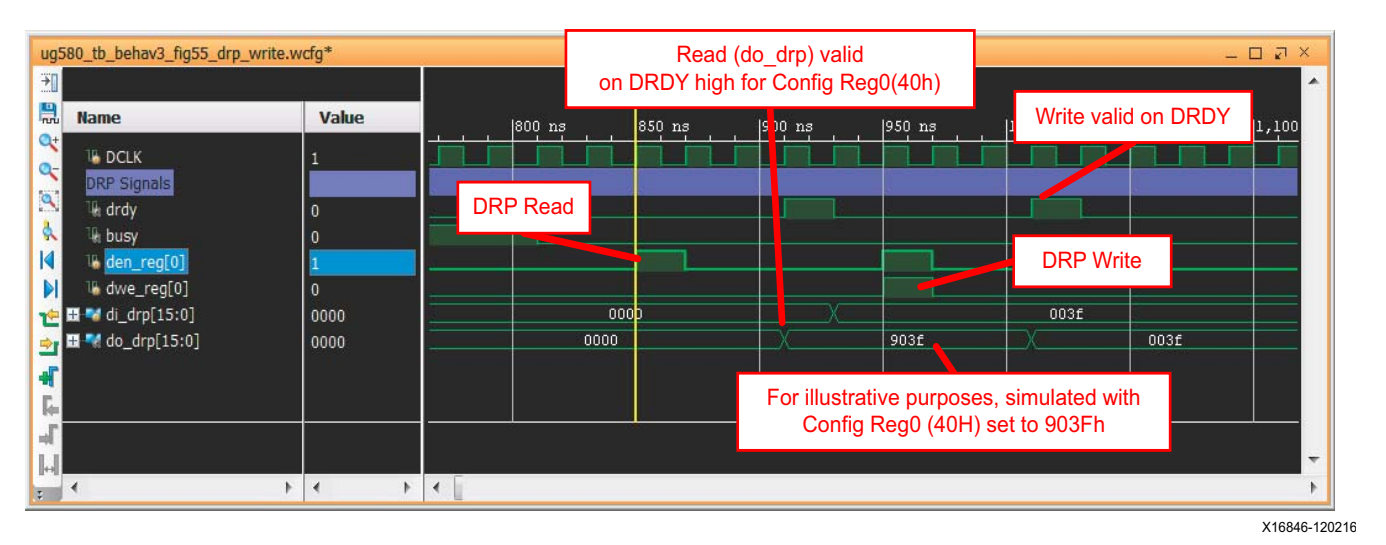

*Figure*  $5-5$ : DRP Write at 4  $\mu$ s

As shown in [Figure 5-6,](#page-109-0) when the EOS signal pulses High for one DCLK period at the end of a sequence, the test bench reads the status registers. The simulation model uses the full 16-bit ADC conversion result because it is an ideal model of the ADC. For example,  $V_{CCMT}$ is shown as 5999h for 1.05V. From [Equation 2-16,](#page-42-0) 1.05V is 166h for 10-bit data. For 16-bit data,  $5999h = 1.05 x (65536/3)$ . This is a 10-bit MSB justified result. However, the six LSBs of the status register also contain data that would be 011001b if the ADC was an ideal 16-bit ADC.

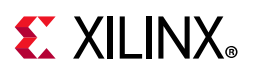

<span id="page-109-0"></span>

| ug580_tb.wcfq*                  |               |                                                                                     | $ \Box$ $\Box$ $\times$                                                                                                    |
|---------------------------------|---------------|-------------------------------------------------------------------------------------|----------------------------------------------------------------------------------------------------|
| <b>TK</b>                       |               |                                                                                     | 68,670.100 ns                                                                                                    |
| 鳯<br><b>Name</b>                | Value         | $[67, 200 \text{ ns}$ $[67, 400 \text{ ns}$ $[67, 600 \text{ ns}$ $[100 \text{ ns}$ | $\frac{1}{2}$ ns $\frac{68}{11}$ $\frac{68}{11}$ $\frac{69}{11}$ $\frac{168}{11}$ $\frac{69}{11}$ $\frac{168}{11}$ $\frac{69}{11}$ $\frac{169}{11}$ $\frac{169}{11}$ $\frac{169}{11}$ $\frac{169}{11}$ |
| Q÷.<br><b>IL DCLK</b>           |               | <b>End of Sequence</b>                                                              |                                                                                                    |
| a-<br><b>DRP Signals</b>        |               |                                                                                     |                                                                                                    |
| $\mathbb R$ eos                 | $\Omega$      |                                                                                     |                                                                                                    |
| Le drdy                         |               | <b>DRP Read</b>                                                                     |                                                                                                    |
| le busy<br>la den_reg[0]        | n             |                                                                                     |                                                                                                    |
| M E M do_drp[15:0]              | 3333          | 1999<br>a222<br>b5ed<br>5999<br>5999<br>6666<br>7470<br>051e                        | 3333                                                                                                    |
| Analog Measurements             |               |                                                                                     |                                                                                                    |
| <b>IN W</b> MEASURED_TEMP[15:0] | b5ed          |                                                                                     |                                                                                                    |
| ■ M MEASURED_VCCINT[15:0]       | 5999          |                                                                                     |                                                                                                    |
| <b>N</b> MEASURED_VCCAUX[15:0]  | a222          |                                                                                     | <b>Measured Values</b>                                                                                                    |
|                                 |               | <b>Read Data</b>                                                                    | shown with                                                                                                    |
| MEASURED_VCCBRAM[15:0]          | 5999          |                                                                                     | <b>Analog Waveforms</b>                                                                                                    |
| M MEASURED_AUX0[15:0]           | 051e          |                                                                                     |                                                                                                    |
| ME MEASURED_AUX1[15:0]          | 6666          |                                                                                     | Interpolation Style:                                                                                                    |
| M MEASURED_AUX2[15:0]           | 7d70          |                                                                                     | <b>Hold</b>                                                                                                    |
| ME MEASURED_AUX3[15:0]          | 3333          |                                                                                     |                                                                                                    |
|                                 |               |                                                                                     |                                                                                                    |
|                                 |               |                                                                                     |                                                                                                    |
|                                 |               |                                                                                     |                                                                                                    |
|                                 | $+4$<br>$ + $ |                                                                                     |                                                                                                    |
|                                 |               |                                                                                     |                                                                                                    |

X16847-120216

*Figure 5‐6:* **DRP Read of Status Register at EOS**

The temperature output transitions High (see [Figure 5-4](#page-107-0)). The ALARM[0] becomes active at the end of the conversion on the temperature channel (00h) when the result is loaded in the status register. The result is read from the status register by the design when EOS next transitions High. The temperature is 105°C (as set in the stimulus file) and is greater than 85°C limit set when the SYSMONE1 was instantiated in the design (.INIT\_50 (16 'hb5ed)).

The  $V_{\text{CCAUX ALARM}}$  output transitions High during the second pass through the sequence (see [Figure 5-4\)](#page-107-0). The alarm becomes active at the end of the conversion on the  $V_{CCAUX}$ channel when the result is loaded in the status register. The result is read from the status register by the test bench when EOS next transitions High. The V<sub>CCAUX</sub> is ~1.9V (as set in the stimulus).

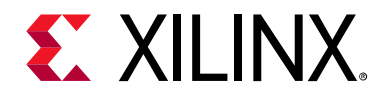

*Appendix A*

# Additional Resources and Legal Notices

#### **Xilinx Resources**

For support resources such as Answers, Documentation, Downloads, and Forums, see [Xilinx](https://www.xilinx.com/support)  [Support](https://www.xilinx.com/support).

### **Solution Centers**

See the [Xilinx Solution Centers](https://www.xilinx.com/support/solcenters.htm) for support on devices, software tools, and intellectual property at all stages of the design cycle. Topics include design assistance, advisories, and troubleshooting tips.

### **Documentation Navigator and Design Hubs**

Xilinx® Documentation Navigator provides access to Xilinx documents, videos, and support resources, which you can filter and search to find information. To open the Xilinx Documentation Navigator (DocNav):

- From the Vivado® IDE, select **Help > Documentation and Tutorials**.
- On Windows, select **Start > All Programs > Xilinx Design Tools > DocNav**.
- At the Linux command prompt, enter docnav.

Xilinx Design Hubs provide links to documentation organized by design tasks and other topics, which you can use to learn key concepts and address frequently asked questions. To access the Design Hubs:

- In the Xilinx Documentation Navigator, click the **Design Hubs View** tab.
- On the Xilinx website, see the [Design Hubs](https://www.xilinx.com/cgi-bin/docs/ndoc?t=design+hubs) page.

*Note:* For more information on Documentation Navigator, see the [Documentation Navigator](https://www.xilinx.com/cgi-bin/docs/rdoc?t=docnav) page on the Xilinx website.

Send [Feedback](https://www.xilinx.com/about/feedback/document-feedback.html?docType=User_Guides&docId=UG580&Title=UltraScale%20Architecture%20System%20Monitor&releaseVersion=1.10.1&docPage=111)

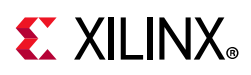

# **References**

These documents and website provide supplemental material useful with this guide:

- 1. UltraScale and UltraScale+ device packaging and pinout user guides:
	- ° *UltraScale and UltraScale+ FPGAs Packaging and Pinouts Product Specification User Guide* [\(UG575\)](https://www.xilinx.com/cgi-bin/docs/ndoc?t=user_guides;d=ug575-ultrascale-pkg-pinout.pdf)
	- ° *Zynq UltraScale+ MPSoC Packaging and Pinouts User Guide* ([UG1075\)](https://www.xilinx.com/cgi-bin/docs/ndoc?t=user_guides;d=ug1075-zynq-ultrascale-pkg-pinout.pdf)
- 2. *XADC Layout Guidelines* ([XAPP554\)](https://www.xilinx.com/cgi-bin/docs/ndoc?t=application_notes;d=xapp554-xadc-layout-guidelines.pdf)
- 3. *Vivado Design Suite User Guide: Programming and Debugging* ([UG908](https://www.xilinx.com/cgi-bin/docs/rdoc?v=latest;d=ug908-vivado-programming-debugging.pdf))
- 4. *UltraScale Architecture Configuration User Guide* ([UG570](https://www.xilinx.com/cgi-bin/docs/ndoc?t=user_guides;d=ug570-ultrascale-configuration.pdf))
- 5. *Driving the Xilinx Analog-to-Digital Converter* ([XAPP795](https://www.xilinx.com/cgi-bin/docs/ndoc?t=user_guides;d=ug570-ultrascale-configuration.pdf))
- 6. *7 Series FPGAs and Zynq-7000 All Programmable SoC XADC Dual 12-Bit 1 MSPS Analog-to-Digital Converter User Guide* ([UG480](https://www.xilinx.com/cgi-bin/docs/ndoc?t=user_guides;d=ug480_7Series_XADC.pdf))
- 7. UltraScale and UltraScale+ device data sheets:
	- ° *UltraScale Architecture and Products Overview* ([DS890](https://www.xilinx.com/cgi-bin/docs/ndoc?t=data_sheets;d=ds890-ultrascale-overview.pdf))
	- ° *Zynq UltraScale+ MPSoC Overview* [\(DS891](https://www.xilinx.com/cgi-bin/docs/ndoc?t=data_sheets;d=ds891-zynq-ultrascale-plus-overview.pdf))
	- ° *Zynq UltraScale+ MPSoC Data Sheet: DC and AC Switching Characteristics* ([DS925\)](https://www.xilinx.com/cgi-bin/docs/ndoc?t=data_sheets;d=ds925-zynq-ultrascale-plus.pdf)
	- ° *Kintex UltraScale FPGAs Data Sheet: DC and AC Switching Characteristics* ([DS892](https://www.xilinx.com/cgi-bin/docs/ndoc?t=data_sheets;d=ds892-kintex-ultrascale-data-sheet.pdf))
	- ° *Kintex UltraScale+ FPGAs Data Sheet: DC and AC Switching Characteristics* ([DS922\)](https://www.xilinx.com/cgi-bin/docs/ndoc?t=data_sheets;d=ds922-kintex-ultrascale-plus.pdf)
	- ° *Virtex UltraScale FPGAs Data Sheet: DC and AC Switching Characteristics* ([DS893](https://www.xilinx.com/cgi-bin/docs/ndoc?t=data_sheets;d=ds893-virtex-ultrascale-data-sheet.pdf))
	- ° *Virtex UltraScale+ FPGAs Data Sheet: DC and AC Switching Characteristics* ([DS923\)](https://www.xilinx.com/cgi-bin/docs/ndoc?t=data_sheets;d=ds923-virtex-ultrascale-plus.pdf)
- 8. *UltraScale Architecture Libraries Guide* [\(UG974\)](https://www.xilinx.com/cgi-bin/docs/rdoc?v=latest;d=ug974-vivado-ultrascale-libraries.pdf)
- 9. *System Management Wizard LogiCORE IP Product Guide (AXI)* [\(PG185](https://www.xilinx.com/cgi-bin/docs/ipdoc?c=system_management_wiz;v=latest;d=pg185-system-management-wiz.pdf))
- 10. *Zynq UltraScale+ MPSoC Technical Reference Manual* ([UG1085\)](https://www.xilinx.com/cgi-bin/docs/ndoc?t=user_guides;d=ug1085-zynq-ultrascale-trm.pdf)
- 11. [Power Management Bus specification](http://www.pmbus.org)

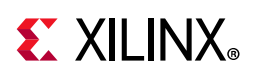

## **Please Read: Important Legal Notices**

The information disclosed to you hereunder (the "Materials") is provided solely for the selection and use of Xilinx products. To the maximum extent permitted by applicable law: (1) Materials are made available "AS IS" and with all faults, Xilinx hereby DISCLAIMS ALL WARRANTIES AND CONDITIONS, EXPRESS, IMPLIED, OR STATUTORY, INCLUDING BUT NOT LIMITED TO WARRANTIES OF MERCHANTABILITY, NON-INFRINGEMENT, OR FITNESS FOR ANY PARTICULAR PURPOSE; and (2) Xilinx shall not be liable (whether in contract or tort, including negligence, or under any other theory of liability) for any loss or damage of any kind or nature related to, arising under, or in connection with, the Materials (including your use of the Materials), including for any direct, indirect, special, incidental, or consequential loss or damage (including loss of data, profits, goodwill, or any type of loss or damage suffered as a result of any action brought by a third party) even if such damage or loss was reasonably foreseeable or Xilinx had been advised of the possibility of the same. Xilinx assumes no obligation to correct any errors contained in the Materials or to notify you of updates to the Materials or to product specifications. You may not reproduce, modify, distribute, or publicly display the Materials without prior written consent. Certain products are subject to the terms and conditions of Xilinx's limited warranty, please refer to Xilinx's Terms of Sale which can be viewed at [https://www.xilinx.com/legal.htm#tos;](https://www.xilinx.com/legal.htm#tos) IP cores may be subject to warranty and support terms contained in a license issued to you by Xilinx. Xilinx products are not designed or intended to be fail-safe or for use in any application requiring fail-safe performance; you assume sole risk and liability for use of Xilinx products in such critical applications, please refer to Xilinx's Terms of Sale which can be viewed at [https://www.xilinx.com/legal.htm#tos.](https://www.xilinx.com/legal.htm#tos)

#### **AUTOMOTIVE APPLICATIONS DISCLAIMER**

AUTOMOTIVE PRODUCTS (IDENTIFIED AS "XA" IN THE PART NUMBER) ARE NOT WARRANTED FOR USE IN THE DEPLOYMENT OF AIRBAGS OR FOR USE IN APPLICATIONS THAT AFFECT CONTROL OF A VEHICLE ("SAFETY APPLICATION") UNLESS THERE IS A SAFETY CONCEPT OR REDUNDANCY FEATURE CONSISTENT WITH THE ISO 26262 AUTOMOTIVE SAFETY STANDARD ("SAFETY DESIGN"). CUSTOMER SHALL, PRIOR TO USING OR DISTRIBUTING ANY SYSTEMS THAT INCORPORATE PRODUCTS, THOROUGHLY TEST SUCH SYSTEMS FOR SAFETY PURPOSES. USE OF PRODUCTS IN A SAFETY APPLICATION WITHOUT A SAFETY DESIGN IS FULLY AT THE RISK OF CUSTOMER, SUBJECT ONLY TO APPLICABLE LAWS AND REGULATIONS GOVERNING LIMITATIONS ON PRODUCT LIABILITY.

© Copyright 2013–2021 Xilinx, Inc. Xilinx, the Xilinx logo, Artix, ISE, Kintex, Spartan, Virtex, Vivado, Zynq, and other designated brands included herein are trademarks of Xilinx in the United States and other countries. Arm is a trademark of Arm Limited in the EU and other countries. All other trademarks are the property of their respective owners.